# **sequence-interval**

To assign sequential numbers to class maps, use the **sequence-interval** command in QoS policy-map configuration mode. To remove the numbers, use the **no** form of this command.

**sequence-interval** *number*

**no sequence-interval** *number*

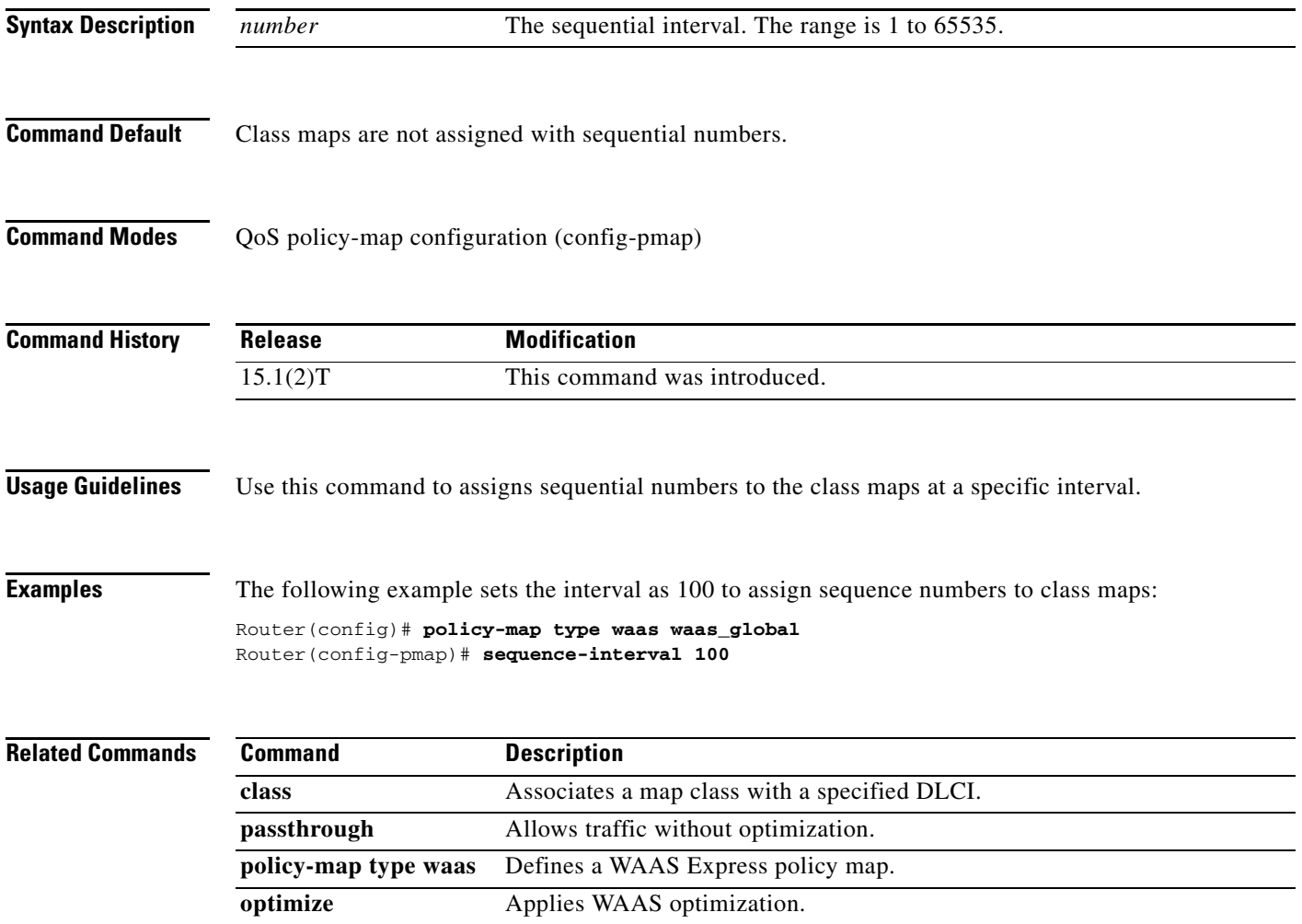

# **sequencing**

To configure the direction in which sequencing is enabled for data packets in a Layer 2 pseudowire, use the **sequencing** command in pseudowire class configuration mode. To remove the sequencing configuration from the pseudowire class, use the **no** form of this command.

**sequencing** {**transmit** | **receive** | **both** | **resync** *number*}

**no sequencing** {**transmit** | **receive** | **both** | **resync** *number*}

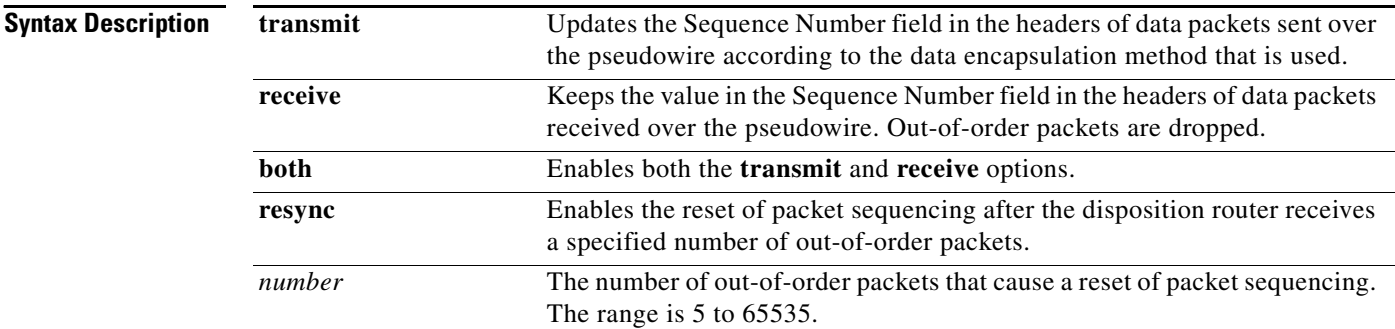

### **Command Default** Sequencing is disabled.

### **Command Modes** Pseudowire class configuration

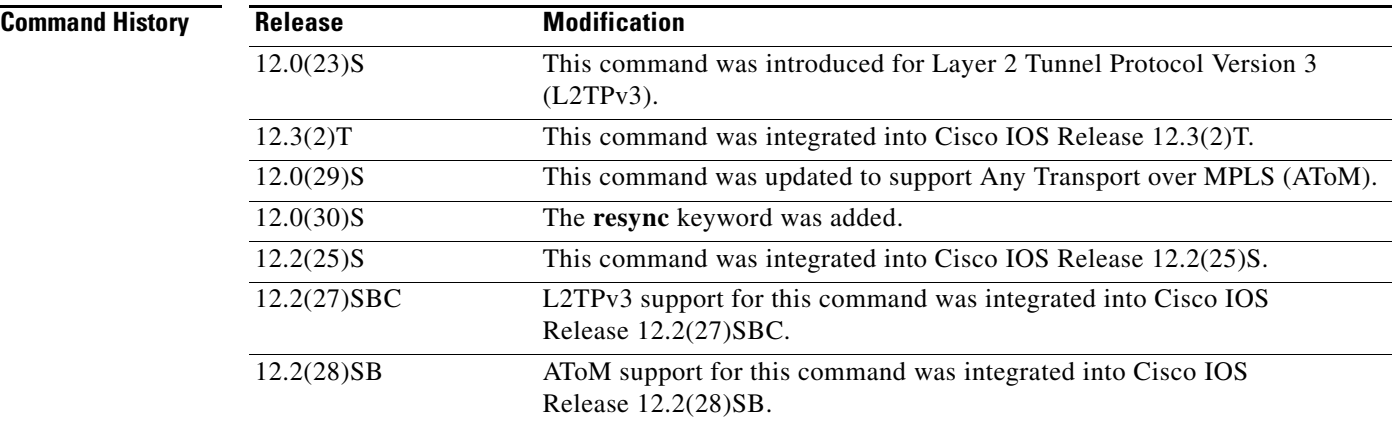

**Usage Guidelines** When you enable sequencing using any of the available options, the sending of sequence numbers is automatically enabled and the remote provider edge (PE) peer is requested to send sequence numbers. Out-of-order packets received on the pseudowire are dropped only if you use the **sequencing receive** or **sequencing both** command.

a ka

If you enable sequencing for Layer 2 pseudowires on the Cisco 7500 series routers and you issue the **ip cef distributed** command, all traffic on the pseudowires is switched through the line cards.

It is useful to specify the **resync** keyword for situations when the disposition router receives many out-of-order packets. It allows the router to recover from situations where too many out-of-order packets are dropped.

**Examples** The following example shows how to enable sequencing in data packets in Layer 2 pseudowires that were created from the pseudowire class named "ether-pw" so that the Sequence Number field is updated in tunneled packet headers for data packets that are both sent and received over the pseudowire:

```
Router(config)# pseudowire-class ether-pw
Router(config-pw)# encapsulation mpls
Router(config-pw)# sequencing both
```
The following example shows how to enable the disposition router to reset packet sequencing after it receives 1000 out-of-order packets:

```
Router(config)# pseudowire-class ether-pw
Router(config-pw)# encapsulation mpls
Router(config-pw)# sequencing both
Router(config-pw)# sequencing resync 1000
```
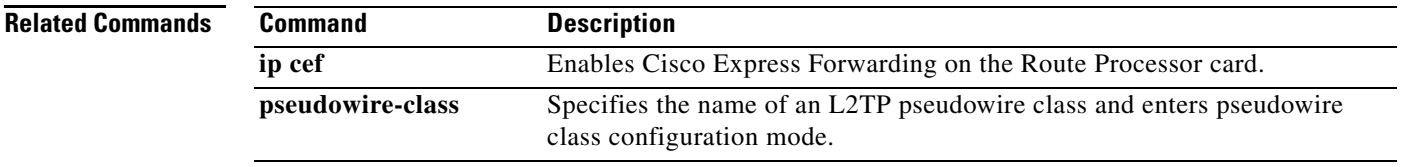

 $\mathbf{r}$ 

# **service pad**

To enable all packet assembler/disassembler (PAD) commands and connections between PAD devices and access servers, use the **service pad** command in global configuration mode. To disable this service, use the **no** form of this command.

**service pad** [**cmns**] [**from-xot**] [**to-xot**]

**no service pad** [**cmns**] [**from-xot**] [**to-xot**]

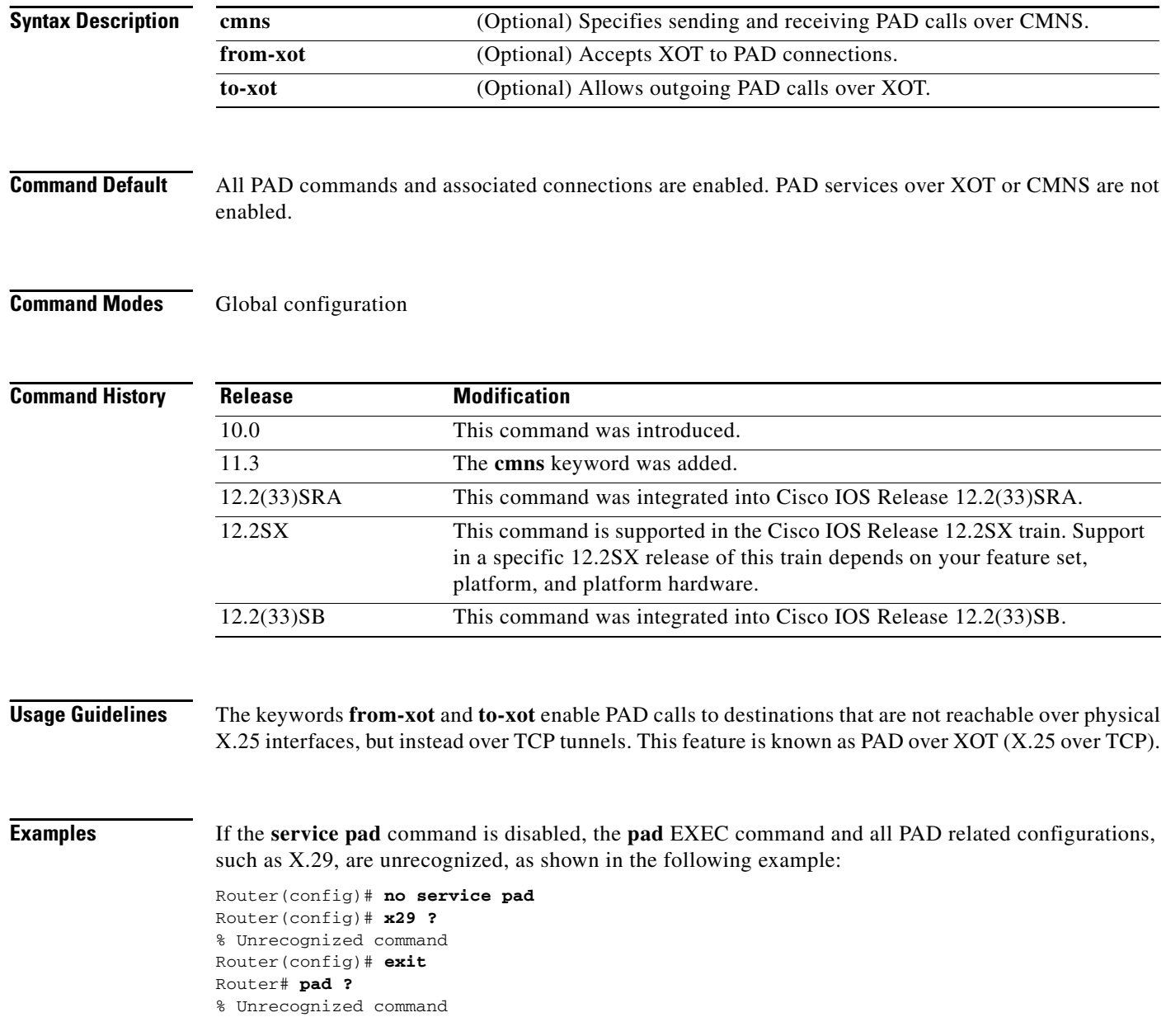

If the **service pad** command is enabled, the **pad** EXEC command and access to an X.29 configuration are granted as shown in the following example:

```
Router# config terminal
```
Enter configuration commands, one per line. End with CNTL/Z. Router(config)# **service pad** Router(config)# **x29 ?** access-list Define an X.29 access list inviteclear-time Wait for response to X.29 Invite Clear message profile Create an X.3 profile Router# **pad ?** WORD X121 address or name of a remote system

### In the following example, PAD services over CMNS are enabled:

```
! Enable CMNS on a nonserial interface
interface ethernet0
cmns enable
!
!Enable inbound and outbound PAD over CMNS service
service pad cmns
!
! Specify an X.25 route entry pointing to an interface's CMNS destination MAC address
x25 route ^2193330 interface Ethernet0 mac 00e0.b0e3.0d62
```
### Router# **show x25 vc**

```
SVC 1, State: D1, Interface: Ethernet0
     Started 00:00:08, last input 00:00:08, output 00:00:08
     Line: 0 con 0 Location: console Host: 2193330
```
connected to 2193330 PAD <--> CMNS Ethernet0 00e0.b0e3.0d62

 Window size input: 2, output: 2 Packet size input: 128, output: 128 PS: 2 PR: 3 ACK: 3 Remote PR: 2 RCNT: 0 RNR: no P/D state timeouts: 0 timer (secs): 0 data bytes 54/19 packets 2/3 Resets 0/0 RNRs 0/0 REJs 0/0 INTs 0/0

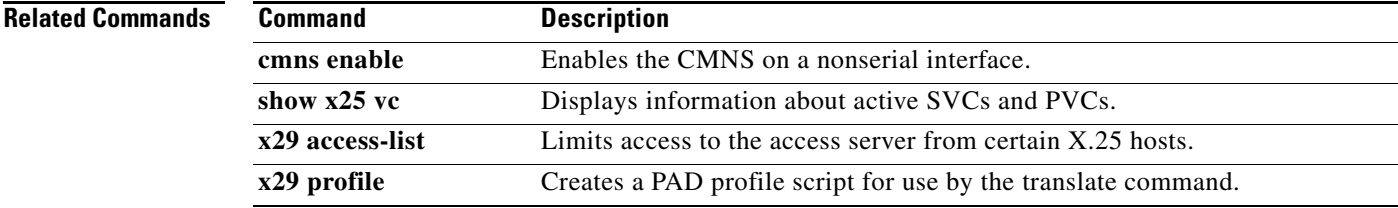

Г

# **service pad from-xot**

To permit incoming X.25 over TCP (XOT) calls to be accepted as a packet assembler/disassembler (PAD) session, use the **service pad from-xot** command in global configuration mode. To disable this service, use the **no** form of this command.

### **service pad from-xot**

**no service pad from-xot**

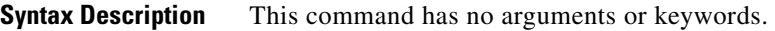

**Defaults** Incoming XOT connections are ignored.

**Command Modes** Global configuration

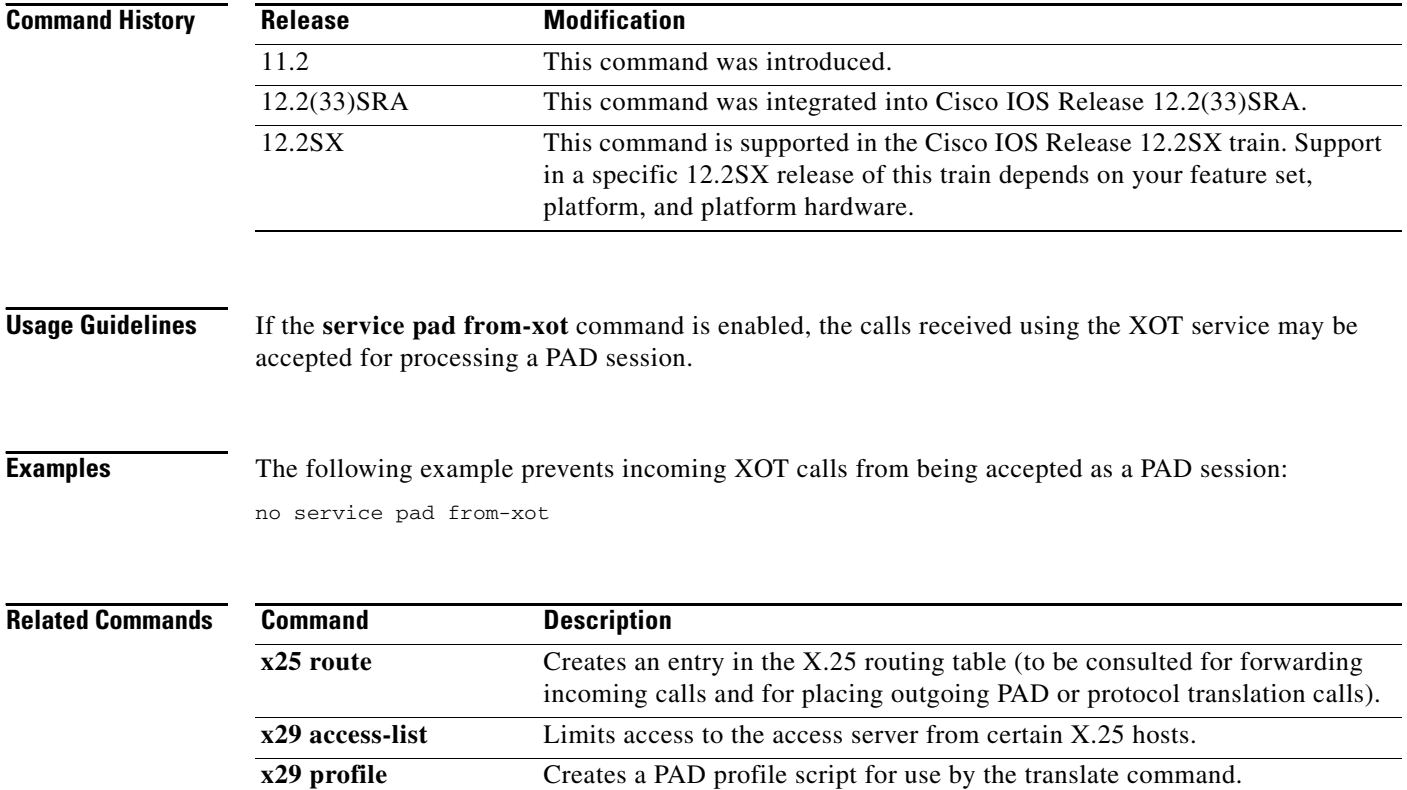

# **service pad to-xot**

To permit outgoing PAD sessions to use routes to an XOT destination, use the **service pad to-xot**  command in global configuration mode. To disable this service, use the **no** form of this command.

**service pad to-xot**

**no service pad to-xot**

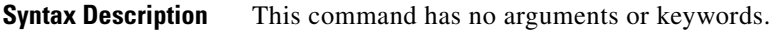

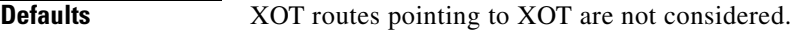

**Command Modes** Global configuration

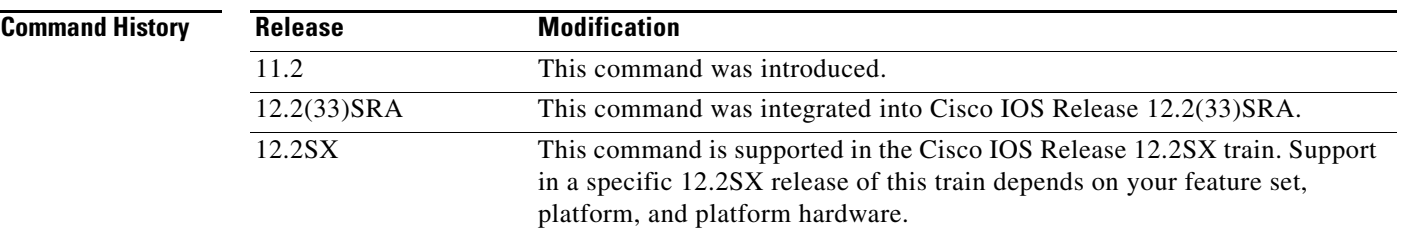

## **Examples** If the **service pad to-xot** command is enabled, the configured routes to XOT destinations may be used when the router determines where to send a PAD Call, as shown in the following example:

service pad to-xot

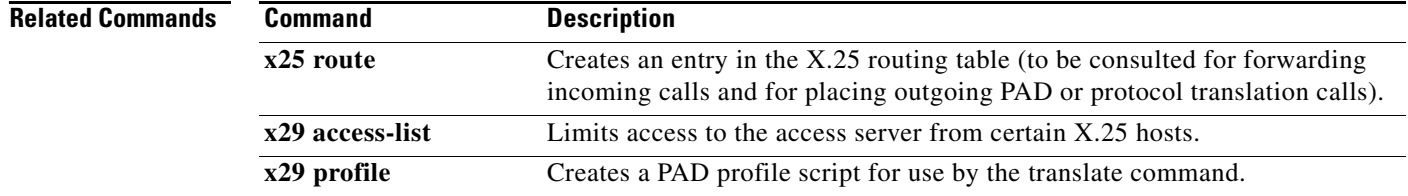

# **service translation**

To enable upper layer user protocol encapsulation for Frame Relay-to-ATM Service Interworking (FRF.8) feature, which allows mapping between encapsulated ATM protocol data units (PDUs) and encapsulated Frame Relay PDUs, use the **service translation** command in FRF.8 connect configuration mode. To disable upper layer user protocol encapsulation, use the **no** form of this command.

**service translation**

**no service translation**

- **Syntax Description** This command has no arguments or keywords.
- **Defaults** The default state is **service translation**.
- **Command Modes** FRF.8 connect configuration

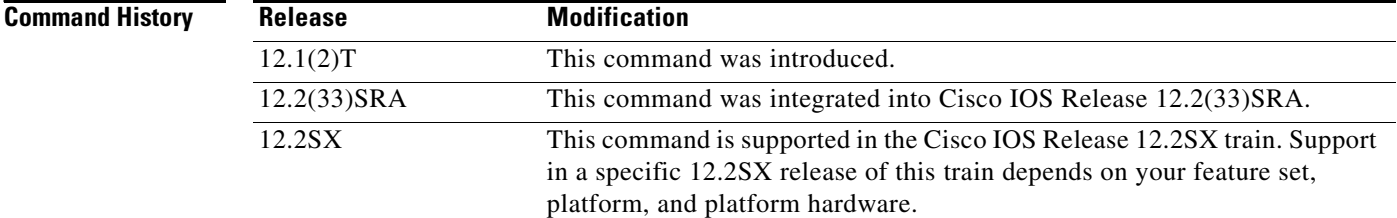

```
Usage Guidelines The no service translation command disables mapping between encapsulated ATM PDUs and 
                   encapsulated Frame Relay PDUs.
```
**Examples** The following example shows an FRF.8 configuration with service translation disabled:

Router# **show running-config**

Building configuration...

Current configuration:

connect service-1 Serial1/0 16 ATM3/0 1/32 service-interworking no service translation efci-bit map-fecn

The following example shows how to configure service translation on the connection named service-1:

Router(config)# **connect service-1 serial1/0 16 ATM3/0 1/32 service-interworking** Router(config-frf8)# **service translation**

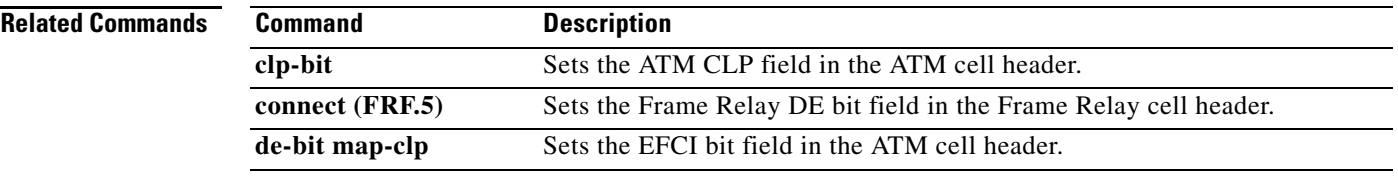

 $\mathcal{L}_{\mathcal{A}}$ 

# **set fr-fecn-becn**

To enable forward explicit congestion notification (FECN) and backward explicit congestion notification (BECN) with Frame Relay over MPLS, use the **set fr-fecn-becn** command in policy map class configuration mode. To disable the configuration notification, use the **no** form of this command.

**set fr-fecn-becn** *percent*

**no set fr-fecn-becn** *percent*

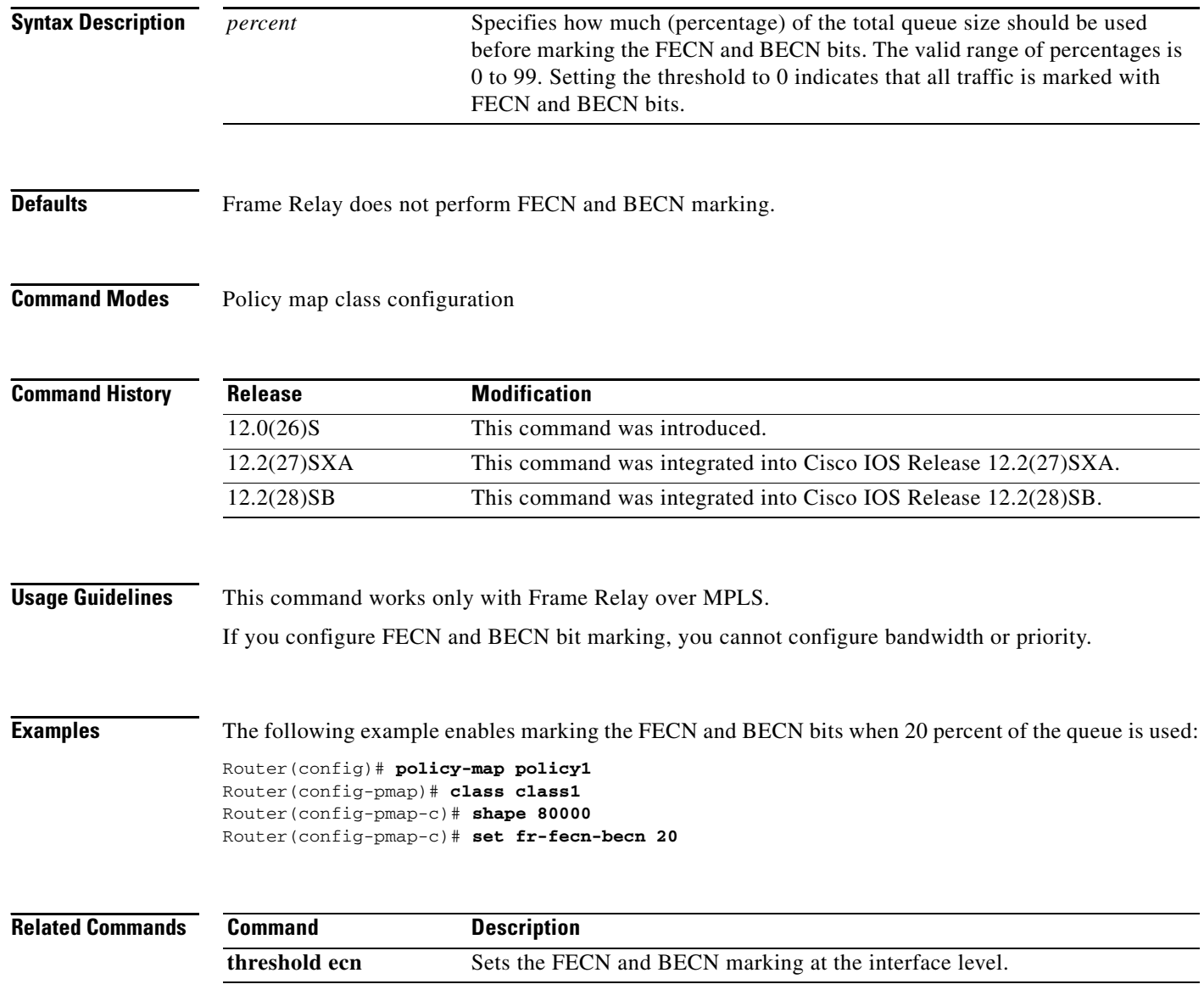

# **shape fr-voice-adapt**

To enable Frame Relay voice-adaptive traffic shaping, use the **shape fr-voice-adapt** command in policy-map class configuration mode. To disable Frame Relay voice-adaptive traffic shaping, use the **no**  form of this command.

**shape fr-voice-adapt** [**deactivation** *seconds*]

**no shape fr-voice-adapt**

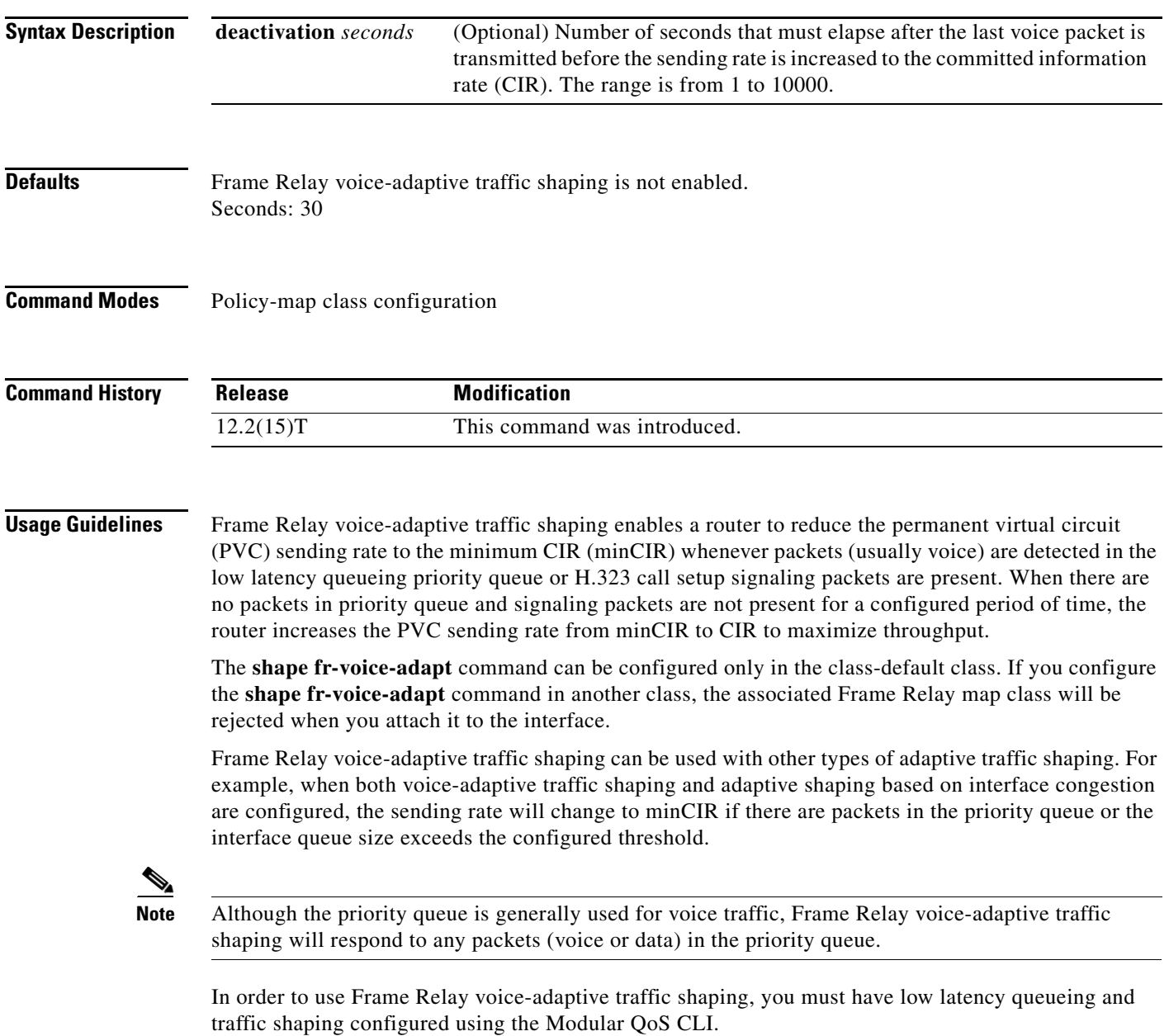

**Examples** The following example shows the configuration of Frame Relay voice-adaptive traffic shaping and fragmentation. With this configuration, priority-queue packets or H.323 call setup signaling packets destined for PVC 100 will result in the reduction of the sending rate from CIR to minCIR and the activation of FRF.12 end-to-end fragmentation. If signaling packets and priority-queue packets are not detected for 50 seconds, the sending rate will increase to CIR and fragmentation will be turned off.

```
interface serial0
encapsulation frame-relay
 frame-relay fragmentation voice-adaptive deactivation 50
frame-relay fragment 80 end-to-end
 frame-relay interface-dlci 100
 class voice_adaptive_class
!
map-class frame-relay voice_adaptive_class
frame-relay fair-queue 
service-policy output shape
class-map match-all voice
match access-group 102
class-map match-all data
match access-group 101 
policy-map vats
class voice
 priority 10
 class data
 bandwidth 10 
policy-map shape
class class-default
  shape average 60000
  shape adaptive 30000
  shape fr-voice-adapt deactivation 50
  service-policy vats
```
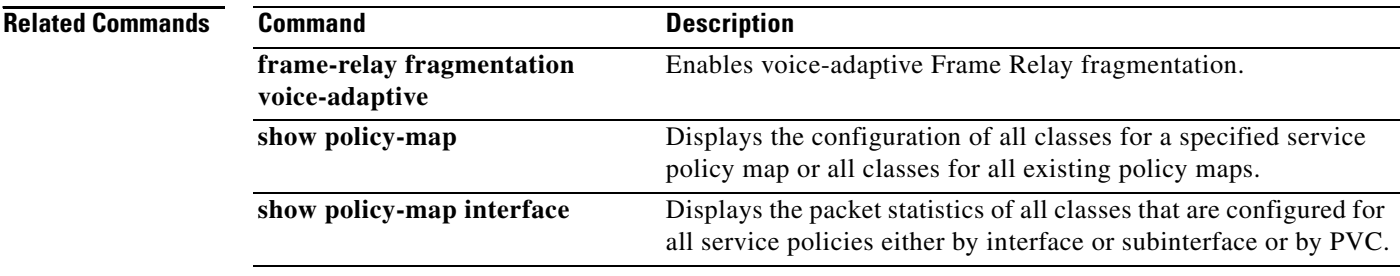

# **show acircuit checkpoint**

To display checkpointing information for each attachment circuit (AC), use the **show acircuit checkpoint** command in privileged EXEC mode.

### **show acircuit checkpoint**

**Syntax Description** This command has no arguments or keywords.

### **Command Modes** Privileged EXEC

**Command History Release Modification** 12.2(25)S This command was introduced. 12.2(28)SB This command was integrated into Cisco IOS Release 12.2(28)SB. 12.2SX This command is supported in the Cisco IOS Release 12.2SX train. Support in a specific 12.2SX release of this train depends on your feature set, platform, and platform hardware.

**Usage Guidelines** This command is used for interface-based attachment circuits. For Frame Relay and ATM circuits, use the following commands to show redundancy information:

- **• debug atm ha-error**
- **• debug atm ha-events**
- **• debug atm ha-state**
- **• debug atm l2transport**
- **• debug frame-relay redundancy**

**Examples** The following **show acircuit checkpoint** command displays information about the ACs that have been check-pointed. The output varies, depending on whether the command output is for the active or standby Route Processor (RP).

On the active RP, the command displays the following output:

```
Router# show acircuit checkpoint
```
AC HA Checkpoint info: Last Bulk Sync: 1 ACs AC IW XC Id VCId Switch Segment St Chkpt ---- ---- ---- --- ---- -------- -------- -- ----- HDLC LIKE ATOM 3 100 1000 1000 0 N VLAN LIKE ATOM 2 1002 2001 2001 3 Y

 $\mathbf{r}$ 

On the standby RP, the command displays the following output::

Router# **show acircuit checkpoint**

AC HA Checkpoint info: AC IW XC Id VCId Switch Segment St F-SLP ---- ---- ---- --- ---- -------- -------- -- ----- HDLC LIKE ATOM 3 100 0 0 0 001 VLAN LIKE ATOM 2 1002 2001 2001 2 000

[Table 21](#page-13-0) describes the significant fields shown in the display.

| <b>Field</b>   | <b>Description</b>                                                                                                    |
|----------------|----------------------------------------------------------------------------------------------------|
| Last Bulk Sync | The number of ACs that were sent to the backup RP during<br>the last bulk synchronization between the active and<br>backup RPs.                                                                   |
| AC             | The type of attachment circuit.                                                                                                    |
| IW             | The type of interworking, either like-to-like (AToM) or<br>any-to-any (Interworking).                                                                                                    |
| <b>XC</b>      | The type of cross-connect. Only AToM ACs are<br>checkpointed.                                                                                                    |
| ID             | This field varies, depending on the type of attachment<br>circuit. For Ethernet VLANs, the ID is the VLAN ID. For<br>PPP and High-Level Data Link Control (HDLC), the ID is<br>the AC circuit ID. |
| <b>VCID</b>    | The configured virtual circuit ID.                                                                                                    |
| Switch         | An ID used to correlate the control plane and data plane<br>contexts for this virtual circuit (VC). This is an internal<br>value that is not for customer use.                                    |
| Segment        | An ID used to correlate the control plane and data plane<br>contexts for this VC. This is an internal value that is not for<br>customer use.                                                      |
| St             | The state of the attachment circuit. This is an internal value<br>that is not for customer use.                                                                                                   |
| Chkpt          | Whether the information about the AC was checkpointed.                                                                                                    |
| F-SLP          | Flags that provide more information about the state of the<br>AC circuit. These values are not for customer use.                                                                                  |

<span id="page-13-0"></span>*Table 21 show acircuit checkpoint Field Descriptions*

### **Related Commands**

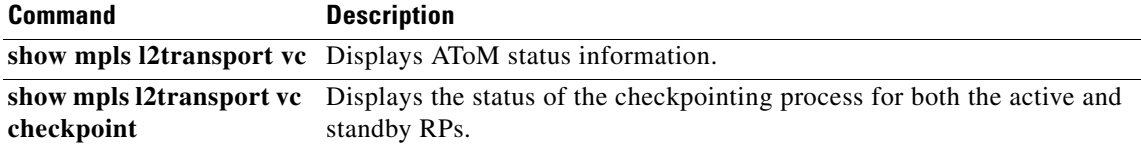

a ka

# **show ccm group**

To display information about cluster control manager (CCM) groups on high availability (HA) Route Processor Stateful Switchover (RP-SSO) or Interchassis Stateful Switchover (IC-SSO) systems, use the **show ccm group** command in privileged EXEC mode.

**show ccm group** {**all** | **id** *group-id*}

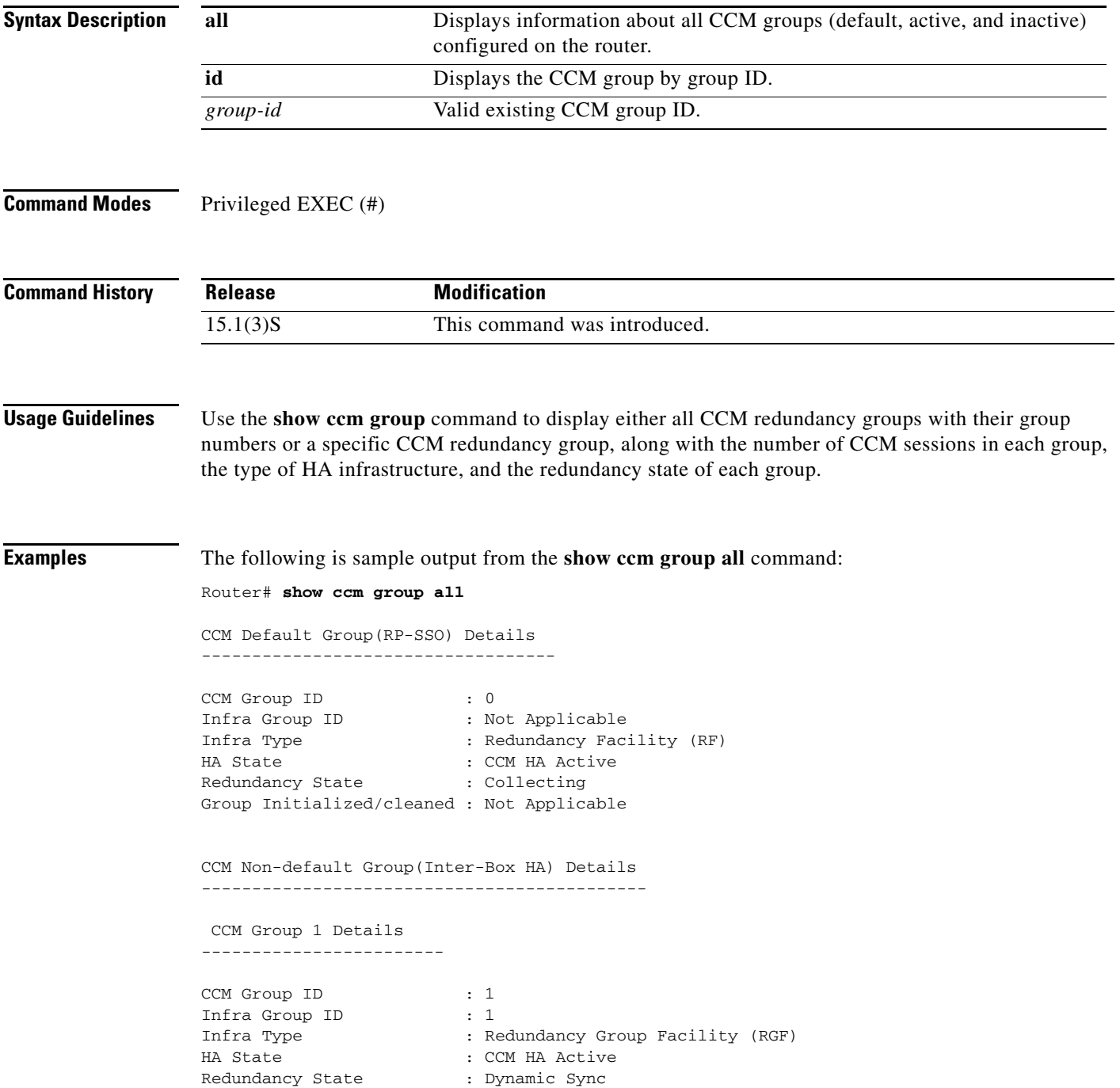

The following is sample output from the **show ccm group id** command:

Router# **show ccm group id 1** CCM Group 1 Details ---------------------------------------- CCM Group ID : 1 Infra Group ID : 1<br>Infra Type : R Infra Type : Redundancy Group Facility (RGF)<br>
HA State : CCM HA Active : CCM HA Active Redundancy State : Dynamic Sync Group Initialized/cleaned : FASLE

[Table 22](#page-15-0) describes the significant fields shown in the display. Any data not described in the table is either self-explanatory or used for Cisco internal debugging.

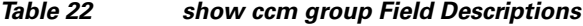

<span id="page-15-0"></span>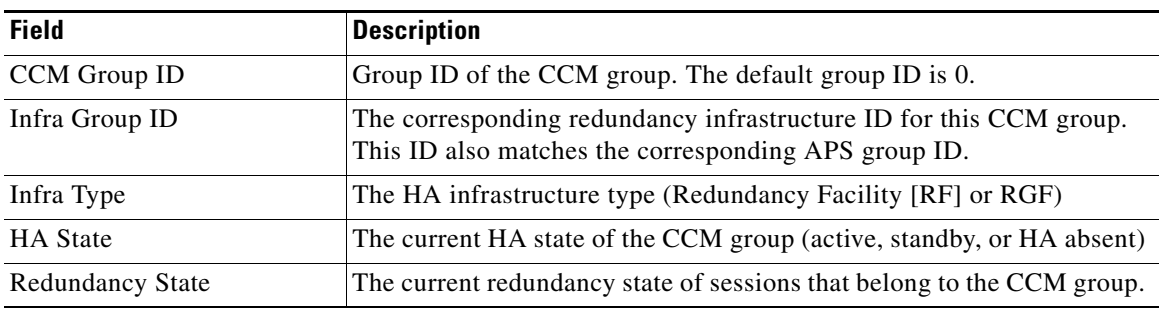

### **Related Commands**

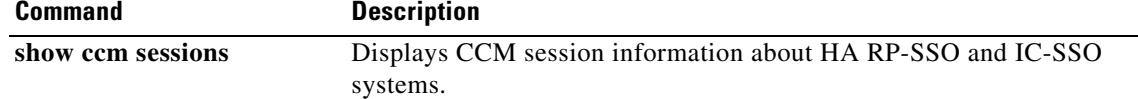

**March 2011**

**The College** 

# **show ccm sessions**

To display information about cluster control manager (CCM) sessions on Route Processor Stateful Switchover (RP-SSO) or Interchassis Stateful Switchover (IC-SSO) systems, use the **show ccm sessions** command in privileged EXEC mode.

**show ccm sessions** [**id** *group-id*]

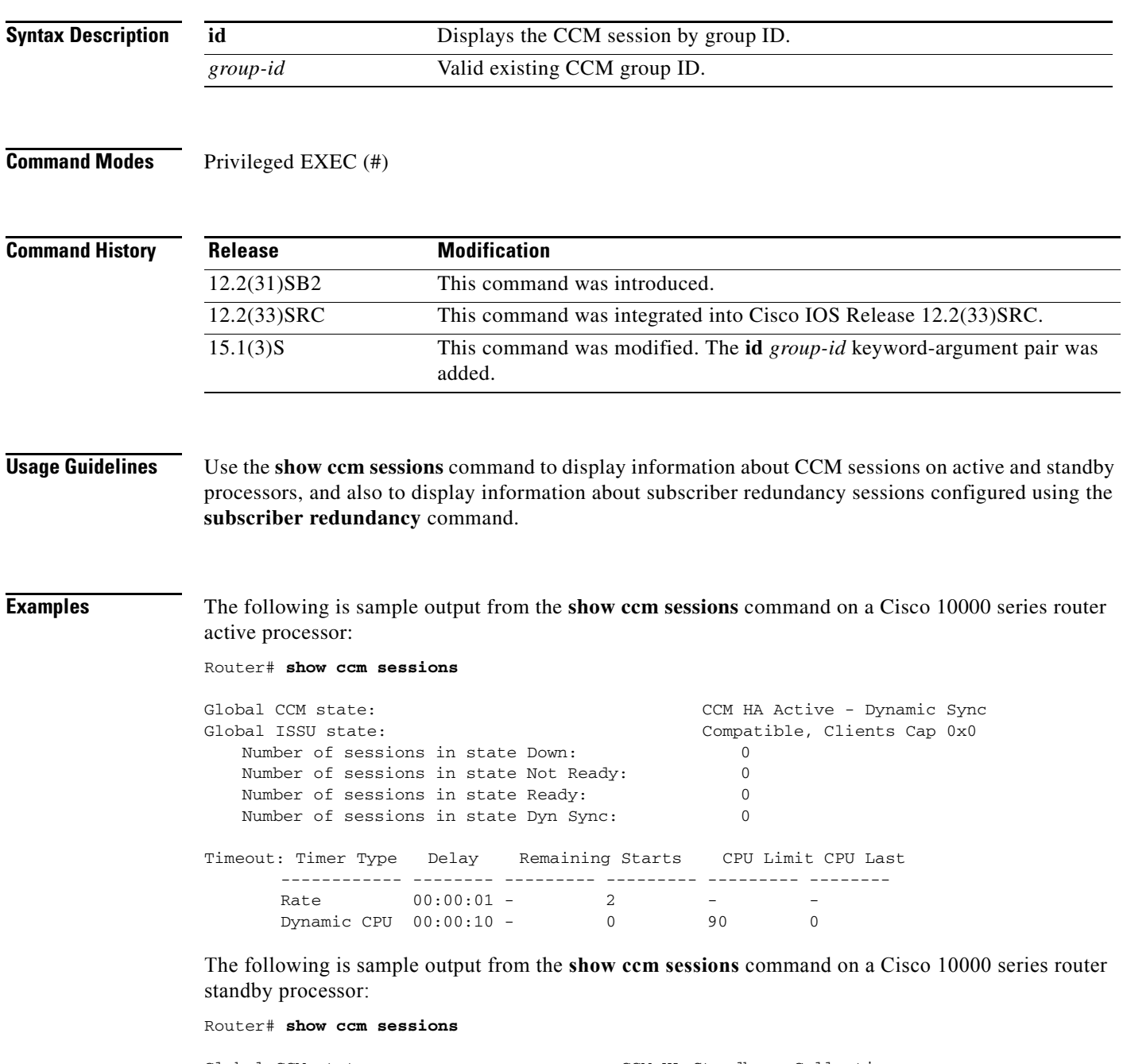

Global CCM state: CCM HA Standby - Collecting<br>Global ISSU state: Compatible, Clients Cap 0xFI Compatible, Clients Cap 0xFFE

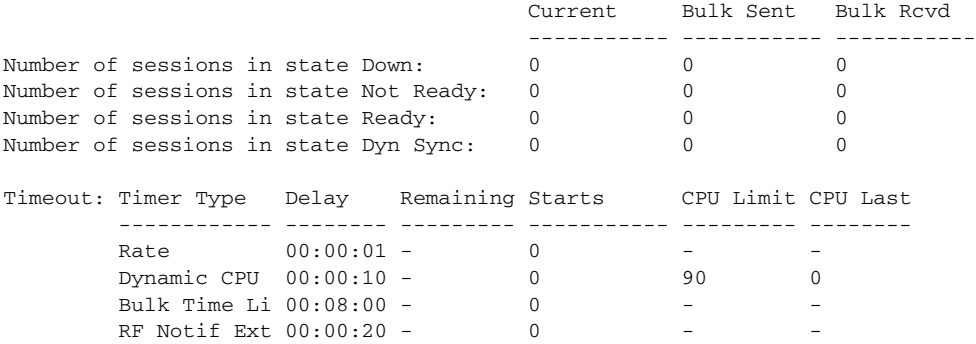

The following is sample output from the **show ccm sessions** command on a Cisco 7600 series router active processor:

### Router# **show ccm sessions**

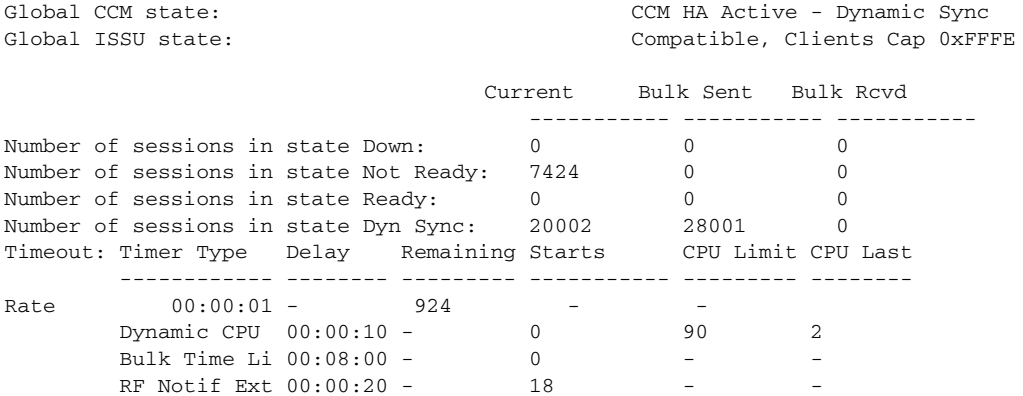

The following is sample output from the **show ccm sessions** command on a Cisco 7600 series router standby processor:

### Router# **show ccm sessions**

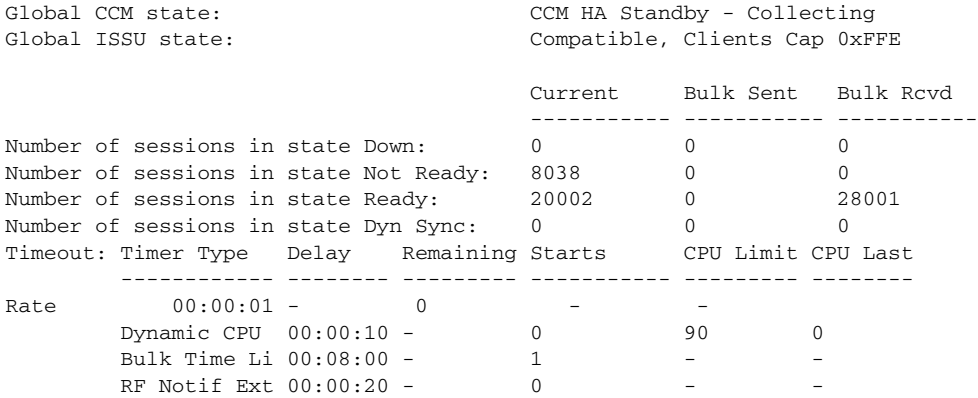

The following is sample output from the **show ccm sessions id** command on a Cisco 7600 series router:

Router# **show ccm sessions id**

Global CCM state:  $CCM$  HA Active - Dynamic Sync Current Bulk Sent Bulk Rcvd ----------- ----------- -----------  $\overline{\phantom{a}}$ 

**The College** 

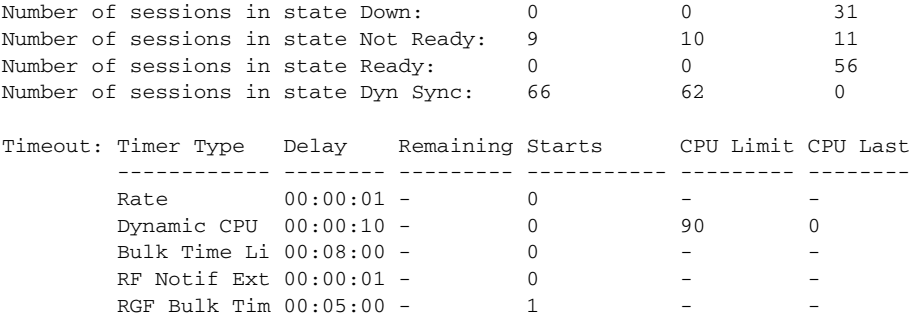

[Table 22](#page-15-0) describes the significant fields shown in the display. Any data not described in the table is either self-explanatory or used for Cisco internal debugging.

| <b>Field</b>                             | <b>Description</b>                                                                                                    |
|------------------------------------------|----------------------------------------------------------------------------------------------------|
| Global CCM state                         | Displays the processor's active or standby status and its CCM state. For<br>example:                                                                                                    |
|                                          | CCM HA Active - Dynamic Sync means that this is the active processor,<br>standby is in STANDBY_HOT state, and CCM is ready to synchronize<br>sessions.                                                                                                    |
|                                          | CCM HA Active - Collecting means that this is the active processor and<br>there is no standby processor. CCM can collect sessions but cannot<br>synchronize them to a standby processor.                                                                                                  |
|                                          | CCM HA Active - Bulk Sync means that this is the active processor and<br>a standby processor is booting up. CCM is doing a bulk synchronization<br>of sessions.                                                                                                    |
|                                          | CCM HA Standby- Collecting means that this is the standby processor<br>and is in STANDBY_HOT state. CCM is collecting sessions for<br>synchronizing if a switchover happens.                                                                                                    |
| Global ISSU state                        | Compatible, Clients Cap 0xFFFE0 indicates that CCM is compatible for<br>in-service software upgrade (ISSU) clients, that is, ISSU-compatible<br>Cisco IOS versions are running on both processors. It also means that<br>CCM has the client capability for clients in the bitmask 0xFFFE. |
| Current                                  | CCM sessions currently ready for synchronization.                                                                                                    |
| <b>Bulk Sent</b>                         | CCM sessions sent during bulk synchronization.                                                                                                    |
| <b>Bulk Rcvd</b>                         | CCM sessions received during bulk synchronization.                                                                                                    |
| Number of sessions in state<br>Down      | Sessions in the down state.                                                                                                    |
| Number of sessions in state<br>Not Ready | Sessions in the not ready state.                                                                                                    |
| Number of sessions in state<br>Ready     | Sessions in the ready state.                                                                                                    |
| Number of sessions in state<br>Dyn Sync  | Sessions in the dynamic synchronization state.                                                                                                    |

*Table 23 show ccm sessions Field Descriptions*

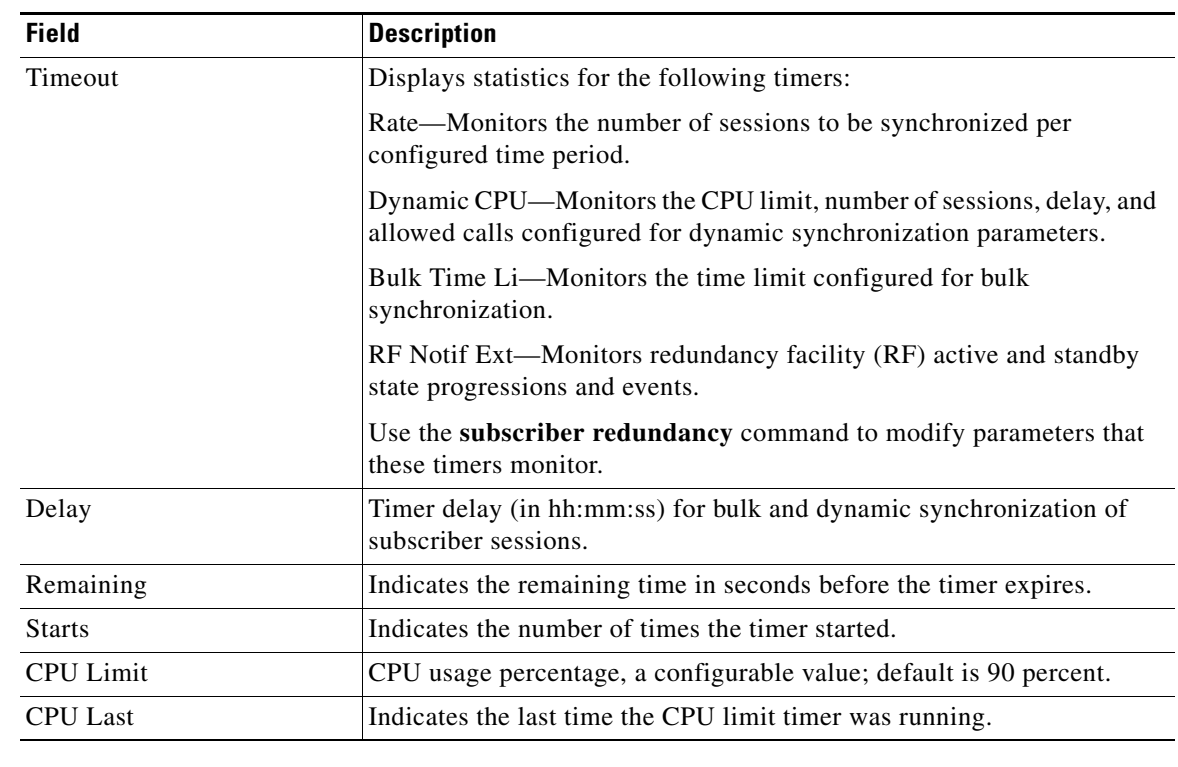

## *Table 23 show ccm sessions Field Descriptions (continued)*

## **Related Commands**

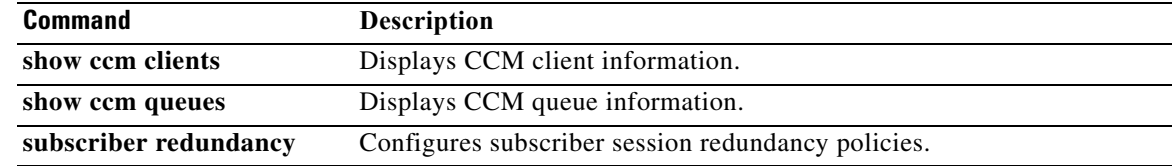

# **show connect (FR-ATM)**

To display statistics and other information about Frame-Relay-to-ATM Network Interworking (FRF.5) and Frame Relay-to-ATM Service Interworking (FRF.8) connections, use the **show connect** command in privileged EXEC mode.

**show connect** [**all** | *element* | **id** *ID* | *name* | **port** *port*]

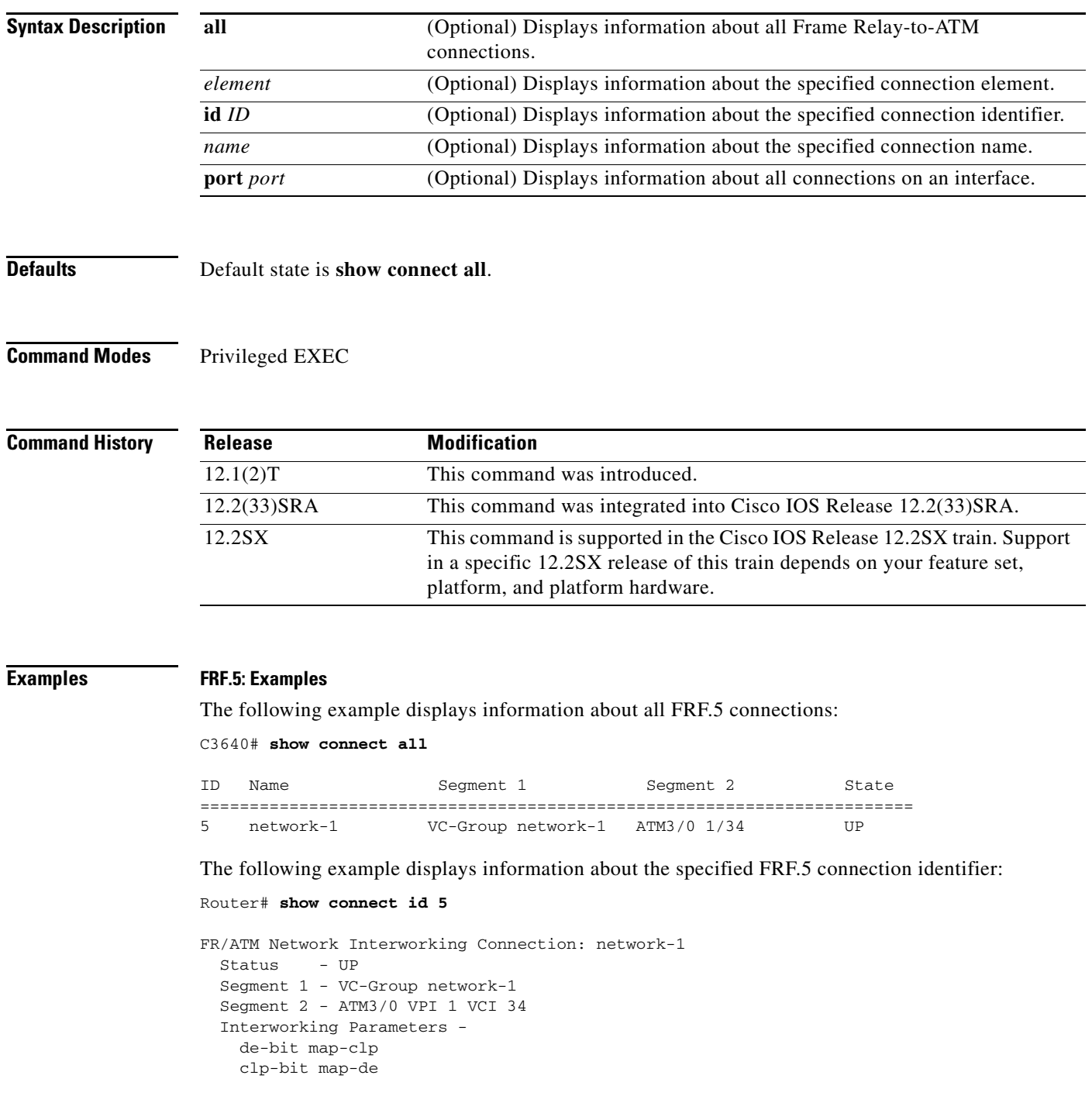

### **FRF.8: Examples**

The following example displays information about the specified FRF.8 connection identifier:

```
Router# show connect id 10
```

```
FR/ATM Service Interworking Connection: service-1
 Status - UP
   Segment 1 - Serial1/0 DLCI 16
  Segment 2 - ATM3/0 VPI 1 VCI 32
Interworking Parameters -
     service translation
     efci-bit 0
     de-bit map-clp
     clp-bit map-de
```
The following example displays information about the FRF.8 connection on an interface:

Router# **show connect port atm3/0**

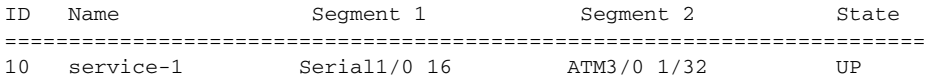

[Table 24](#page-21-0) describes the fields seen in these displays.

### <span id="page-21-0"></span>*Table 24 show connect Field Descriptions*

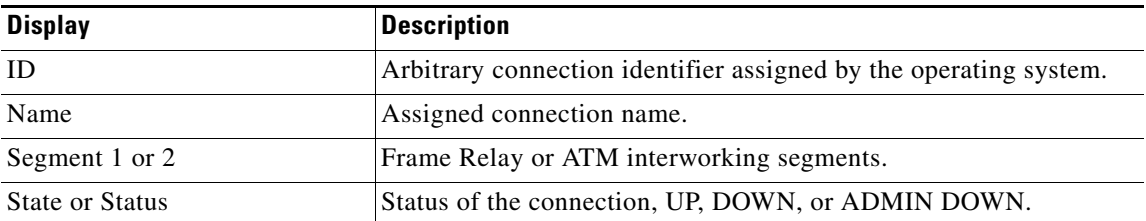

### **Related Commands**

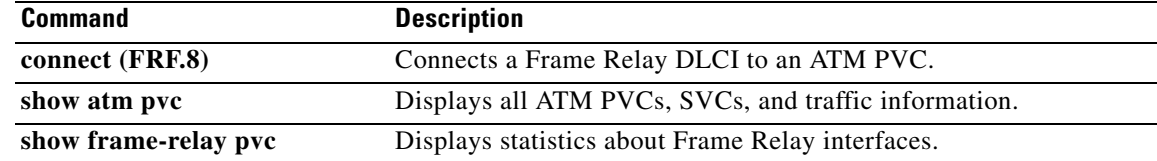

# **show connection**

TTo display the status of interworking connections, use the **show connection** command in privileged EXEC mode.

**show connection** [**all** | *element* | **id** *startid***-**[*endid*]] | **name** *name* | **port** *port*]

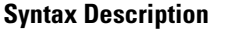

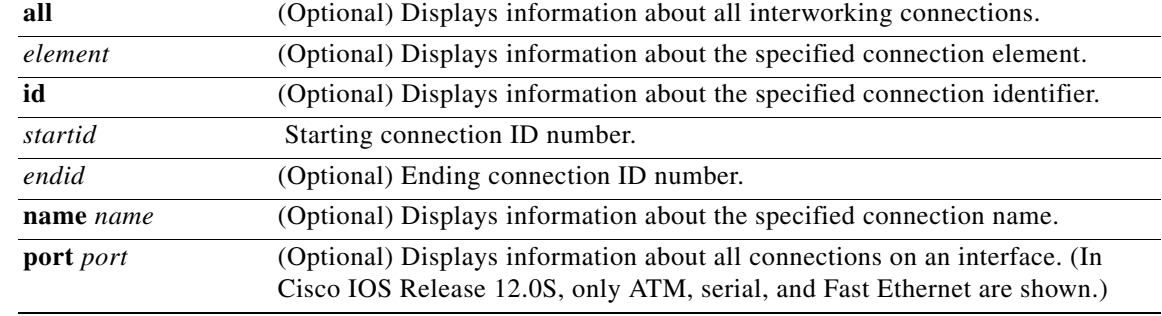

## **Command Modes** Privileged EXEC (#)

## **Command History Release Modification** 12.1(2)T This command was introduced as **show connect** (FR-ATM). 12.0(27)S This command was integrated into Cisco IOS Release 12.0(27)S and updated to show all ATM, serial, and Fast Ethernet interworking connections. 12.4(2)T The command output was modified to add Segment 1 and Segment 2 fields for Segment state and channel ID. 12.0(30)S This command was integrated into Cisco IOS Release 12.0(30)S. 12.2(25)S This command was integrated into Cisco IOS Release 12.2(25)S. 12.2(28)SB This command was integrated into Cisco IOS Release 12.2(28)SB. 12.4(8) This command was integrated into Cisco IOS Release 12.4(8). 12.2(33)SRA This command was integrated into Cisco IOS Release 12.2(33)SRA. 12.4(11)T This command was integrated into Cisco IOS Release 12.4(11)T. 12.2SX This command is supported in the Cisco IOS Release 12.2SX train. Support in a specific 12.2SX release of this train depends on your feature set, platform, and platform hardware. 12.2(33)SB This command was updated to display High-Level Data Link Control (HDLC) local switching connections. Cisco IOS XE Release 2.5 This command was integrated into Cisco IOS XE Release 2.5.

Т

**Examples** The following example shows the local interworking connections on a router:

Router# **show connection**

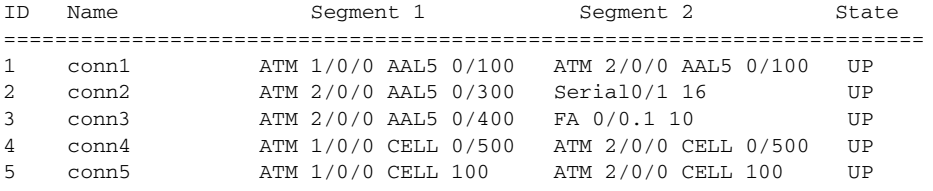

[Table 25](#page-23-0) describes the significant fields shown in the display.

## <span id="page-23-0"></span>*Table 25 show connection Field Descriptions*

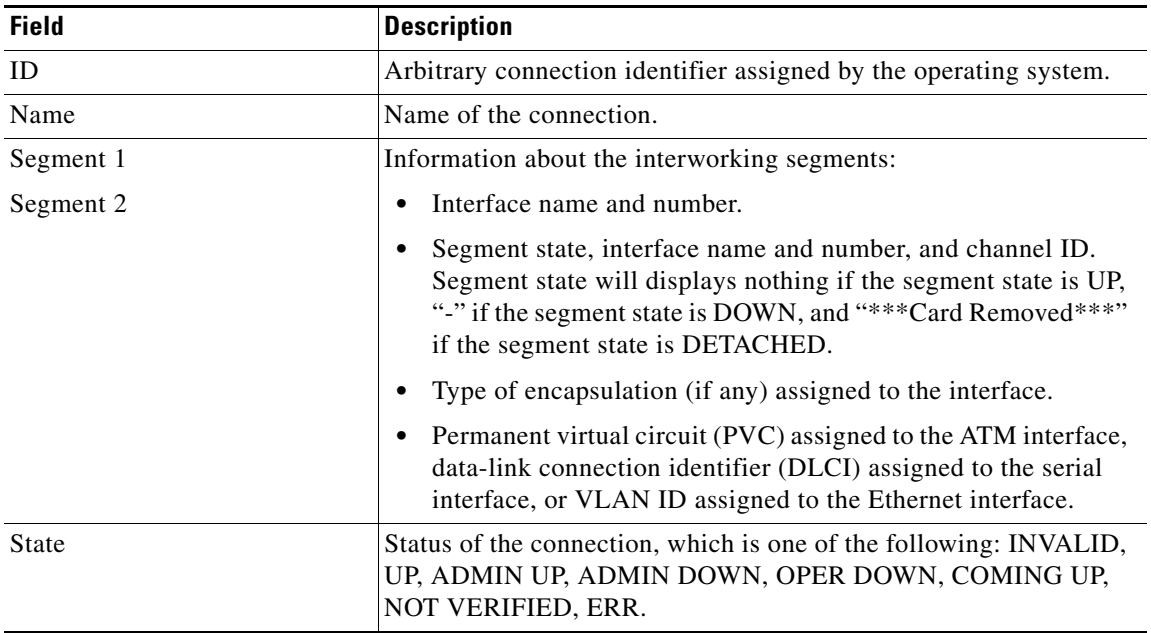

## **Related Commands**

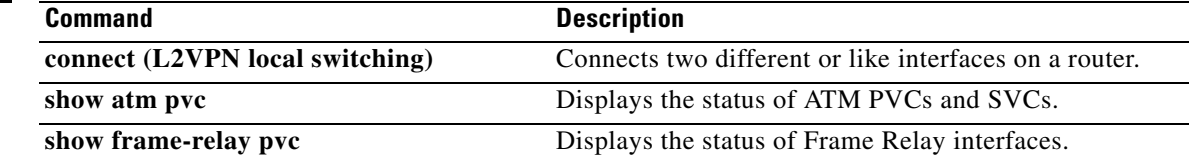

# **show ethernet service evc**

To display information about Ethernet virtual connections (EVCs), use the **show ethernet service evc**  command in privileged EXEC mode.

**show ethernet service evc** [**detail** | **id** *evc-id* [**detail**] | **interface** *type number* [**detail**]]

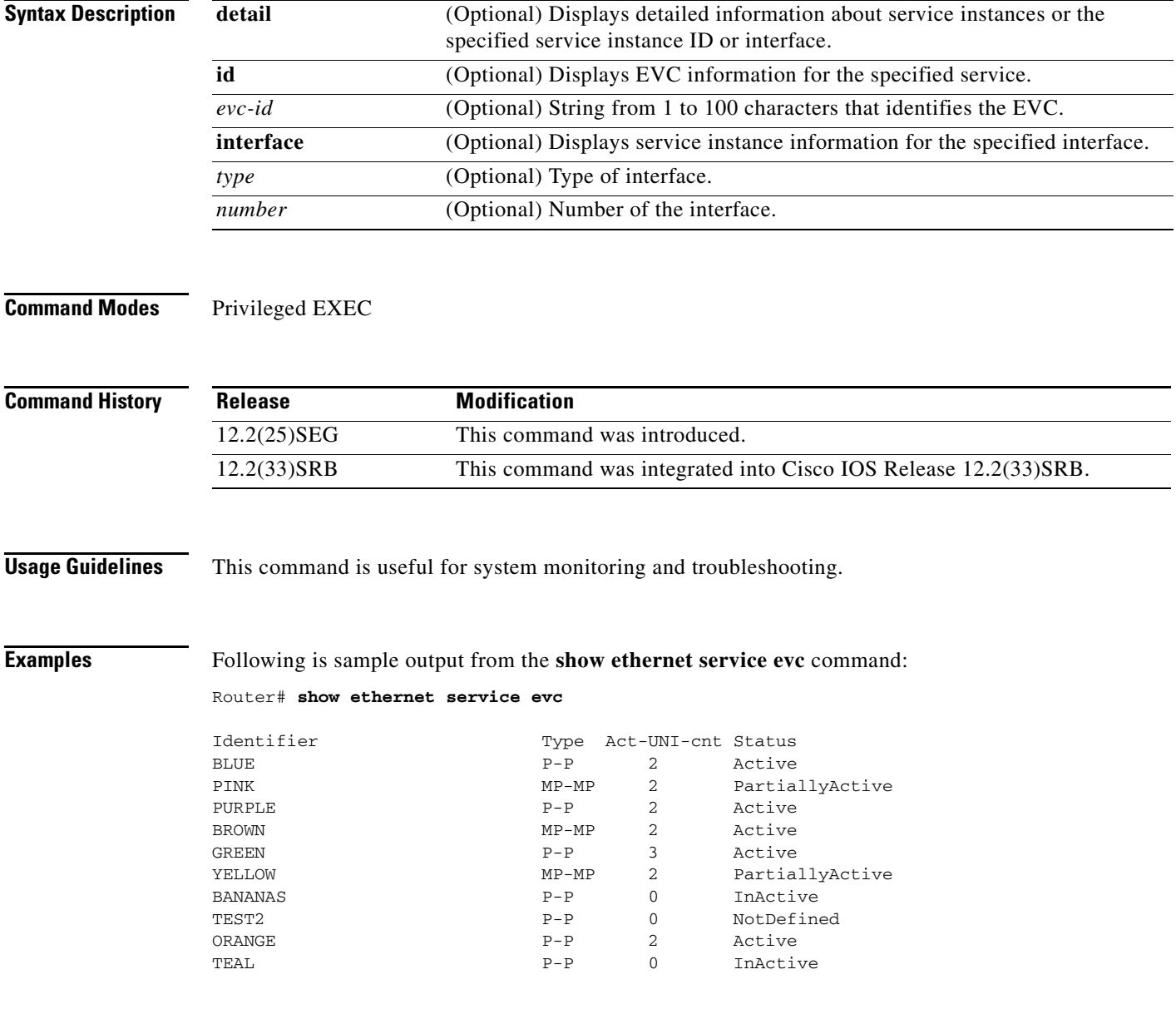

[Table 26](#page-25-0) describes the significant fields in the output.

<span id="page-25-0"></span>

| <b>Field</b>  | <b>Description</b>                                                                             |
|---------------|------------------------------------------------------------------------------------------------|
| Identifier    | EVC identifier.                                                                                |
| <b>Type</b>   | Type of connection, for example point-to-point $(P-P)$ or<br>multipoint-to-multipoint (MP-MP). |
| Act-UNI-cnt   | Number of active user network interfaces (UNIs).                                               |
| <b>Status</b> | Availability status of the EVC.                                                                |

*Table 26 show ethernet service evc Field Descriptions*

## **Related Commands**

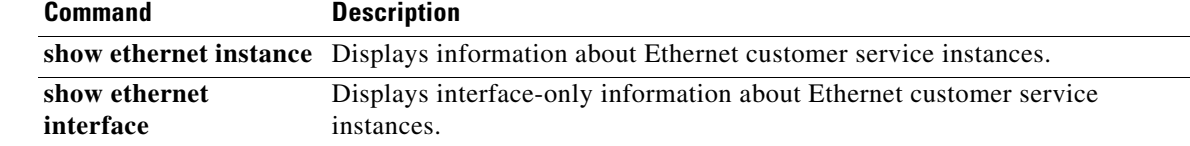

# **show ethernet service instance**

To display information about Ethernet customer service instances, use the **show ethernet service instance** command in privileged EXEC mode.

**show ethernet service instance** [**detail** | **id** *id* | **interface** *type number* | **policy-map** | **stats**]

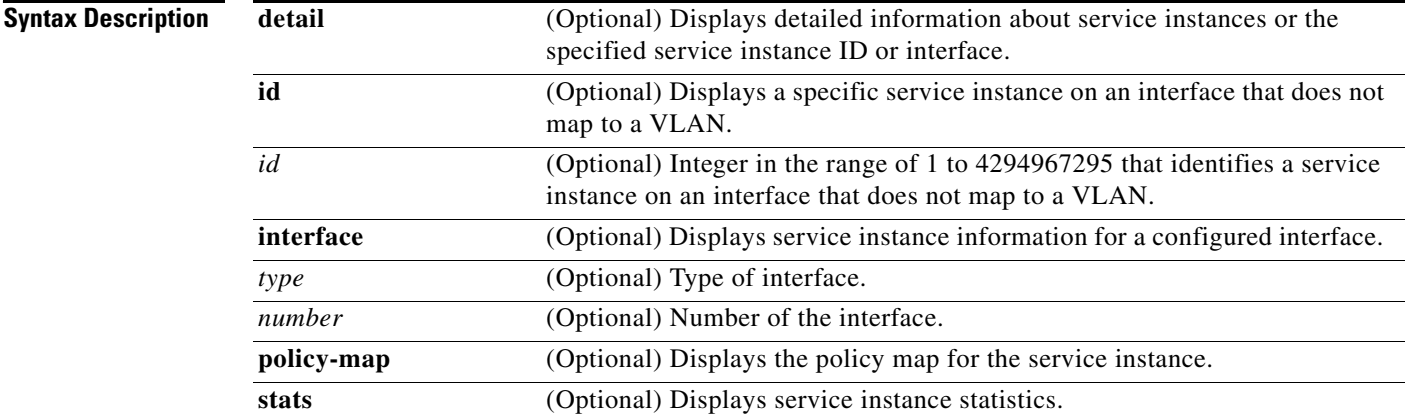

## **Command Modes** Privileged EXEC

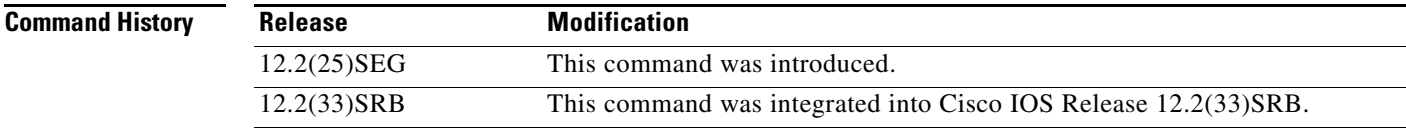

**Usage Guidelines** This command is useful for system monitoring and troubleshooting.

**Examples** Following is an example of output from the **show ethernet service instance** command:

Router# **show ethernet service instance**

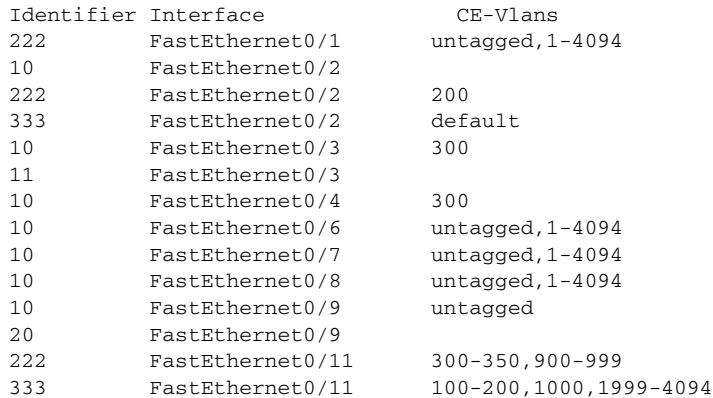

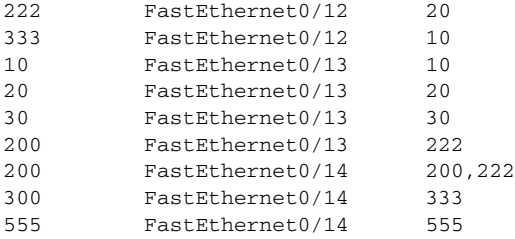

[Table 27](#page-27-0) describes the significant fields in the output.

## <span id="page-27-0"></span>*Table 27 show ethernet service instance Field Descriptions*

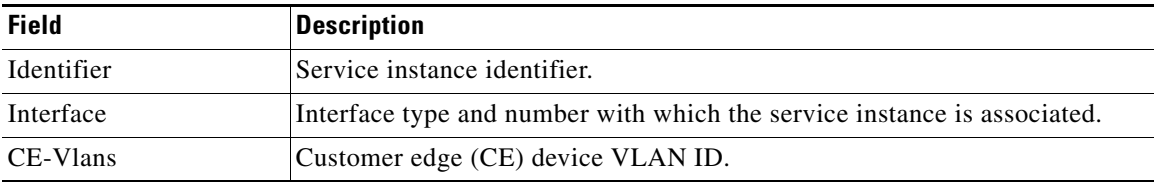

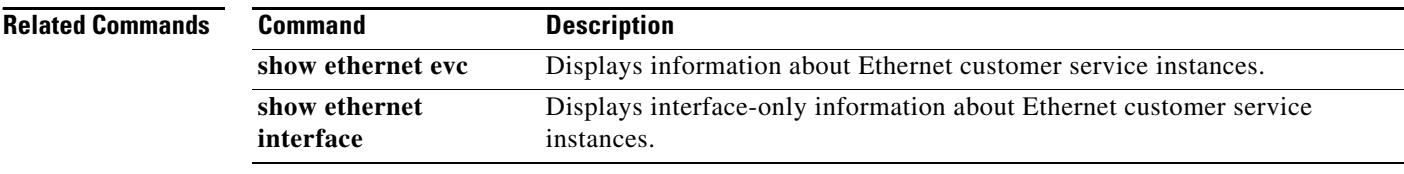

# **show ethernet service interface**

To display interface-only information about Ethernet customer service instances for all interfaces or for a specified interface, use the **show ethernet service interface** privileged EXEC mode.

**show ethernet service interface** [*type number*] [**detail**]

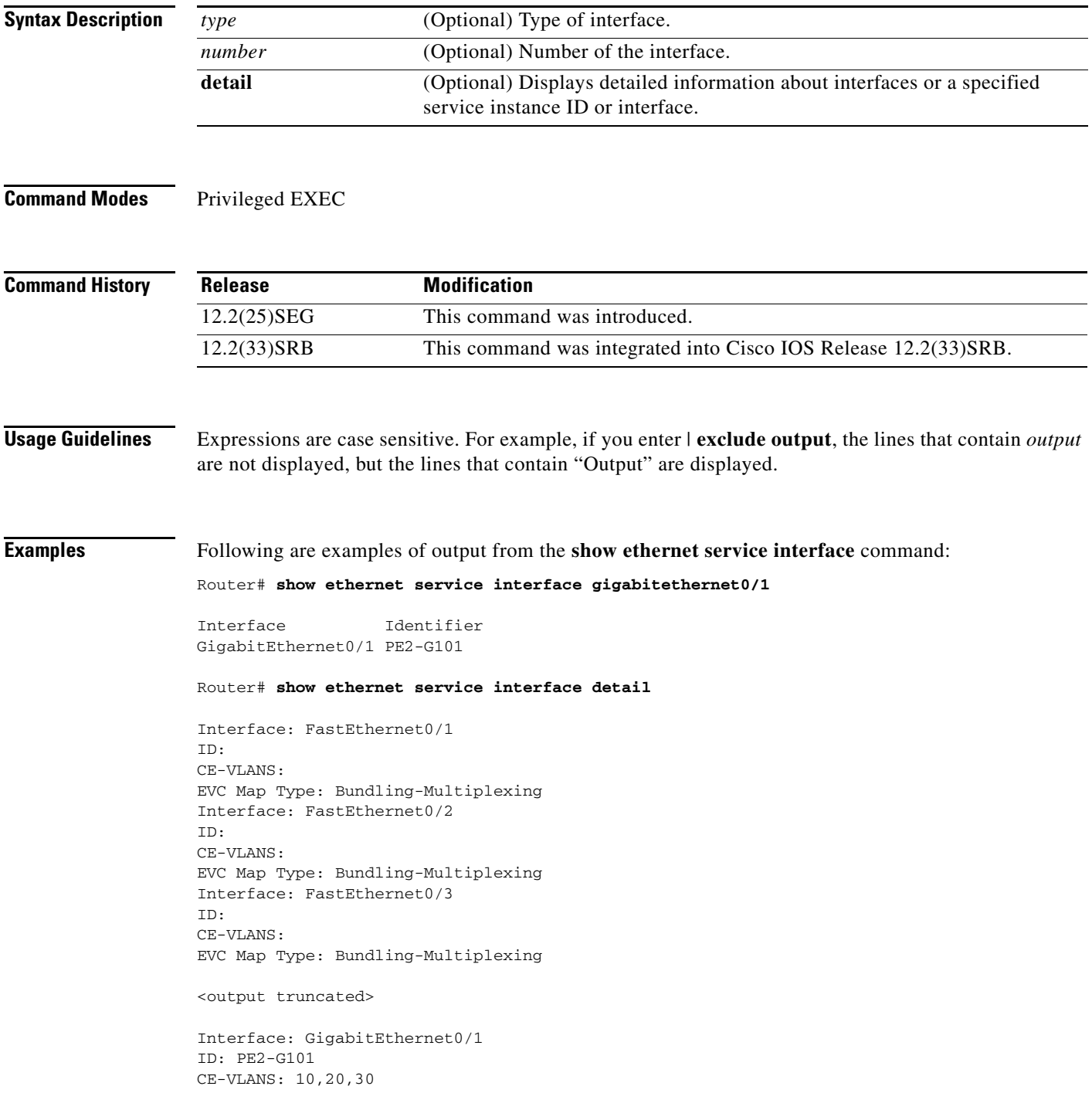

```
EVC Map Type: Bundling-Multiplexing
Associated EVCs:
EVC-ID CE-VLAN
WHITE 30
RED 20
BLUE 10
Associated Service Instances:
Service-Instance-ID CE-VLAN
10 10
20 20
30 30
```
[Table 28](#page-29-0) describes the significant fields in the output.

### <span id="page-29-0"></span>*Table 28 show ethernet service interface Field Descriptions*

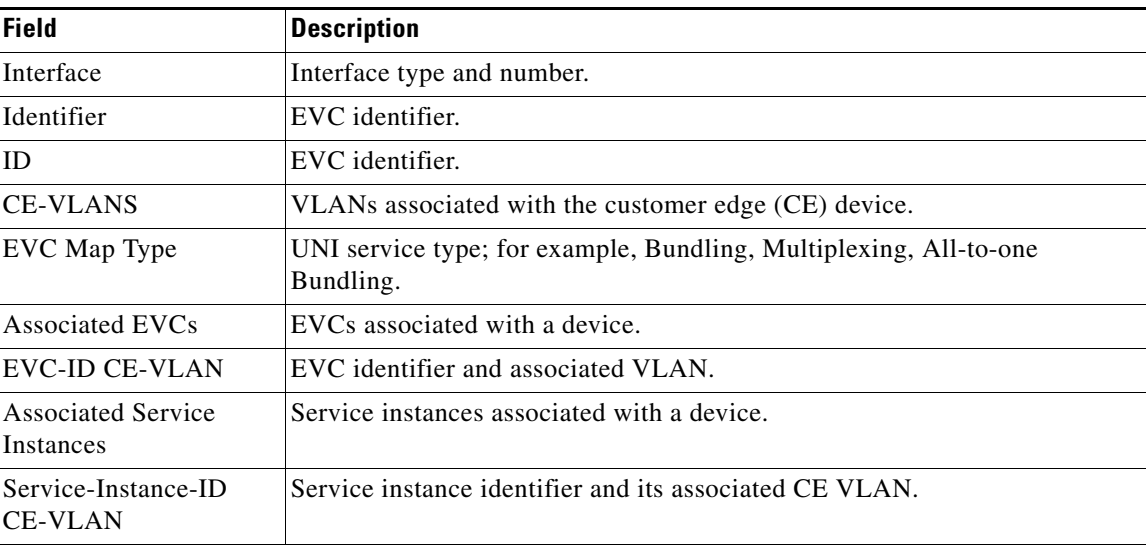

## **Related Commands**

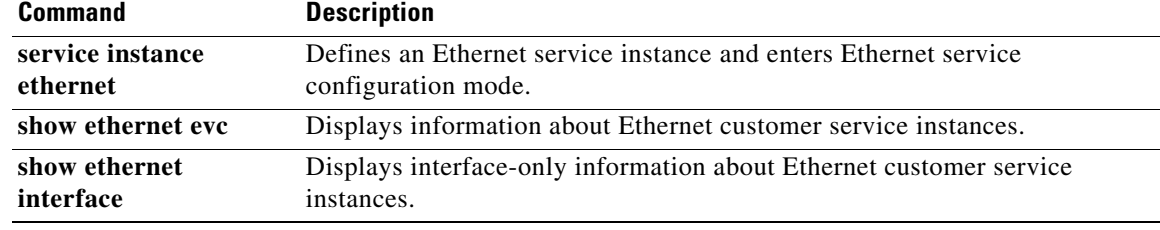

# **show flow monitor type mace**

To display the status and statistics for a flow monitor of type Measurement, Aggregation, and Correlation Engine (MACE), use the **show flow monitor type mace** command in privileged EXEC mode.

**show flow monitor type mace** [*name*]

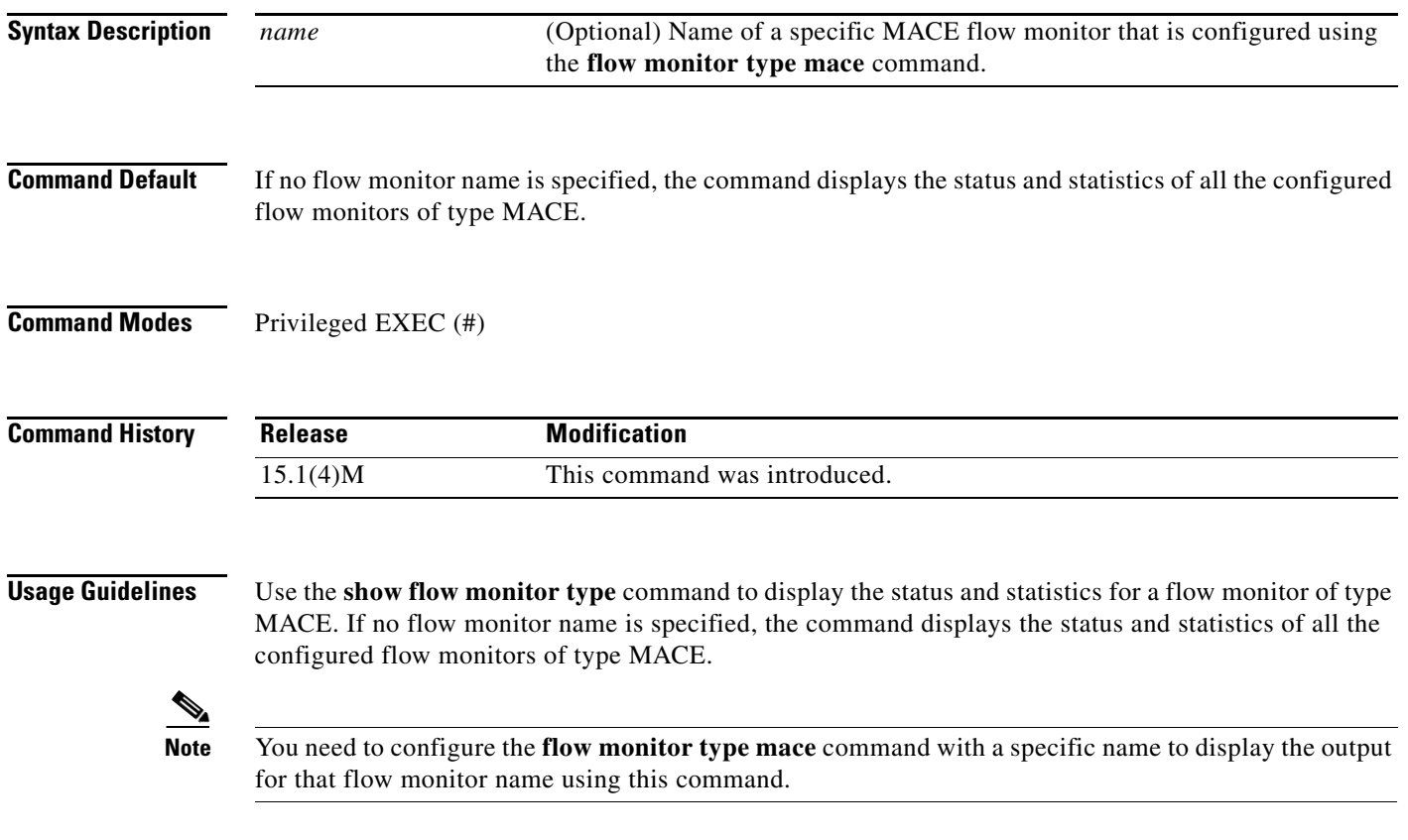

**Examples** The following is sample output from the **show flow monitor type mace** command:

Router# **show flow monitor type mace mace\_monitor\_1**

```
Flow Monitor type mace mace_monitor_1:
Description: User defined
Flow Record: mace_record
Flow Exporter: mace_exporter
No. of Inactive Users: 1
No. of Active Users: 0
Cache Timeout Update: 2 seconds
```
[Table 29](#page-31-0) describes the significant fields shown in the display.

### <span id="page-31-0"></span>*Table 29 show flow record type mace Field Descriptions*

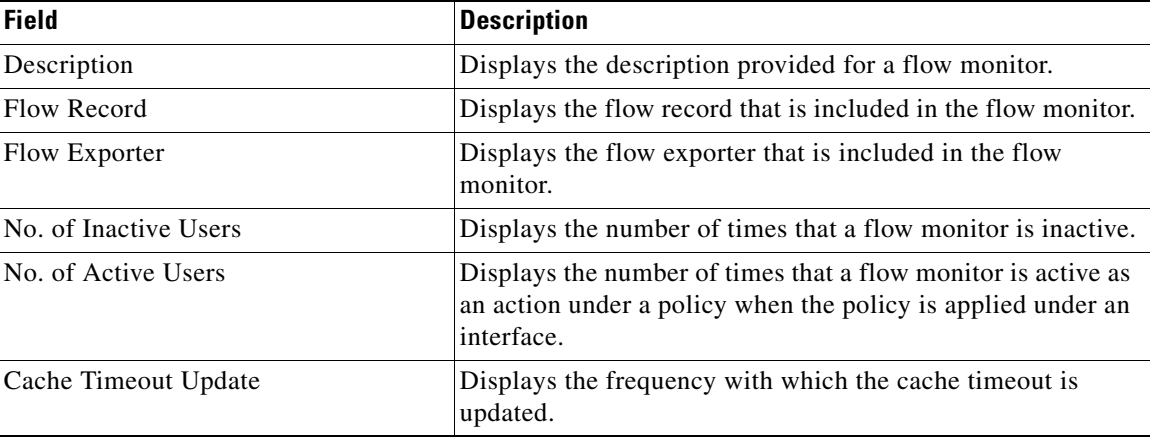

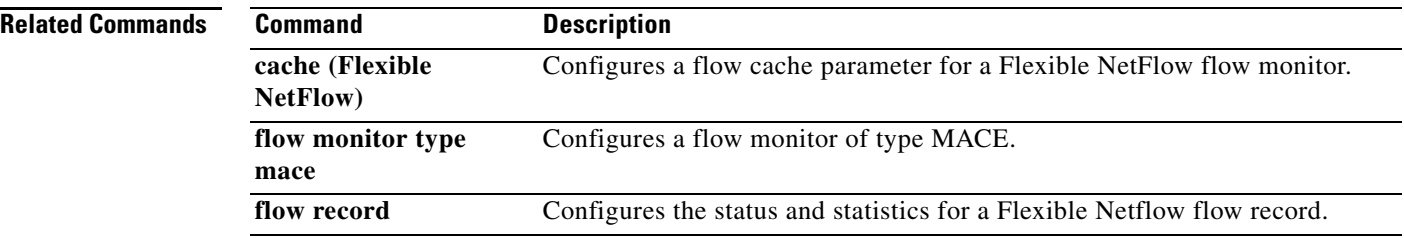

# **show flow record type**

To display the configuration for a flow record, use the **show flow record type** command in privileged EXEC mode.

**show flow record type** {**mace** [[**name**] *flow-record-name*] | **performance-monitor** [**name**] [**default-rtp** | **default-tcp** | *record-name*]}

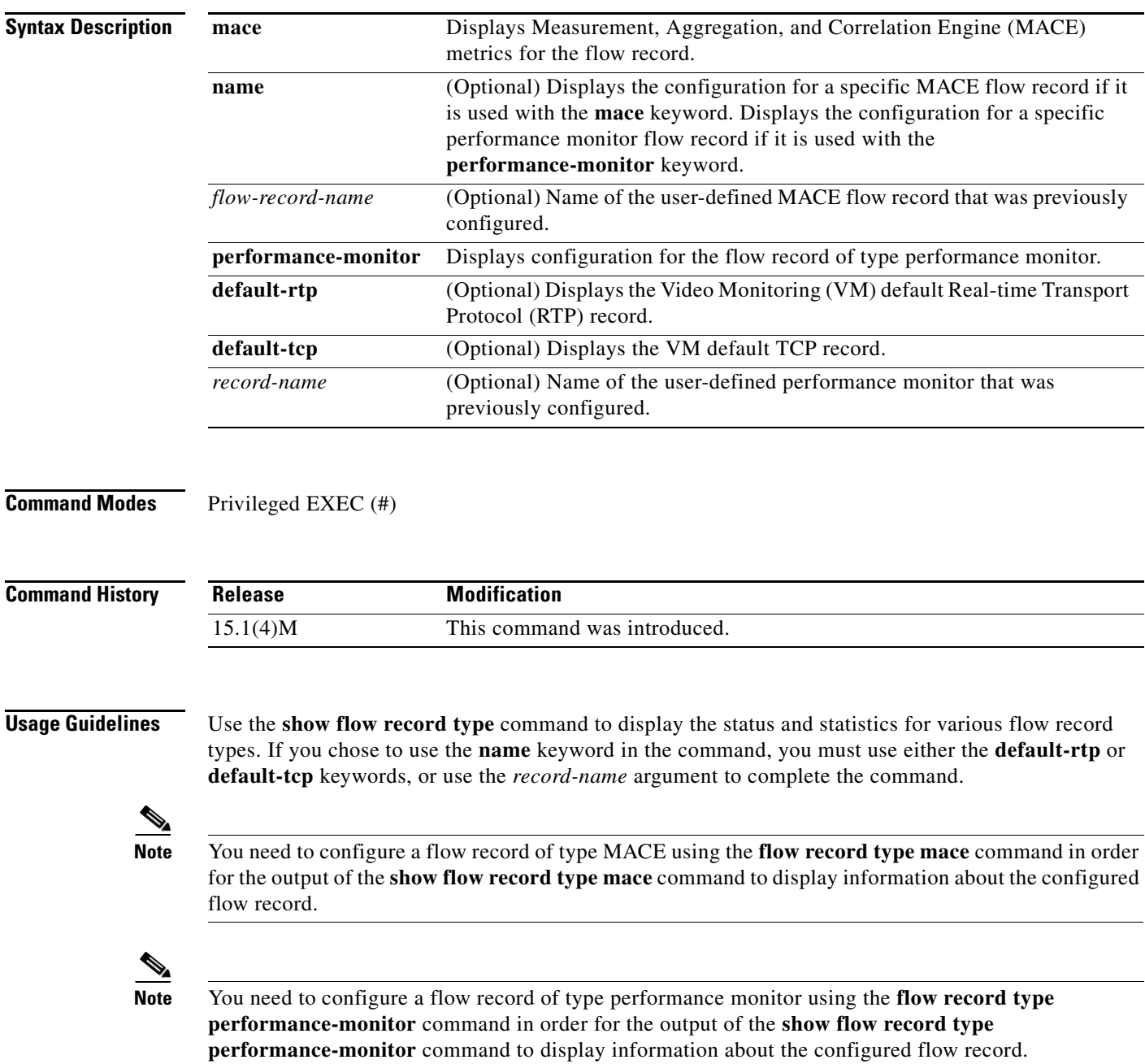

**Examples** The following is sample output from the **show flow record type mace** command:

```
Router# show flow record type mace mace1
```

```
flow record type mace mace1:
  Description: User defined
  No. of users: 0
  Total field space: 164 bytes
  Fields:
    collect art all
```
The following is sample output from the **show flow record type performance-monitor** command:

Router# **show flow record type performance-monitor p1**

```
flow record type performance-monitor p1:
  Description: User defined
  No. of users: 0
  Total field space: 4 bytes
  Fields:
    collect application media bytes rate
```
[Table 30](#page-33-0) describes the significant fields shown in the above examples.

### <span id="page-33-0"></span>*Table 30 show flow record type Field Descriptions*

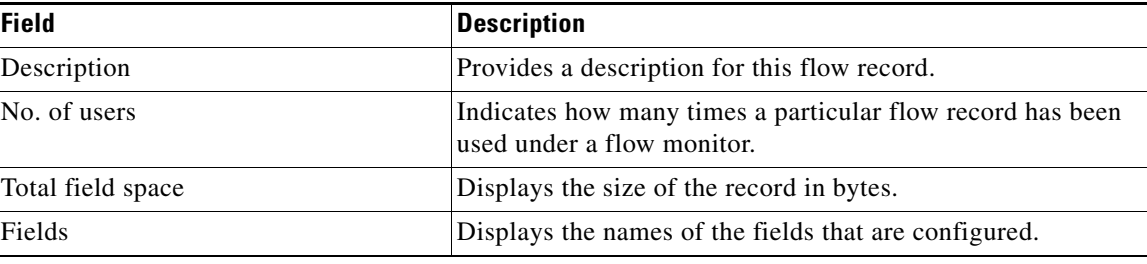

## **Related Commands**

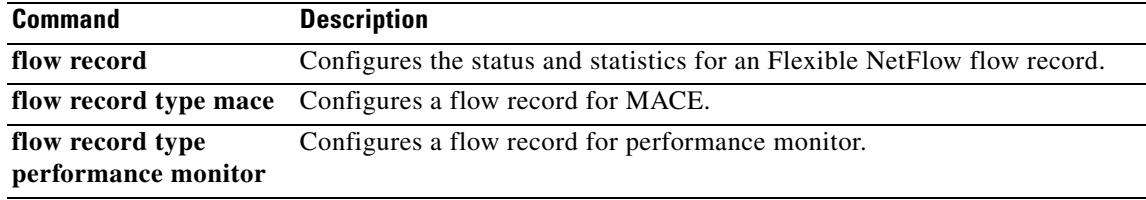

# **show frame-relay end-to-end keepalive**

To display statistics about Frame Relay end-to-end keepalive, use the **show frame-relay end-to-end keepalive** command in privileged EXEC mode.

### **show frame-relay end-to-end keepalive** [*interface* [*dlci*] | *failures*]

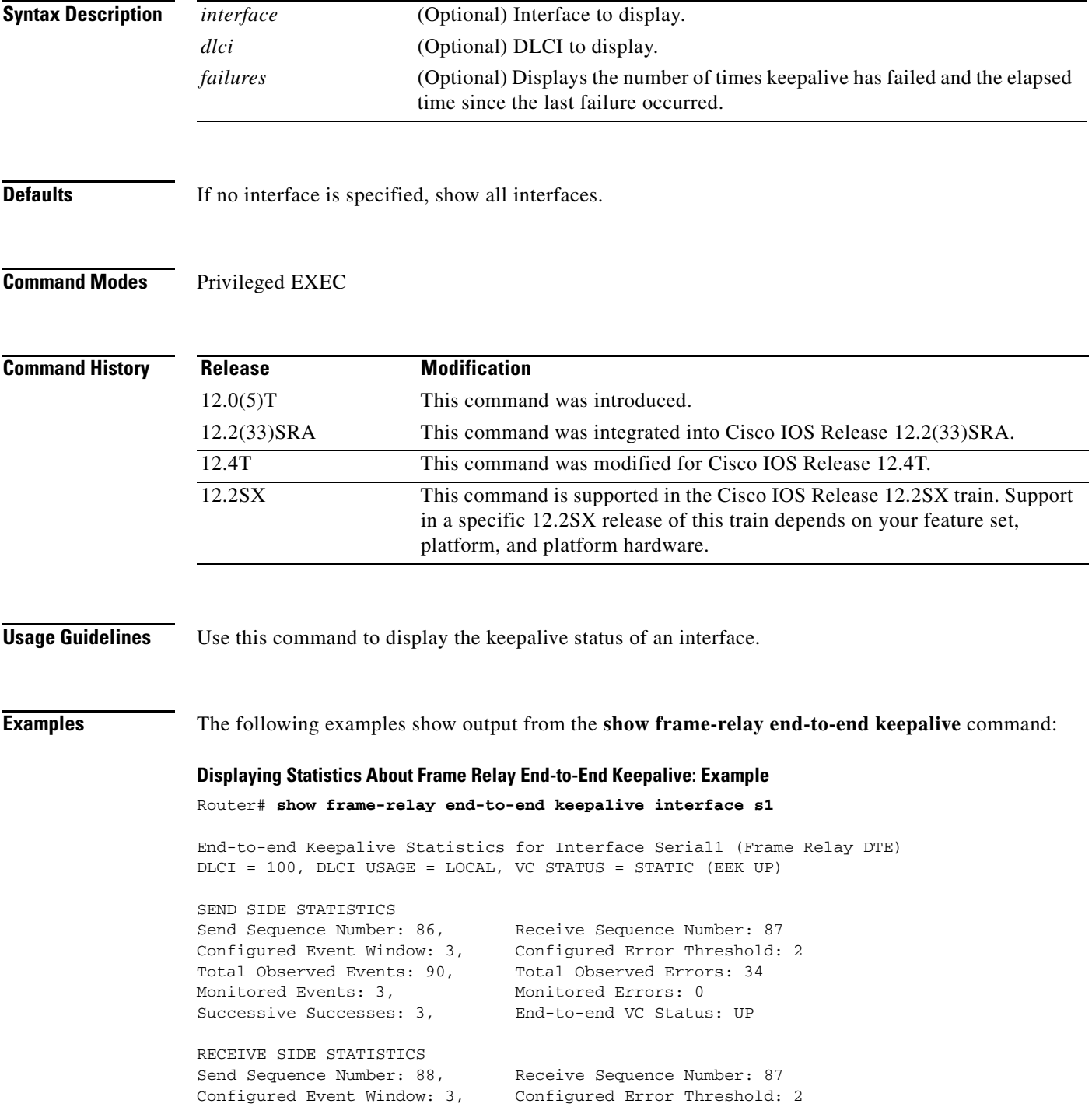

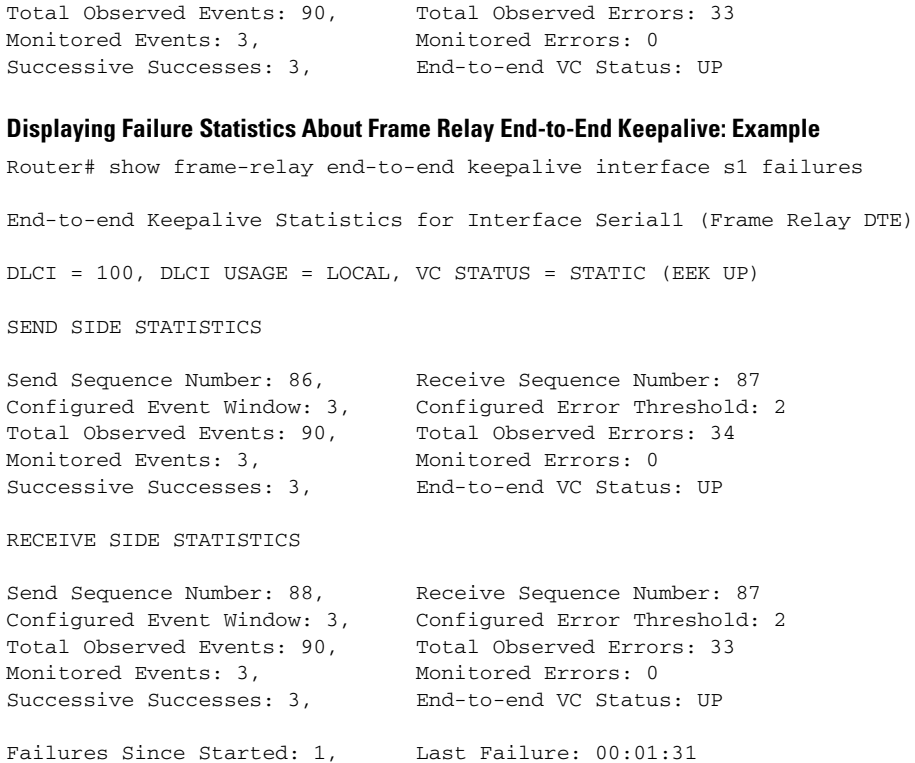

[Table 31](#page-35-0) describes the fields shown in the display.

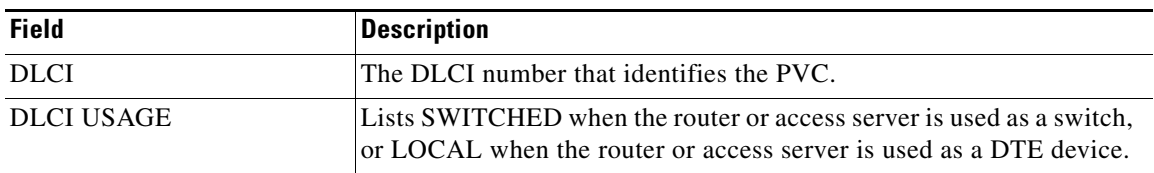

## <span id="page-35-0"></span>*Table 31 show frame-relay end-to-end keepalive Field Descriptions*
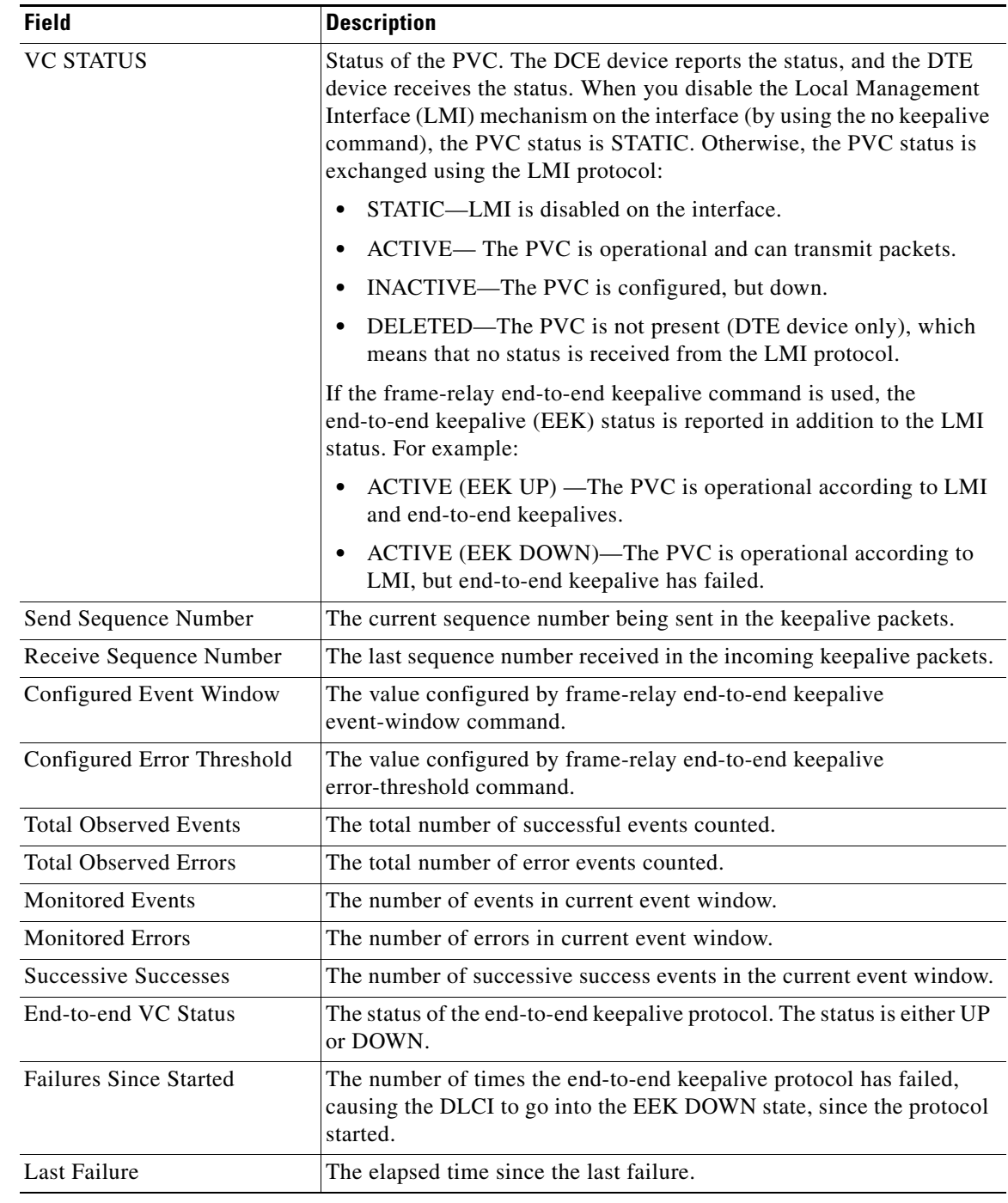

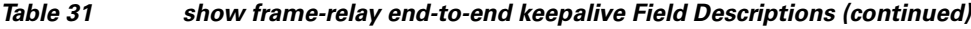

## **Related Commands**

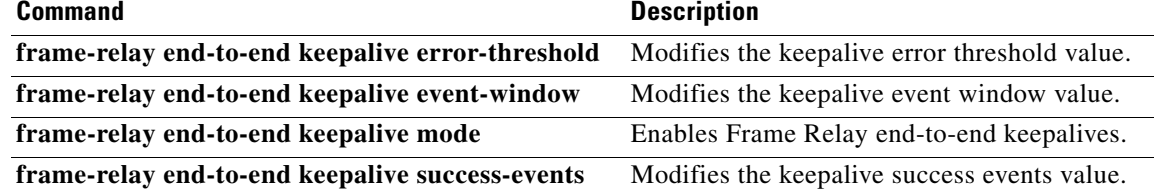

 $\mathbf{r}$ 

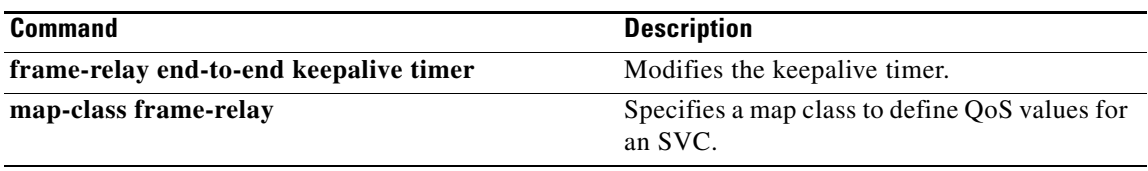

 $\overline{\phantom{a}}$ 

# **show frame-relay fragment**

To display information about the Frame Relay fragmentation, use the **show frame-relay fragment** command in privileged EXEC mode.

**show frame-relay fragment** [**interface** *interface* [*dlci*]]

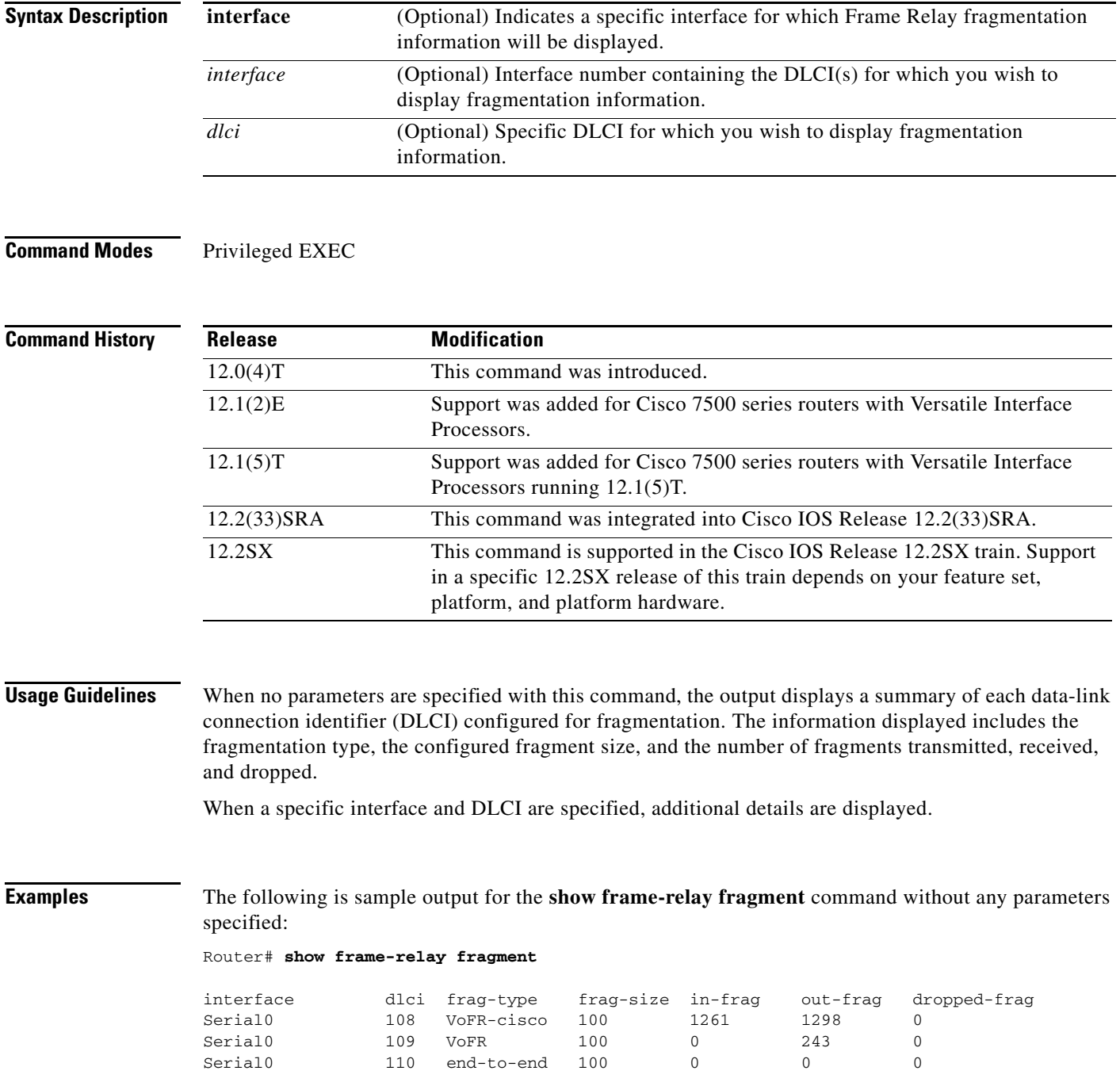

 $\Gamma$ 

The following is sample output for the **show frame-relay fragment** command when an interface and DLCI are specified:

Router# **show frame-relay fragment interface Serial1/0 16**

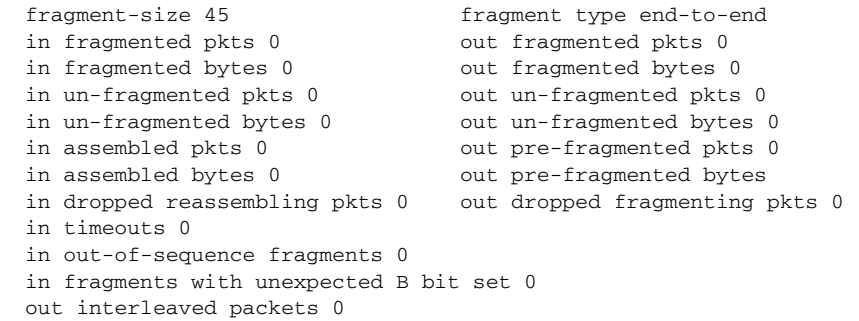

[Table 32](#page-39-0) describes the fields shown in the display.

| <b>Field</b>               | <b>Description</b>                                                                                                    |
|----------------------------|----------------------------------------------------------------------------------------------------|
| interface                  | Subinterface containing the DLCI for which the fragmentation<br>information pertains.                                                                                                    |
| dlci                       | Data-link connection identifier for which the displayed fragmentation<br>information applies.                                                                                                    |
| frag-type                  | Type of fragmentation configured on the designated DLCI. Supported<br>types are end-to-end, VoFR, and VoFR-cisco.                                                                                                    |
| frag-size                  | Configured fragment size in bytes.                                                                                                    |
| in-frag                    | Total number of fragments received by the designated DLCI.                                                                                                    |
| out-frag                   | Total number of fragments sent by the designated DLCI.                                                                                                    |
| dropped-frag               | Total number of fragments dropped by the designated DLCI.                                                                                                    |
| in/out fragmented pkts     | Total number of frames received/sent by this DLCI that have a<br>fragmentation header.                                                                                                    |
| in/out fragmented bytes    | Total number of bytes, including those in the Frame Relay headers,<br>that have been received/sent by this DLCI.                                                                                                    |
| in/out un-fragmented pkts  | Number of frames received/sent by this DLCI that do not require<br>reassembly, and therefore do not contain the FRF.12 header. These<br>counters can be incremented only when the end-to-end fragmentation<br>type is set.                               |
| in/out un-fragmented bytes | Number of bytes received/sent by this DLCI that do not require<br>reassembly, and therefore do not contain the FRF.12 header. These<br>counters can be incremented only when the end-to-end fragmentation<br>type is set.                                |
| in assembled pkts          | Total number of fully reassembled frames received by this DLCI,<br>including the frames received without a Frame Relay fragmentation<br>header (in unfragmented packets). This counter corresponds to the<br>frames viewed by the upper-layer protocols. |

<span id="page-39-0"></span>*Table 32 show frame-relay fragment Field Descriptions*

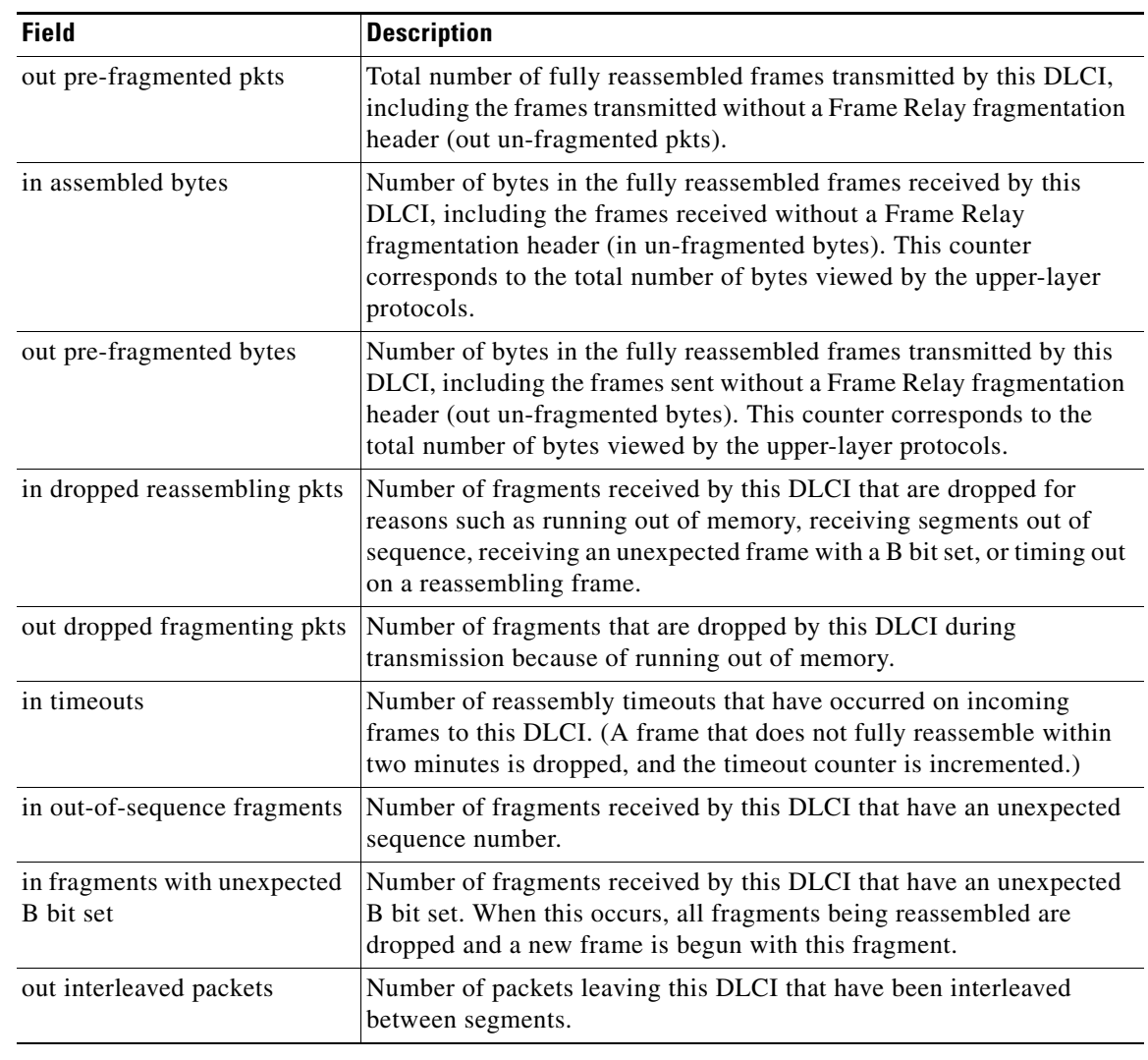

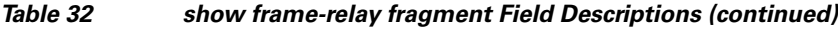

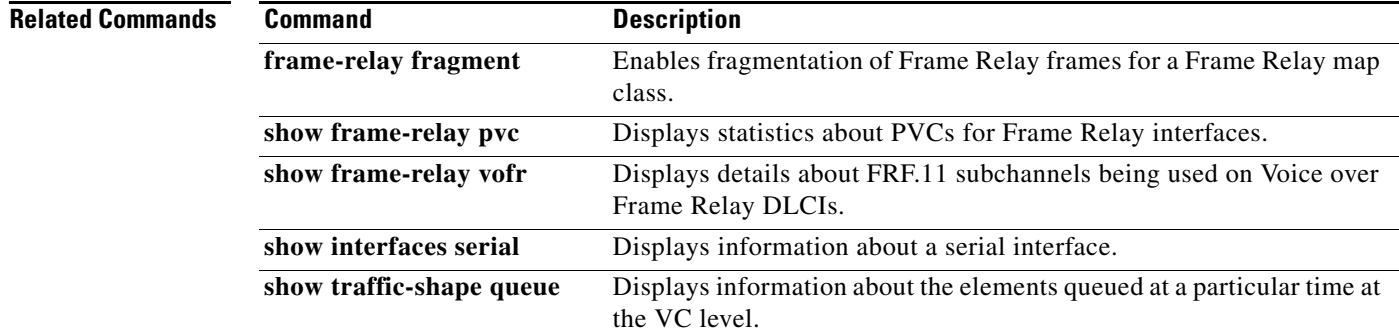

 $\mathcal{L}_{\mathcal{A}}$ 

# **show frame-relay iphc**

To display Frame Relay IP Header Compression Implementation Agreement (FRF.20) negotiation parameters for each PVC, use the **show frame-relay iphc** command in user EXEC or privileged EXEC mode.

**show frame-relay iphc** [**interface** *interface*] [*dlci*]

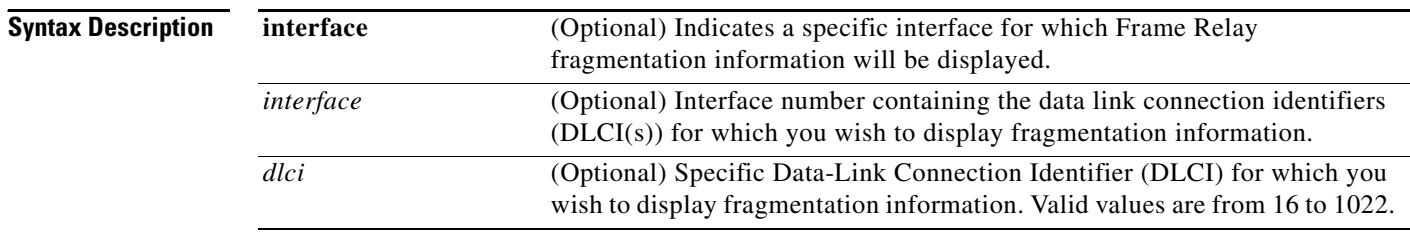

### **Command Modes** User EXEC (>) Privileged EXEC (#)

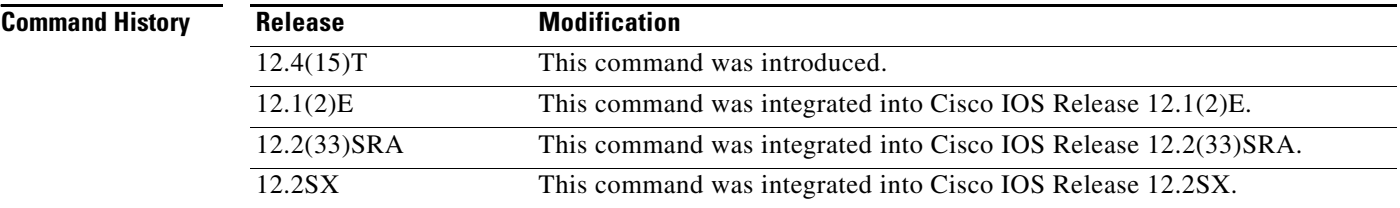

**Examples** The following is sample output for the **show frame-relay iphc** command without any parameters specified:

### Router# **show frame-relay iphc**

FRF.20 Statistics for Interface Serial2/0 DLCI 16 : Parameters: TCP space 16 non TCP space 16 F\_MAX period 256 F\_MAX time 5 MAX header 168 CP: State - req sent CP drops 0<br>Reqs txed 2 Req rxed 0 Reqs txed 2 Req rxed 0 Acks txed 0 Acks rxed 0

[Table 33](#page-41-0) describes the significant fields shown in the display.

<span id="page-41-0"></span>*Table 33 show frame-relay iphc Field Descriptions*

| Field | <b>Description</b>                       |
|-------|------------------------------------------|
| DLCI  | The DLCI number that identifies the PVC. |

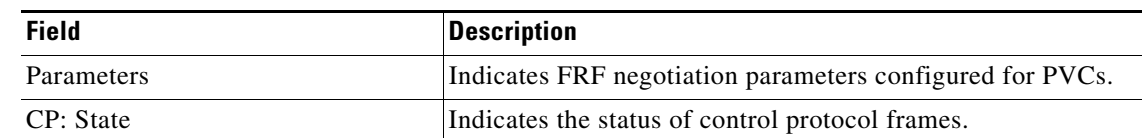

## *Table 33 show frame-relay iphc Field Descriptions (continued)*

## **Related Commands**

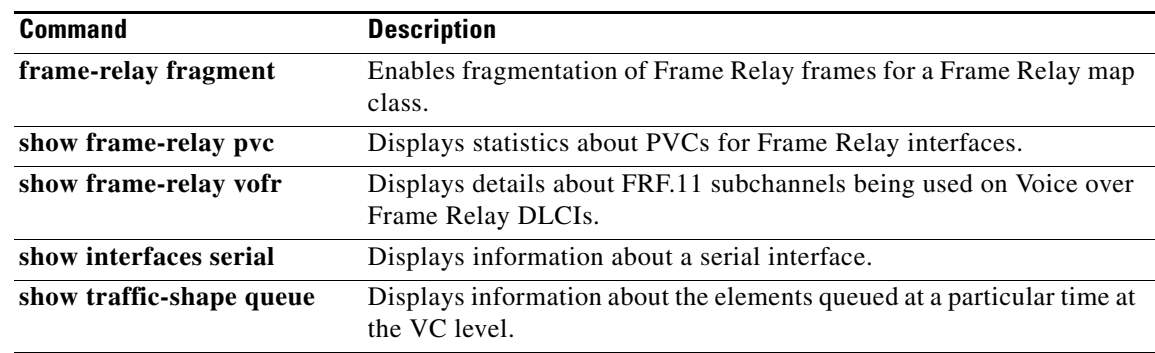

# **show frame-relay ip tcp header-compression**

To display Frame Relay Transmission Control Protocol (TCP)/IP header compression statistics, use the **show frame-relay ip tcp header-compression** command in user EXEC or privileged EXEC mode.

**show frame-relay ip tcp header-compression** [**interface** *type number*] [*dlci*]

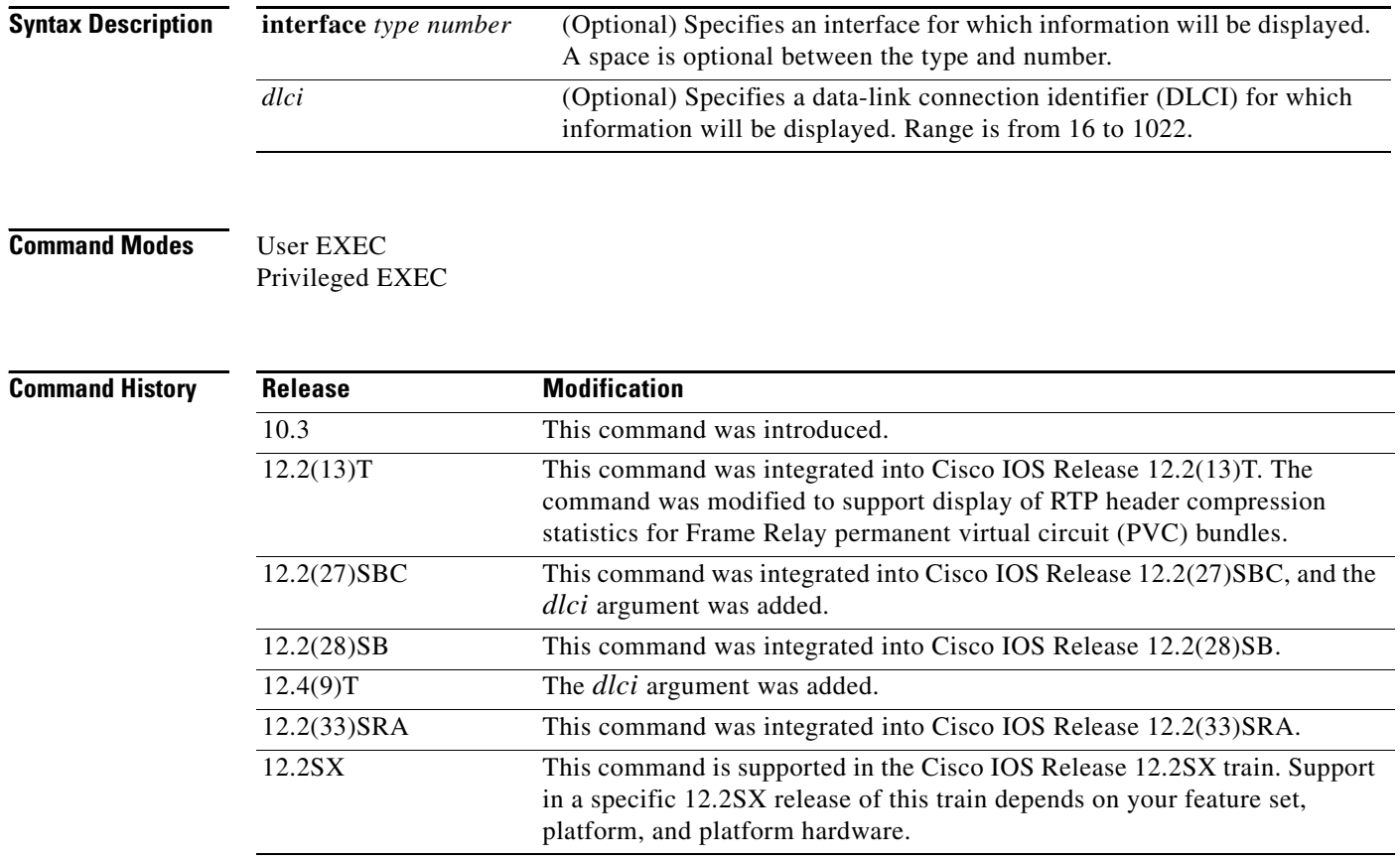

**Examples** The following is sample output from the **show frame-relay ip tcp header-compression** command:

Router# **show frame-relay ip tcp header-compression**

```
DLCI 200 Link/Destination info: ip 10.108.177.200
Interface Serial0:
Rcvd: 40 total, 36 compressed, 0 errors
          0 dropped, 0 buffer copies, 0 buffer failures
Sent: 0 total, 0 compressed
          0 bytes saved, 0 bytes sent
Connect: 16 rx slots, 16 tx slots, 0 long searches, 0 misses, 0% hit ratio
          Five minute miss rate 0 misses/sec, 0 max misses/sec
```
The following sample output from the **show frame-relay ip tcp header-compression** command shows statistics for a PVC bundle called "MP-3-static":

Router# **show frame-relay ip tcp header-compression interface Serial1/4**

```
 vc-bundle MP-3-static Link/Destination info:ip 10.1.1.1
  Interface Serial1/4:
    Rcvd: 14 total, 13 compressed, 0 errors
             0 dropped, 0 buffer copies, 0 buffer failures
    Sent: 15 total, 14 compressed,
             474 bytes saved, 119 bytes sent
             4.98 efficiency improvement factor
    Connect:256 rx slots, 256 tx slots,
             1 long searches, 1 misses 0 collisions, 0 negative cache hits
             93% hit ratio, five minute miss rate 0 misses/sec, 0 max
```
Router# **show frame-relay ip tcp header-compression 21**

In the following example, the **show frame-relay ip tcp header-compression** command displays information about DLCI 21:

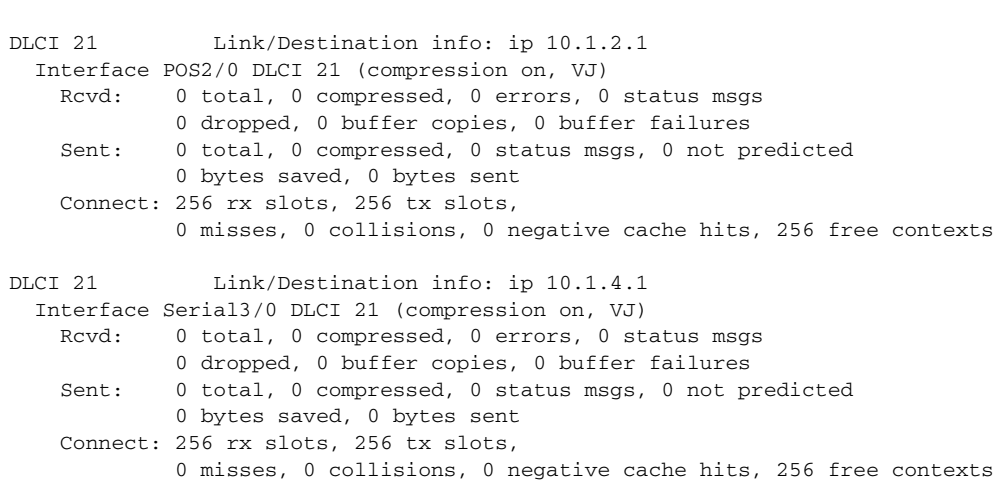

The following is sample output from the **show frame-relay ip tcp header-compression** command for a specific DLCI on a specific interface:

DLCI 21 Link/Destination info: ip 10.1.2.1 Interface POS2/0 DLCI 21 (compression on, VJ) Rcvd: 0 total, 0 compressed, 0 errors, 0 status msgs 0 dropped, 0 buffer copies, 0 buffer failures Sent: 0 total, 0 compressed, 0 status msgs, 0 not predicted 0 bytes saved, 0 bytes sent Connect: 256 rx slots, 256 tx slots, 0 misses, 0 collisions, 0 negative cache hits, 256 free contexts

Router# **show frame-relay ip tcp header-compression pos2/0 21**

[Table 34](#page-44-0) describes the fields shown in the display.

<span id="page-44-0"></span>*Table 34 show frame-relay ip tcp header-compression Field Descriptions*

| <b>Field</b> | <b>Description</b>                                      |
|--------------|---------------------------------------------------------|
| Rcvd:        | Table of details concerning received packets.           |
| total        | Sum of compressed and uncompressed packets<br>received. |

 $\mathbf{r}$ 

| <b>Field</b>          | <b>Description</b>                                                                                                    |
|-----------------------|----------------------------------------------------------------------------------------------------|
| compressed            | Number of compressed packets received.                                                                                                    |
| errors                | Number of errors caused by errors in the header fields<br>(version, total length, or IP checksum).                                                 |
| dropped               | Number of packets discarded. Seen only after line<br>errors.                                                                                       |
| buffer failures       | Number of times that a new buffer was needed but was<br>not obtained.                                                                              |
| Sent:                 | Table of details concerning sent packets.                                                                                                    |
| total                 | Sum of compressed and uncompressed packets sent.                                                                                                   |
| compressed            | Number of compressed packets sent.                                                                                                    |
| bytes saved           | Number of bytes reduced because of the compression.                                                                                                |
| bytes sent            | Actual number of bytes transmitted.                                                                                                    |
| Connect:              | Table of details about the connections.                                                                                                    |
| rx slots, tx slots    | Number of states allowed over one TCP connection. A<br>state is recognized by a source address, a destination<br>address, and an IP header length. |
| long searches         | Number of times that the connection ID in the<br>incoming packet was not the same as the previous one<br>that was processed.                       |
| misses                | Number of times that a matching entry was not found<br>within the connection table and a new entry had to be<br>entered.                           |
| hit ratio             | Percentage of times that a matching entry was found<br>in the compression tables and the header was<br>compressed.                                 |
| Five minute miss rate | Miss rate computed over the most recent 5 minutes<br>and the maximum per-second miss rate during that<br>period.                                   |

*Table 34 show frame-relay ip tcp header-compression Field Descriptions (continued)*

# **show frame-relay lapf**

To display information about the status of the internals of Frame Relay Layer 2 (LAPF) if switched virtual circuits (SVCs) are configured, use the **show frame-relay lapf** command in user EXEC or privileged EXEC mode.

### **show frame-relay lapf**

**Syntax Description** This command has no arguments or keywords.

**Command Modes** User EXEC Privileged EXEC

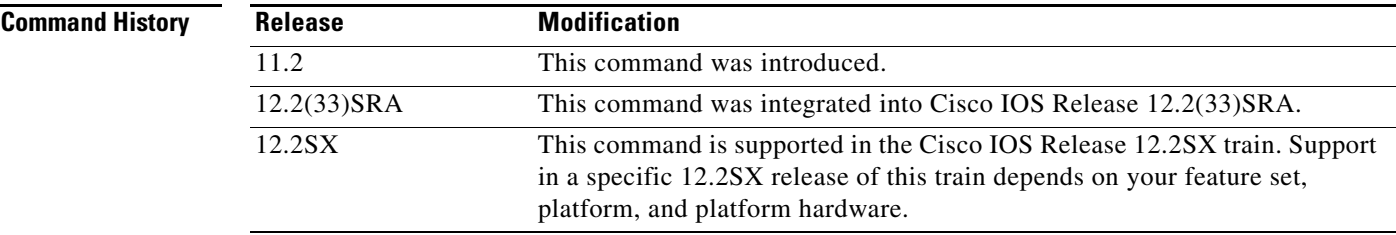

**Examples** The following is sample output from the **show frame-relay lapf** command.

Router# **show frame-relay lapf**

```
Interface = Serial1 (up), LAPF state = TEI_ASSIGNED (down)
SVC disabled, link down cause = LMI down, #link-reset = 0
T200 = 1.5 \text{ sec.}, T203 = 30 \text{ sec.}, N200 = 3, k = 7, N201 = 260I xmt = 0, I rcv = 0, I reXmt = 0, I queued = 0I xmt dropped = 0, I rcv dropped = 0, Rcv pak dropped = 0
RR xmt = 0, RR rcv = 0, RNR xmt = 0, RNR rcv = 0REJ xmt = 0, REJ rcv = 0, FRMR xmt = 0, FRMR rcv = 0DM xmt = 0, DM rcv = 0, DISC xmt = 0, DISC rcv = 0SABME xmt = 0, SABME rcv = 0, UA xmt = 0, UA rcv = 0{\tt V}({\tt S})\ =\ 0\,,\quad {\tt V}({\tt A})\ =\ 0\,,\quad {\tt V}({\tt R})\ =\ 0\,,\quad {\tt N}({\tt S})\ =\ 0\,,\quad {\tt N}({\tt R})\ =\ 0Xmt FRMR at Frame Reject
```
[Table 35](#page-46-0) describes significant fields in this output.

<span id="page-46-0"></span>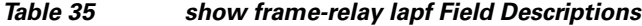

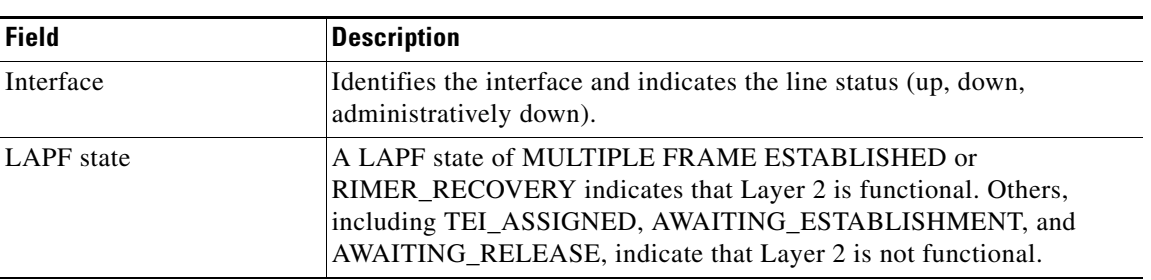

 $\mathbf{r}$ 

| <b>Field</b>                                        | <b>Description</b>                                                                                                    |
|-----------------------------------------------------|----------------------------------------------------------------------------------------------------|
| SVC disabled                                        | Indicates whether SVCs are enabled or disabled.                                                                                                    |
| link down cause                                     | Indicates the reason that the link is down. For example, N200 error,<br>memory out, peer disconnect, LMI down, line down, and SVC disabled.<br>Many other causes are described in the Q.922 specification. |
| #link-reset                                         | Number of times the Layer 2 link has been reset.                                                                                                    |
| T200, T203, N200, k, N201                           | Values of Layer 2 parameters.                                                                                                    |
| I xmt, I rcv, I reXmt,<br>I queued                  | Number of I frames sent, received, retransmitted, and queued for<br>transmission, respectively.                                                                                                    |
| I xmt dropped                                       | Number of sent I frames that were dropped.                                                                                                    |
| I rev dropped                                       | Number of I frames received over DLCI 0 that were dropped.                                                                                                    |
| Rcv pak dropped                                     | Number of received packets that were dropped.                                                                                                    |
| RR xmt, RR rcv                                      | Number of RR frames sent; number of RR frames received.                                                                                                    |
| RNR xmt, RNR rcv                                    | Number of RNR frames sent; number of RNR frames received.                                                                                                    |
| REJ xmt, REJ rcv                                    | Number of REJ frames sent; number of REJ frames received.                                                                                                    |
| FRMR xmt, FRMR rcv                                  | Number of FRMR frames sent; number of FRMR frames received.                                                                                                    |
| DM xmt, DM rcv                                      | Number of DM frames sent; number of DM frames received.                                                                                                    |
| DISC xmt, DISC rcv                                  | Number of DISC frames sent; number of DISC frames received.                                                                                                    |
| SABME xmt, SABME rcv                                | Number of SABME frames sent; number of SABME frames received.                                                                                                    |
| UA xmt, UA rcv                                      | Number of UA frames sent; number of UA frames received.                                                                                                    |
| $V(S)$ 0, $V(A)$ 0, $V(R)$ 0,<br>$N(S)$ 0, $N(R)$ 0 | Layer 2 sequence numbers.                                                                                                    |
| <b>Xmt FRMR</b> at Frame<br>Reject                  | Indicates whether the FRMR frame is sent at Frame Reject.                                                                                                    |

*Table 35 show frame-relay lapf Field Descriptions (continued)*

ī

# **show frame-relay lmi**

To display statistics about the Local Management Interface (LMI), use the **show frame-relay lmi** command in user EXEC or privileged EXEC mode.

**show frame-relay lmi** [*type number*]

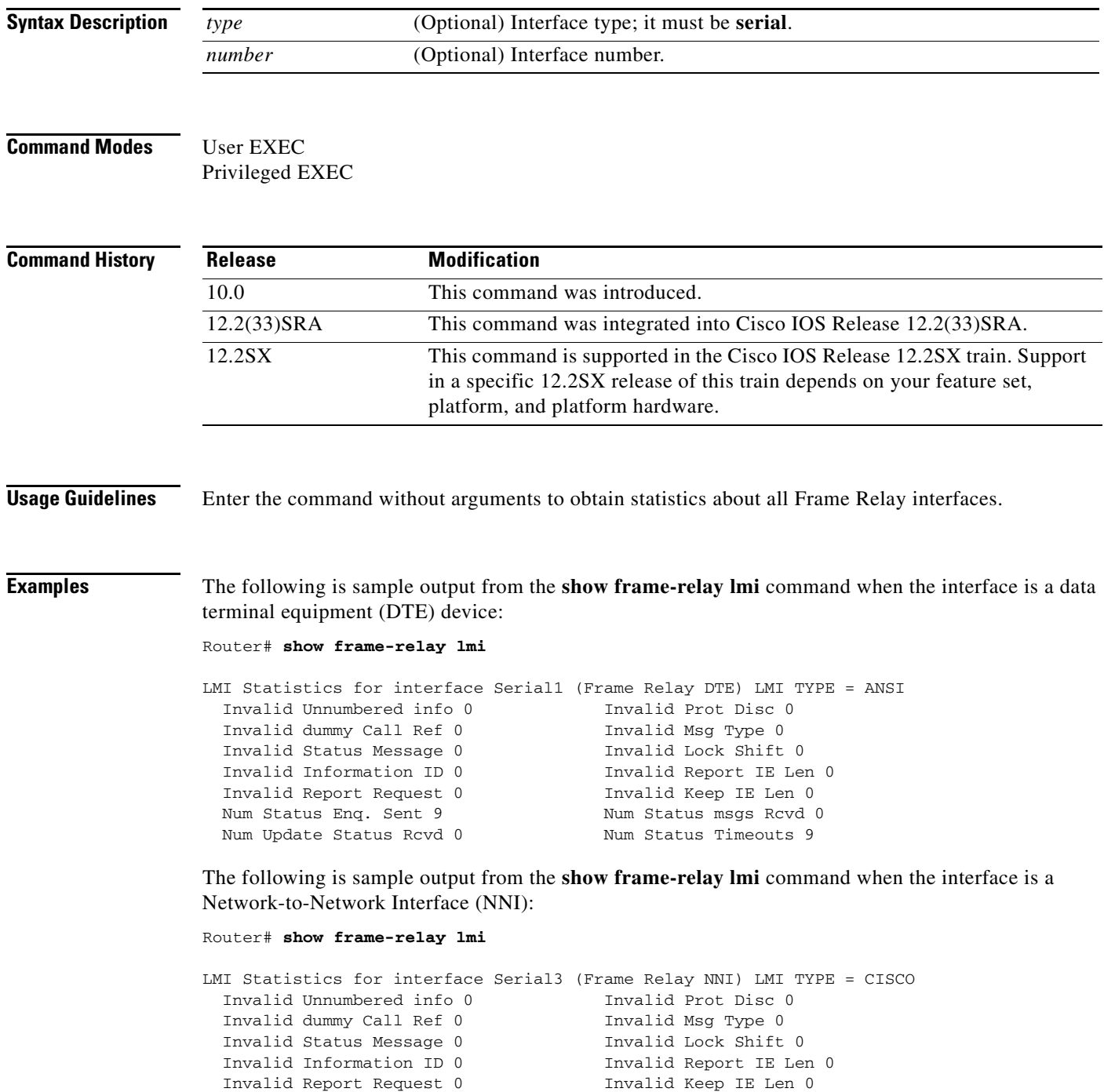

Num Status Enq. Rcvd 11 Num Status msgs Sent 11

 $\Gamma$ 

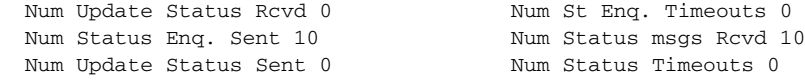

[Table 36](#page-49-0) describes significant fields shown in the output.

<span id="page-49-0"></span>*Table 36 show frame-relay lmi Field Descriptions*

| <b>Field</b>                  | <b>Description</b>                                                                              |
|-------------------------------|-------------------------------------------------------------------------------------------------|
| <b>LMI</b> Statistics         | Signalling or LMI specification: CISCO, ANSI, or ITU-T.                                         |
| Invalid Unnumbered info       | Number of received LMI messages with invalid unnumbered information<br>field.                   |
| <b>Invalid Prot Disc</b>      | Number of received LMI messages with invalid protocol discriminator.                            |
| Invalid dummy Call Ref        | Number of received LMI messages with invalid dummy call references.                             |
| Invalid Msg Type              | Number of received LMI messages with invalid message type.                                      |
| <b>Invalid Status Message</b> | Number of received LMI messages with invalid status message.                                    |
| <b>Invalid Lock Shift</b>     | Number of received LMI messages with invalid lock shift type.                                   |
| Invalid Information ID        | Number of received LMI messages with invalid information identifier.                            |
| Invalid Report IE Len         | Number of received LMI messages with invalid Report IE Length.                                  |
| <b>Invalid Report Request</b> | Number of received LMI messages with invalid Report Request.                                    |
| Invalid Keep IE Len           | Number of received LMI messages with invalid Keep IE Length.                                    |
| Num Status Enq. Sent          | Number of LMI status inquiry messages sent.                                                     |
| Num Status Msgs Rcvd          | Number of LMI status messages received.                                                         |
| Num Update Status Rcvd        | Number of LMI asynchronous update status messages received.                                     |
| <b>Num Status Timeouts</b>    | Number of times the status message was not received within the keepalive<br>time value.         |
| Num Status Enq. Rcvd          | Number of LMI status enquiry messages received.                                                 |
| Num Status Msgs Sent          | Number of LMI status messages sent.                                                             |
| Num Status Enq.<br>Timeouts   | Number of times the status enquiry message was not received within the<br>T392 DCE timer value. |
| Num Update Status Sent        | Number of LMI asynchronous update status messages sent.                                         |

a ka

# **show frame-relay map**

To display current Frame Relay map entries and information about connections, use the **show frame-relay map** command in privileged EXEC mode.

**show frame-relay map** [**interface** *type number*] [*dlci*]

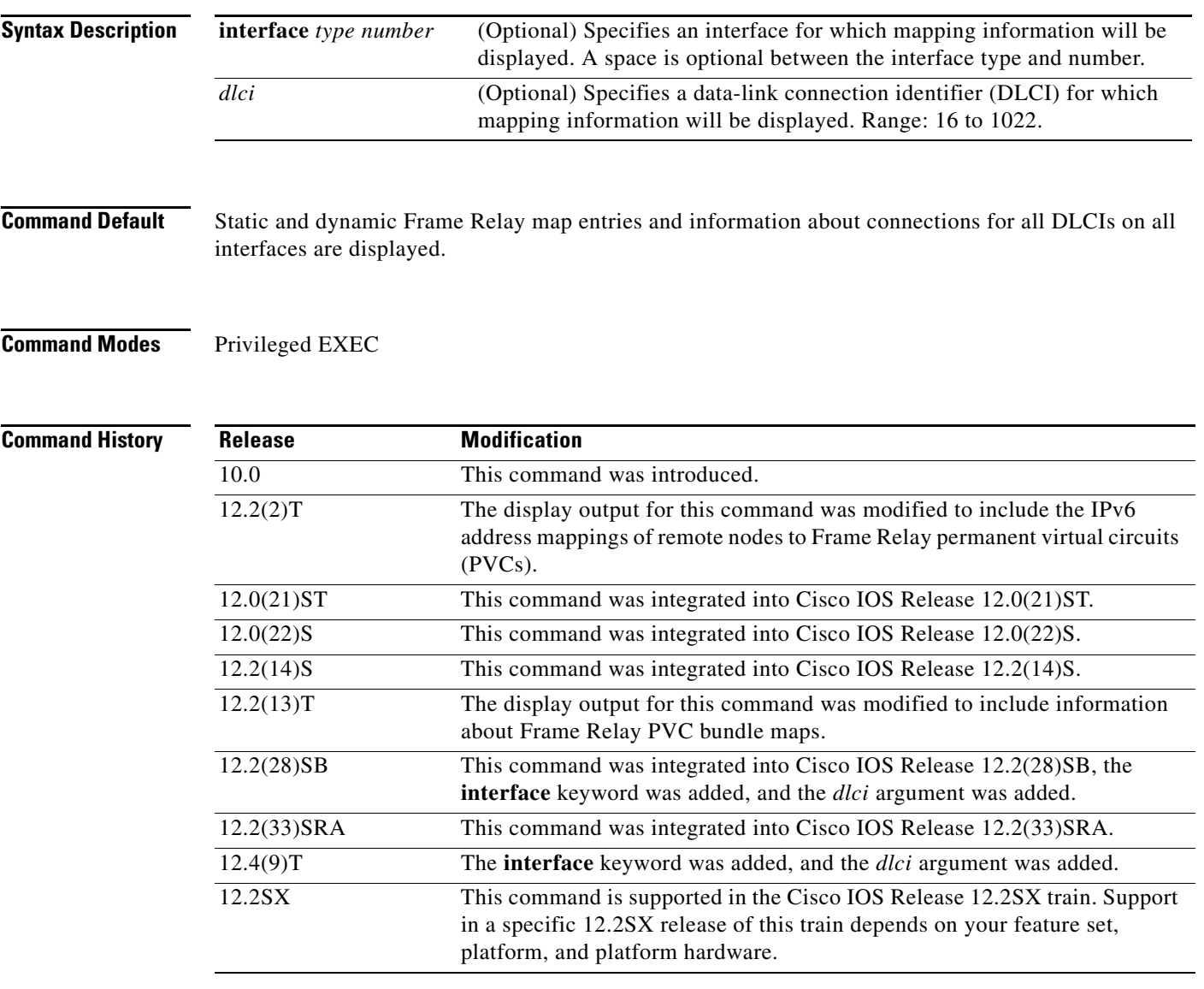

**Examples** This section contains the following examples:

- Display All Maps or Maps for Specific DLCIs on Specific Interfaces or Subinterfaces: Example, [page 436](#page-51-0)
- **•** [Display Maps for PVC Bundles: Example, page 437](#page-52-0)
- **•** [Display Maps for IPv6 Addresses: Example, page 438](#page-53-0)

### <span id="page-51-0"></span>**Display All Maps or Maps for Specific DLCIs on Specific Interfaces or Subinterfaces: Example**

The sample output in these examples uses the following configuration:

```
interface POS2/0
 no ip address
 encapsulation frame-relay
  frame-relay map ip 10.1.1.1 20 tcp header-compression
  frame-relay map ip 10.1.2.1 21 tcp header-compression
  frame-relay map ip 10.1.3.1 22 tcp header-compression
  frame-relay map bridge 23
  frame-relay interface-dlci 25
  frame-relay interface-dlci 26
 bridge-group 1
interface POS2/0.1 point-to-point
 frame-relay interface-dlci 24 protocol ip 10.1.4.1
interface Serial3/0
 no ip address
 encapsulation frame-relay
 serial restart-delay 0
  frame-relay map ip 172.16.3.1 20
  frame-relay map ip 172.16.4.1 21 tcp header-compression active
  frame-relay map ip 172.16.1.1 100
 frame-relay map ip 172.16.2.1 101
interface Serial3/0.1 multipoint
  frame-relay map ip 192.168.11.11 24
 frame-relay map ip 192.168.11.22 105
```
The following example shows how to display all maps:

#### Router# **show frame-relay map**

```
POS2/0 (up): ip 10.1.1.1 dlci 20(0x14,0x440), static,
               CISCO, status deleted
               TCP/IP Header Compression (enabled), connections: 256
POS2/0 (up): ip 10.1.2.1 dlci 21(0x15,0x450), static,
               CISCO, status deleted
               TCP/IP Header Compression (enabled), connections: 256
POS2/0 (up): ip 10.1.3.1 dlci 22(0x16,0x460), static,
               CISCO, status deleted
               TCP/IP Header Compression (enabled), connections: 256
POS2/0 (up): bridge dlci 23(0x17,0x470), static,
               CISCO, status deleted
POS2/0.1 (down): point-to-point dlci, dlci 24(0x18,0x480), broadcast
           status deleted
Serial3/0 (downup): ip 172.16.3.1 dlci 20(0x14,0x440), static,
               CISCO, status deleted
Serial3/0 (downup): ip 172.16.4.1 dlci 21(0x15,0x450), static,
               CISCO, status deleted
               TCP/IP Header Compression (enabled), connections: 256
Serial3/0.1 (downup): ip 192.168.11.11 dlci 24(0x18,0x480), static,
               CISCO, status deleted
Serial3/0 (downup): ip 172.16.1.1 dlci 100(0x64,0x1840), static,
               CISCO, status deleted
Serial3/0 (downup): ip 172.16.2.1 dlci 101(0x65,0x1850), static,, CISCO, 
               CISCO, status deleted
               ECRTP Header Compression (enabled, IETF), connections 16
               TCP/IP Header Compression (enabled, IETF), connections 16 
Serial3/0.1 (downup): ip 192.168.11.22 dlci 105(0x69,0x1890), static,
               CISCO, status deleted
Serial4/0/1:0.1 (up): point-to-point dlci, dlci 102(0x66,0x1860), broadcast, CISCO
           status defined, active,
               RTP Header Compression (enabled), connections: 256
```
The following example shows how to display maps for a specific DLCI:

Router# **show frame-relay map 20**

POS2/0 (up): ip 10.1.1.1 dlci 20(0x14,0x440), static, CISCO, status deleted TCP/IP Header Compression (enabled), connections: 256 Serial3/0 (down): ip 172.16.3.1 dlci 20(0x14,0x440), static, CISCO, status deleted

The following example shows how to display maps for a specific interface:

### Router# **show frame-relay map interface pos2/0**

```
POS2/0 (up): ip 10.1.1.1 dlci 20(0x14,0x440), static,
               CISCO, status deleted
               TCP/IP Header Compression (enabled), connections: 256
POS2/0 (up): ip 10.1.2.1 dlci 21(0x15,0x450), static,
               CISCO, status deleted
               TCP/IP Header Compression (enabled), connections: 256
POS2/0 (up): ip 10.1.3.1 dlci 22(0x16,0x460), static,
               CISCO, status deleted
               TCP/IP Header Compression (enabled), connections: 256
POS2/0 (up): bridge dlci 23(0x17,0x470), static,
              CISCO, status deleted
POS2/0.1 (down): point-to-point dlci, dlci 24(0x18,0x480), broadcast
           status deleted
```
The following example shows how to display maps for a specific DLCI on a specific interface:

```
Router# show frame-relay map interface pos2/0 20
```
POS2/0 (up): ip 10.1.1.1 dlci 20(0x14,0x440), static, CISCO, status deleted TCP/IP Header Compression (enabled), connections: 256

The following example shows how to display maps for a specific subinterface:

```
Router# show frame-relay map interface pos2/0.1
```
POS2/0.1 (down): point-to-point dlci, dlci 24(0x18,0x480), broadcast status deleted

The following example shows how to display maps for a specific DLCI on a specific subinterface:

Router# **show frame-relay map interface pos2/0.1 24**

POS2/0.1 (down): point-to-point dlci, dlci 24(0x18,0x480), broadcast status deleted

### <span id="page-52-0"></span>**Display Maps for PVC Bundles: Example**

The sample output in this example uses the following router configuration:

```
hostname router1
!
interface Serial2/0
  ip address 30.0.0.2 255.255.255.0
  encapsulation frame-relay
  frame-relay vc-bundle vcb1
   pvc 100 vcb1-classA
    precedence 1-7
    class vcb1-classA
   pvc 109 vcb1-others
    precedence other
    class others
```
Г

```
 frame-relay intf-type dce
!
map-class frame-relay vcb1-classA
 frame-relay cir 128000
!
map-class frame-relay others
 frame-relay cir 64000
hostname router2
!
interface Serial3/3
 ip address 30.0.0.1 255.255.255.0
 encapsulation frame-relay
 frame-relay vc-bundle vcb1
  pvc 100 vcb1-classA
   precedence 1-7
    class vcb1-classA
   pvc 109 vcb1-others
    precedence other
    class others
!
map-class frame-relay vcb1-classA
 frame-relay cir 128000
!
map-class frame-relay others
 frame-relay cir 64000
```
The following sample output displays mapping information for two PVC bundles. The PVC bundle MAIN-1-static is configured with a static map. The map for PVC bundle MAIN-2-dynamic is created dynamically using Inverse Address Resolution Protocol (ARP).

Router# **show frame-relay map** 

Serial1/4 (up): ip 10.1.1.1 vc-bundle MAIN-1-static, static, CISCO, status up Serial1/4 (up): ip 10.1.1.2 vc-bundle MAIN-2-dynamic, dynamic, broadcast, status up

### <span id="page-53-0"></span>**Display Maps for IPv6 Addresses: Example**

The sample output in this example uses the following router configuration:

```
hostname router1
!
interface Serial2/0
 no ip address
 encapsulation frame-relay
!
interface Serial2/0.1 point-to-point
 ipv6 address 1::1/64
 frame-relay interface-dlci 101 
!
interface Serial2/0.2 multipoint
 ipv6 address 2::1/64
  frame-relay map ipv6 2::2 201
 frame-relay interface-dlci 201 
! 
hostname router2
!
interface Serial3/3
 no ip address
 encapsulation frame-relay
 frame-relay intf-type dce
```
a ka

```
!
interface Serial3/3.1 point-to-point
 ipv6 address 1::2/64
 frame-relay interface-dlci 101 
!
interface Serial3/3.2 multipoint
 ipv6 address 2::2/64
  frame-relay map ipv6 3::1 201
 frame-relay interface-dlci 201
!
```
The following sample output from the **show frame-relay map** command shows that the link-local and global IPv6 addresses (FE80::E0:F727:E400:A and 2001:0DB8:2222:1044::32; FE80::60:3E47:AC8:8 and 2001:0DB8:2222:1044::32) of two remote nodes are explicitly mapped to DLCI 17 and DLCI 19, respectively. Both DLCI 17 and DLCI 19 are terminated on interface serial 3 of this node; therefore, interface serial 3 of this node is a point-to-multipoint interface.

```
Router# show frame-relay map
```

```
Serial3 (up): ipv6 FE80::E0:F727:E400:A dlci 17(0x11,0x410), static, 
               broadcast, CISCO, status defined, active 
Serial3 (up): ipv6 2001:0DB8:2222:1044::32 dlci 19(0x13,0x430), static, 
               CISCO, status defined, active 
Serial3 (up): ipv6 2001:0DB8:2222:1044::32 dlci 17(0x11,0x410), static, 
               CISCO, status defined, active 
Serial3 (up): ipv6 FE80::60:3E47:AC8:8 dlci 19(0x13,0x430), static, 
               broadcast, CISCO, status defined, active
```
[Table 37](#page-54-0) describes the significant fields shown in the displays.

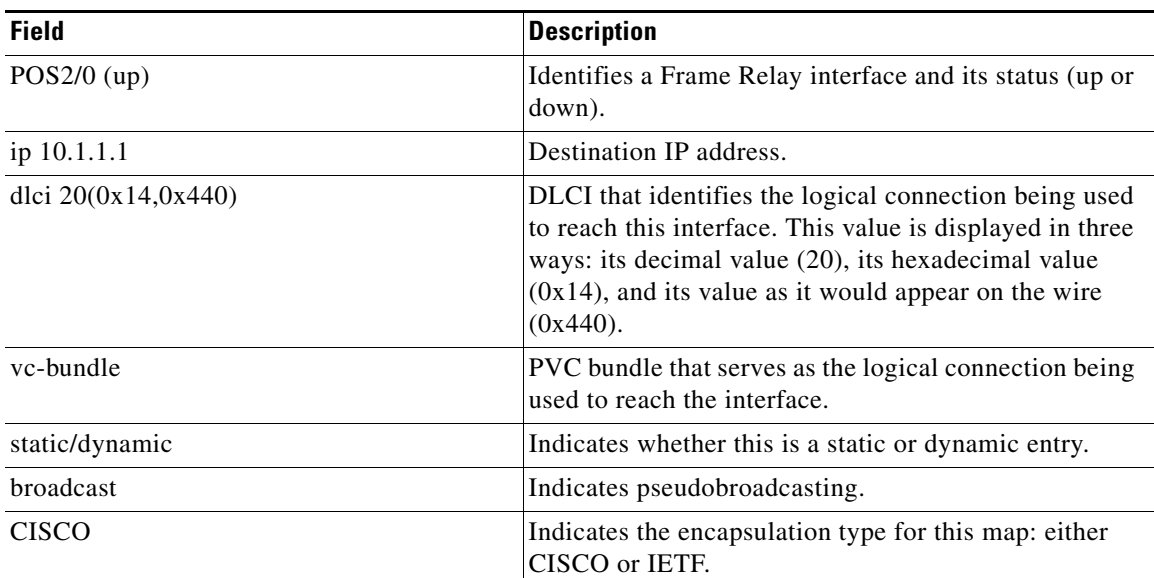

### <span id="page-54-0"></span>*Table 37 show frame-relay map Field Descriptions*

 $\mathbf{r}$ 

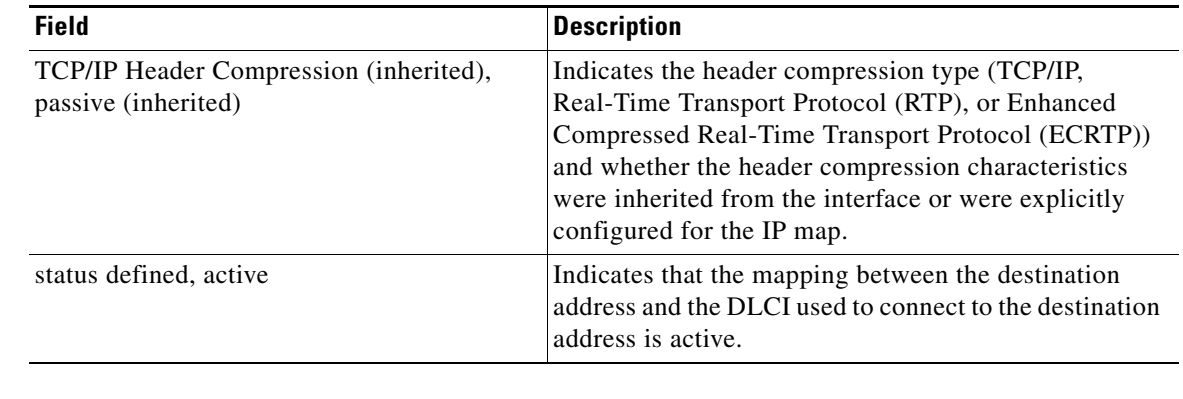

## *Table 37 show frame-relay map Field Descriptions (continued)*

## **Related Commands**

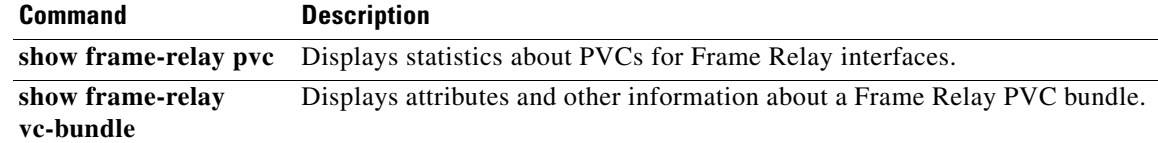

# **show frame-relay multilink**

To display configuration information and statistics about multilink Frame Relay bundles and bundle links, use the **show frame-relay multilink** command in user EXEC or privileged EXEC mode.

**show frame-relay multilink** [**mfr** *number* | **serial** *number*] [**dlci** {*dlci-number* | **lmi**}] [**detailed**]

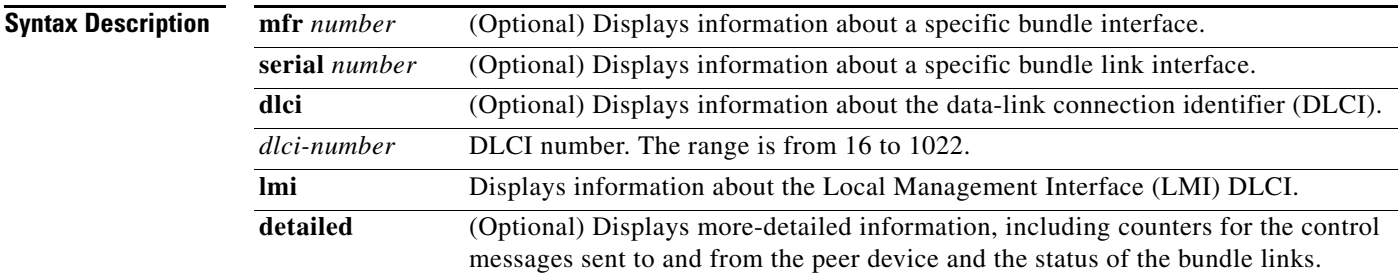

**Command Default** Information for all bundles and bundle links is displayed.

**Command Modes** User EXEC (>) Privileged EXEC (#)

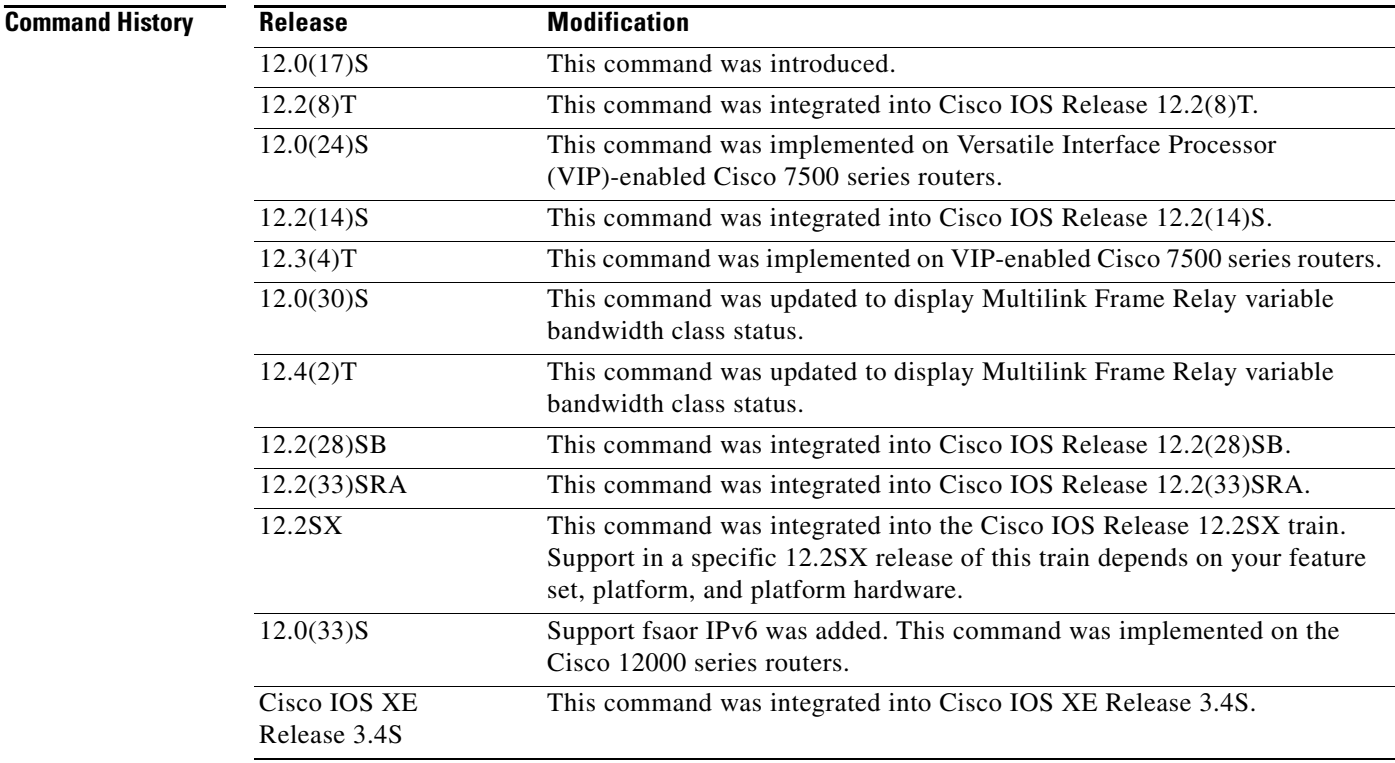

 $\Gamma$ 

### **Examples All Bundles and Bundle Links: Example**

The following is sample output from the **show frame-relay multilink** command (see [Table 38](#page-58-0) for descriptions of the fields). Because a specific bundle or bundle link is not specified, information for all bundles and bundle links is displayed:

```
Router# show frame-relay multilink
```

```
Bundle:MFR0, State = up, class = A, fragmentation disabled
BID = MFR0 Bundle links :
 Serial2/1:3, HW state :up, Protocol state :Idle, LID :Serial2/1:3
 Serial2/1:2, HW state :up, Protocol state :Idle, LID :Serial2/1:2
 Serial2/1:1, HW state :up, Protocol state :Idle, LID :Serial2/1:1
The following is sample output from the show frame-relay multilink command when a Frame Relay
```
bundle is configured as bandwidth class C (threshold) (see [Table 38](#page-58-0) for descriptions of the fields):

```
Router# show frame-relay multilink
```

```
Bundle: MFR0, state down, class C (threshold 2), no fragmentation
ID: bundle
Serial5/1, state up/up, ID: bundle1
Serial5/3, state up/add-sent, ID: bundle3
```
### **Bundle Link: Example**

The following is sample output from the **show frame-relay multilink** command when it is entered with the **serial** *number* keyword and argument pair (see [Table 38](#page-58-0) for descriptions of the fields). The example displays information about the specified bundle link:

```
Router# show frame-relay multilink serial 3/2
```

```
 Bundle links :
 Serial3/2, HW state : down, Protocol state :Down_idle, LID :Serial3/2
 Bundle interface = MFR0, BID = MFR0
```
### **Detailed Bundle Links: Examples**

The following is sample output from the **show frame-relay multilink** command when it is entered with the **serial** *number* keyword and argument pair and **detailed** keyword (see [Table 38](#page-58-0) for descriptions of the fields). The example shows a bundle link in the "idle" state:

```
Router# show frame-relay multilink serial 3 detailed
```
Bundle links:

```
 Serial3, HW state = up, link state = Idle, LID = Serial3
 Bundle interface = MFR0, BID = MFR0
  Cause code = none, Ack timer = 4, Hello timer = 10,
 Max retry count = 2, Current count = 0,
 Peer LID = Serial5/3, RTT = 0 ms
  Statistics:
  Add_link sent = 0, Add_link rcv'd = 10,
  Add_link ack sent = 0, Add_link ack rcv'd = 0,
  Add_link rej sent = 10, Add_link rej rcv'd = 0,
  Remove_link sent = 0, Remove_link rcv'd = 0,
  Remove_link_ack sent = 0, Remove_link_ack rcv'd = 0,
  Hello sent = 0, Hello rcv'd = 0,
  Hello_ack sent = 0, Hello_ack rcv'd = 0,
  outgoing pak dropped = 0, incoming pak dropped = 0
```
The following is sample output from the **show frame-relay multilink** command when it is entered with the **serial** *number* keyword and argument pair and **detailed** keyword (see [Table 38](#page-58-0) for descriptions of the fields). The example shows a bundle link in the "up" state:

```
Router# show frame-relay multilink serial 3 detailed
  Bundle links:
  Serial3, HW state = up, link state = Up, LID = Serial3
  Bundle interface = MFR0, BID = MFR0
   Cause code = none, Ack timer = 4, Hello timer = 10,
   Max retry count = 2, Current count = 0,
   Peer LID = Serial5/3, RTT = 4 ms
    Statistics:
   Add_link sent = 1, Add_link rcv'd = 20,
   Add_link ack sent = 1, Add_link ack rcv'd = 1,
    Add_link rej sent = 19, Add_link rej rcv'd = 0,
    Remove_link sent = 0, Remove_link rcv'd = 0,
    Remove_link_ack sent = 0, Remove_link_ack rcv'd = 0,
   Hello sent = 0, Hello rcv'd = 1,
     Hello_ack sent = 1, Hello_ack rcv'd = 0,
     outgoing pak dropped = 0, incoming pak dropped = 0
```
[Table 38](#page-58-0) describes significant fields shown in the displays.

| <b>Field</b>        | <b>Description</b>                                                                                                    |
|---------------------|----------------------------------------------------------------------------------------------------|
| Bundle              | Bundle interface.                                                                                                    |
| <b>State</b>        | Operational state of the bundle interface.                                                                                                    |
| class               | The bandwidth class criterion used to activate or deactivate a Frame<br>Relay bundle.                                                                                                    |
|                     | Class A (single link)—The bundle activates when any bundle<br>link is up and deactivates when all bundle links are down<br>(default).                                                                                                   |
|                     | Class B (all links)—The bundle activates when all bundle links<br>$\bullet$<br>are up and deactivates when any bundle link is down.                                                                                                    |
|                     | Class C (threshold)—The bundle activates when the minimum<br>$\bullet$<br>configured number of bundle links (the threshold) is up and<br>deactivates when the minimum number of configured bundle<br>links fails to meet the threshold. |
| <b>BID</b>          | Bundle identification.                                                                                                    |
| <b>Bundle links</b> | Bundle links for which information is displayed.                                                                                                    |
| HW state            | Operational state of the physical link.                                                                                                    |
| Protocol state      | Operational state of the bundle link line protocol.                                                                                                    |
| link state          | Operational state of the bundle link.                                                                                                    |
| <b>LID</b>          | Bundle link identification.                                                                                                    |
| Bundle interface    | Bundle interface with which the bundle link is associated.                                                                                                    |

<span id="page-58-0"></span>*Table 38 show frame-relay multilink Field Descriptions*

 $\mathbf{r}$ 

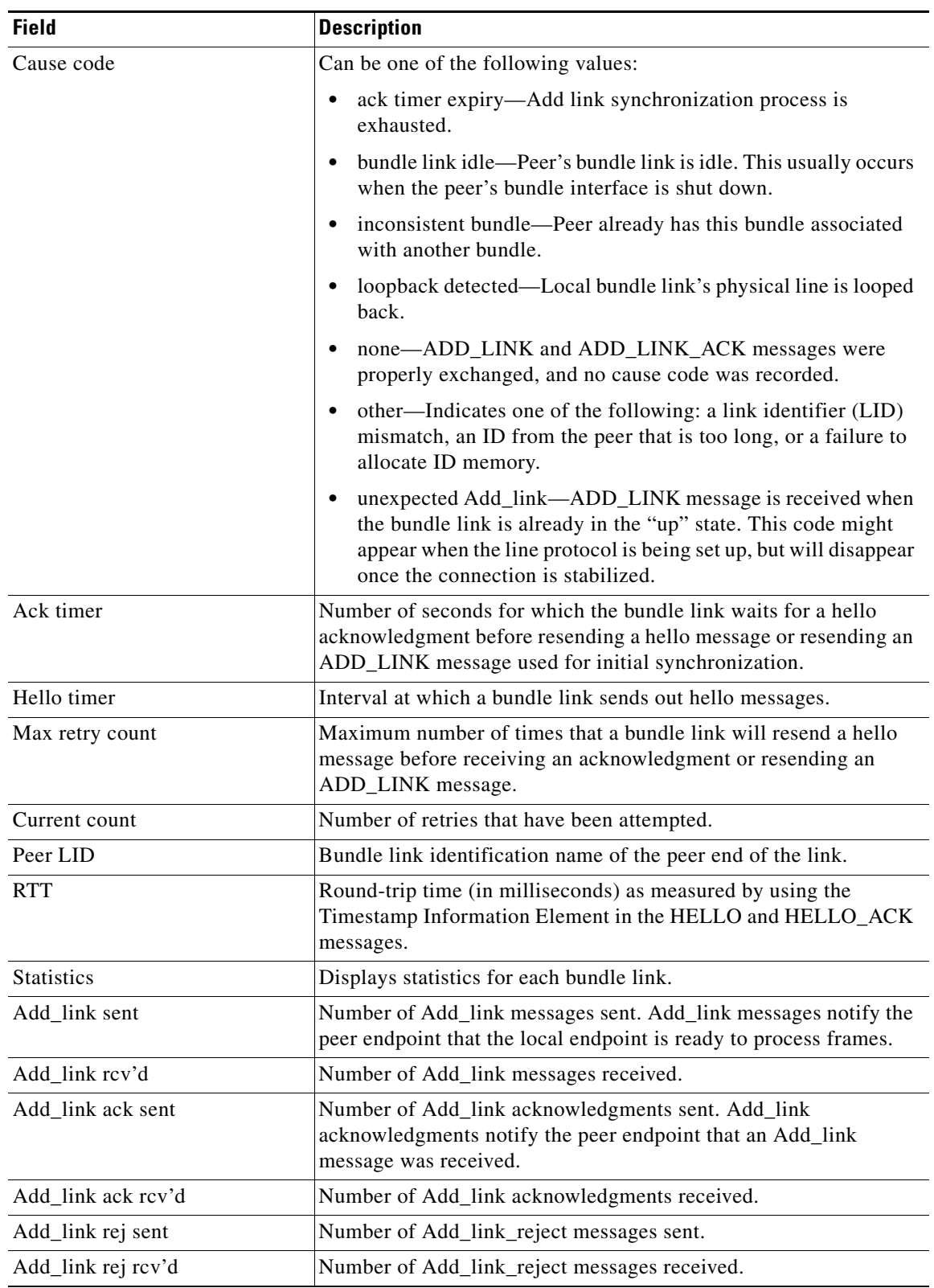

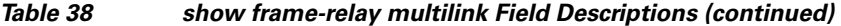

 $\overline{\phantom{a}}$ 

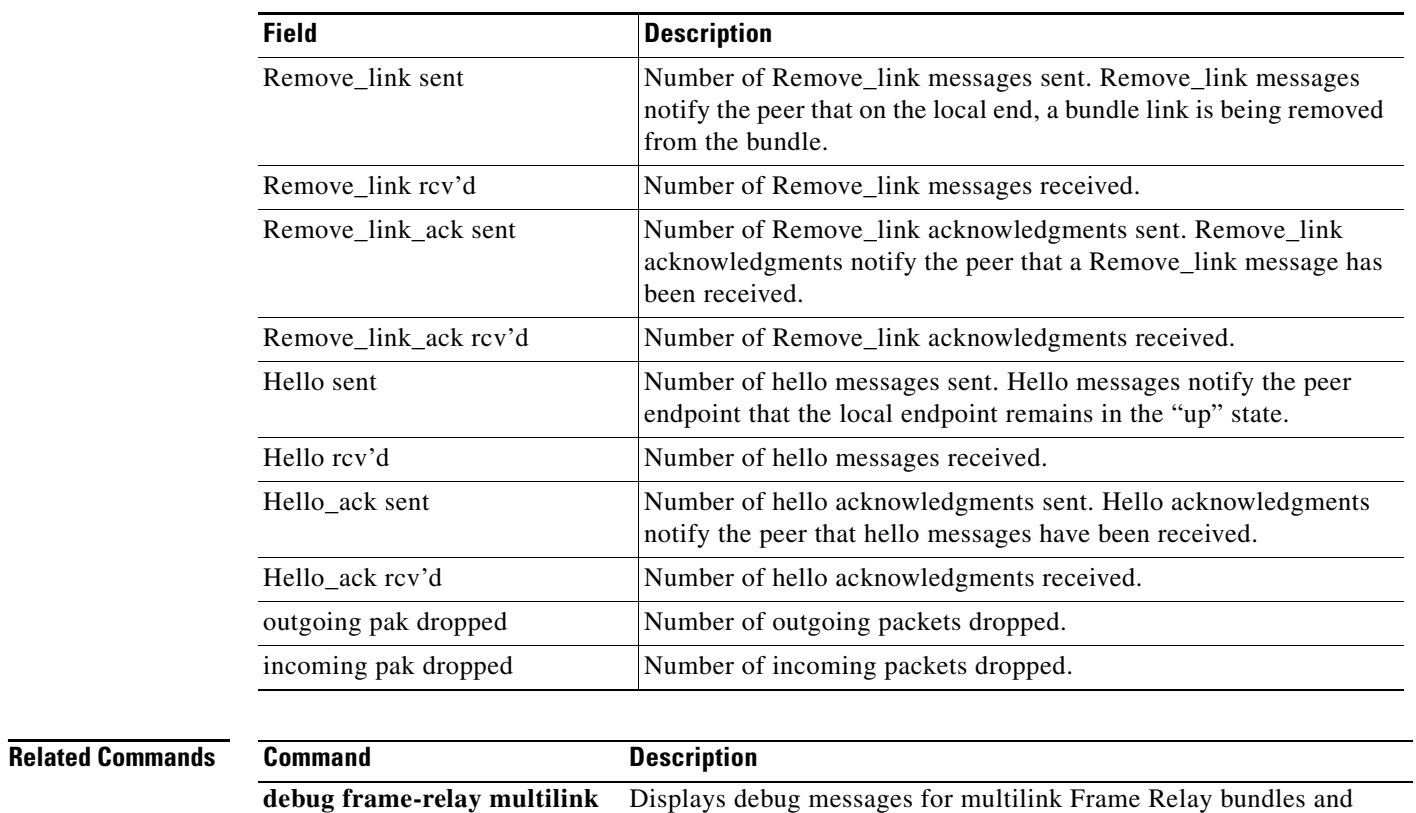

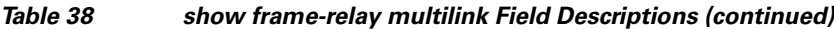

bundle links.

 $\mathcal{L}_{\mathcal{A}}$ 

# **show frame-relay pvc**

To display statistics about Frame Relay permanent virtual circuits (PVCs), use the **show frame-relay pvc** command in privileged EXEC mode.

**show frame-relay pvc** [[**interface** *interface*] [*dlci*] [**64-bit**] | **summary** [**all**]]

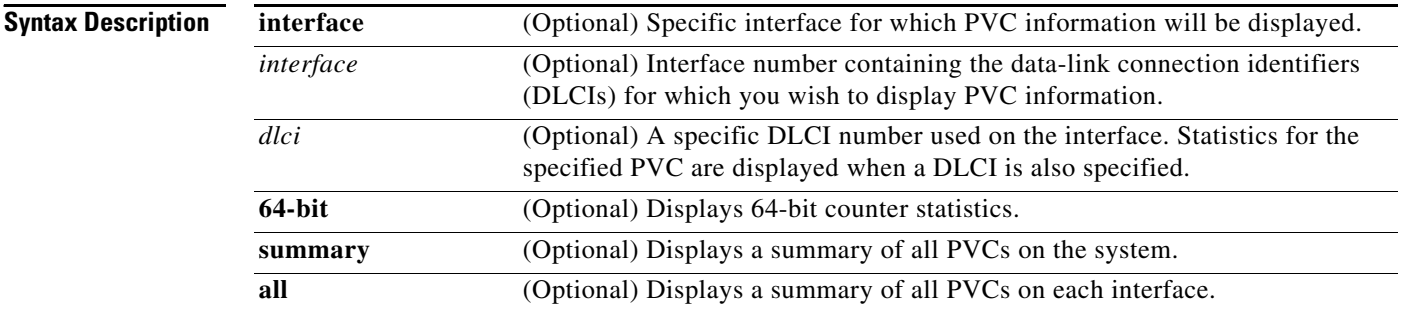

## **Command Modes** Privileged EXEC

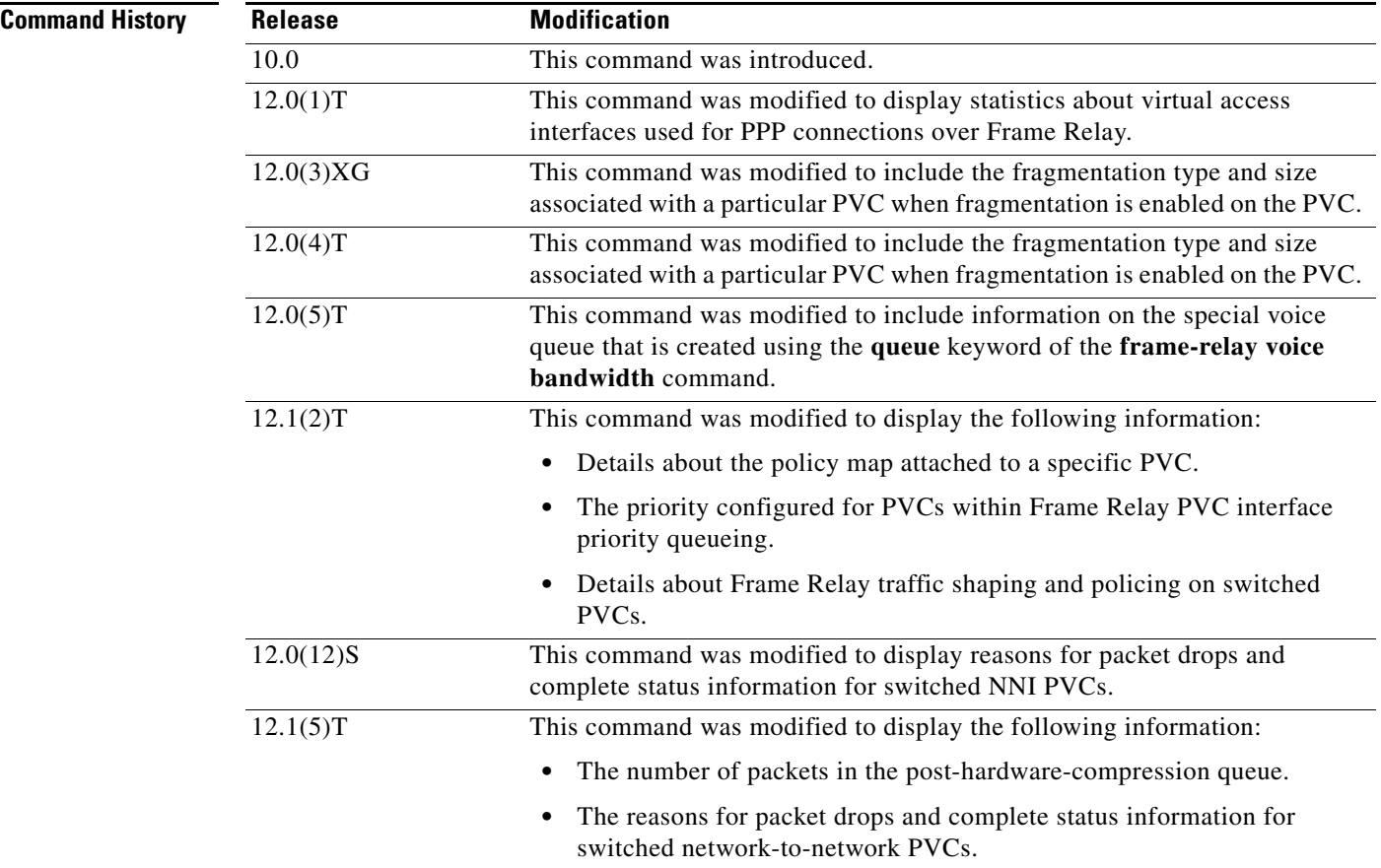

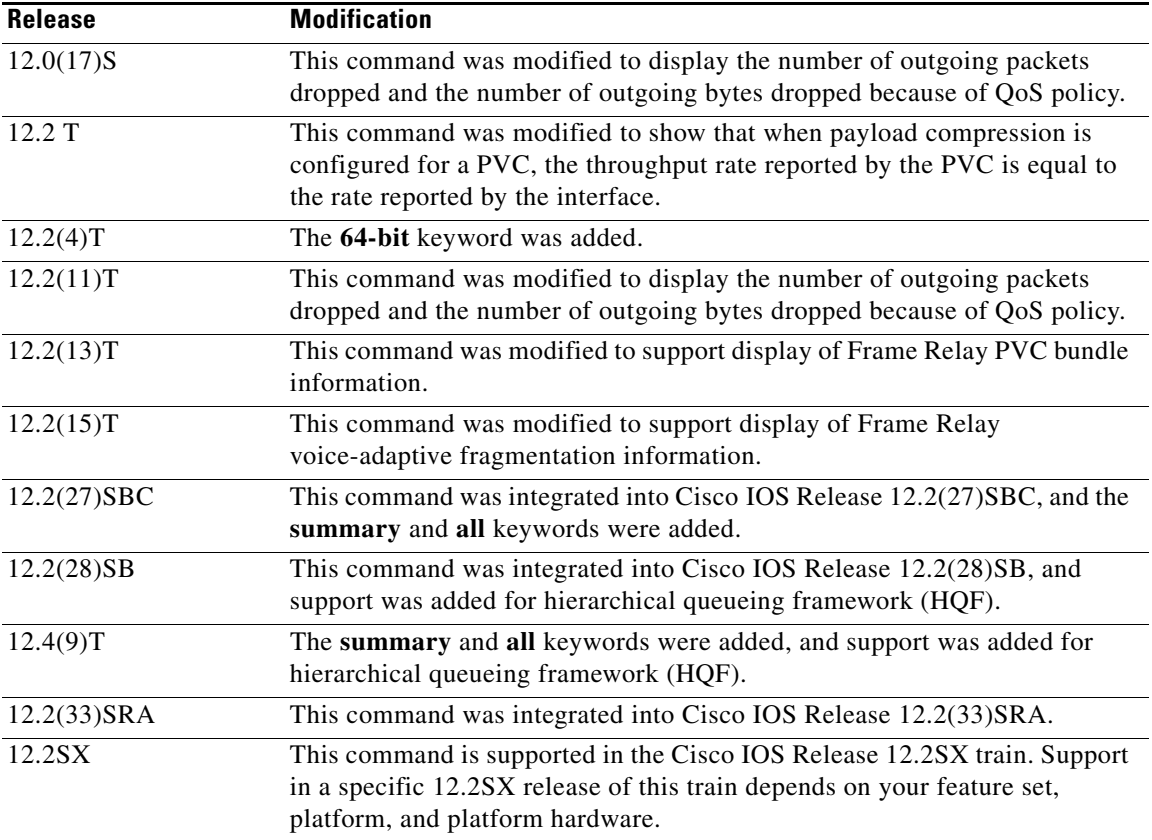

**Usage Guidelines** Use this command to monitor the PPP link control protocol (LCP) state as being open with an up state or closed with a down state.

> When "vofr" or "vofr cisco" has been configured on the PVC, and a voice bandwidth has been allocated to the class associated with this PVC, configured voice bandwidth and used voice bandwidth are also displayed.

### **Statistics Reporting**

To obtain statistics about PVCs on all Frame Relay interfaces, use this command with no arguments.

To obtain statistics about a PVC that include policy-map configuration or the priority configured for that PVC, use this command with the *dlci* argument.

To display a summary of all PVCs on the system, use the **show frame-relay pvc** command with the **summary** keyword. To display a summary of all PVCs per interface, use the **summary all** keywords.

Per-VC counters are not incremented at all when either autonomous or silicon switching engine (SSE) switching is configured; therefore, PVC values will be inaccurate if either switching method is used.

You can change the period of time over which a set of data is used for computing load statistics. If you decrease the load interval, the average statistics are computed over a shorter period of time and are more responsive to bursts of traffic. To change the length of time for which a set of data is used to compute load statistics for a PVC, use the **load-interval** command in Frame-Relay DLCI configuration mode.

 $\mathbf{r}$ 

### **Traffic Shaping**

Congestion control mechanisms are currently not supported on terminated PVCs nor on PVCs over ISDN. Where congestion control mechanisms are supported, the switch passes forward explicit congestion notification (FECN) bits, backward explicit congestion notification (BECN) bits, and discard eligible (DE) bits unchanged from entry points to exit points in the network.

**Examples** The various displays in this section show sample output for a variety of PVCs. Some of the PVCs carry data only; some carry a combination of voice and data. This section contains the following examples:

- **•** [Summary of Frame Relay PVCs: Example, page 448](#page-63-0)
- **•** [Frame Relay Generic Configuration: Example, page 449](#page-64-0)
- **•** [Frame Relay Voice-Adaptive Fragmentation: Example, page 449](#page-64-1)
- **•** [Frame Relay PVC Bundle: Example, page 449](#page-64-2)
- **•** [Frame Relay 64-Bit Counter: Example, page 450](#page-65-0)
- **•** [Frame Relay Fragmentation and Hardware Compression: Example, page 450](#page-65-1)
- **•** [Switched PVC: Example, page 450](#page-65-2)
- **•** [Frame Relay Congestion Management on a Switched PVC: Example, page 451](#page-66-0)
- **•** [Frame Relay Policing on a Switched PVC: Example, page 451](#page-66-1)
- **•** [Frame Relay PVC Priority Queueing: Example, page 452](#page-67-0)
- **•** [Low Latency Queueing for Frame Relay: Example, page 452](#page-67-1)
- **•** [PPP over Frame Relay: Example, page 453](#page-68-0)
- **•** [Voice over Frame Relay: Example, page 453](#page-68-1)
- **•** [FRF.12 Fragmentation: Example, page 454](#page-69-0)
- **•** [Multipoint Subinterfaces Transporting Data: Example, page 454](#page-69-1)
- **•** [PVC Shaping When HQF is Enabled: Example, page 455](#page-70-0)
- **•** [PVC Transporting Voice and Data: Example, page 455](#page-70-1)

### <span id="page-63-0"></span>**Summary of Frame Relay PVCs: Example**

The following example shows sample output of the **show frame-relay pvc** command with the **summary** keyword. The **summary** keyword displays all PVCs on the system.

Router# **show frame-relay pvc summary** 

Frame-Relay VC Summary

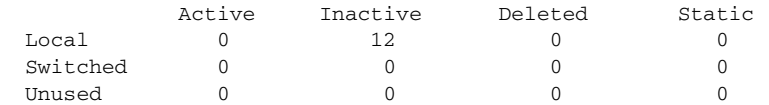

The following example shows sample output for the **show frame-relay pvc** command with the **summary**  and **all** keywords. The **summary** and **all** keywords display all PVCs per interface.

```
Router# show frame-relay pvc summary all
```
VC Summary for interface Serial3/0 (Frame Relay DTE)

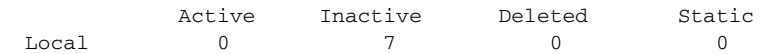

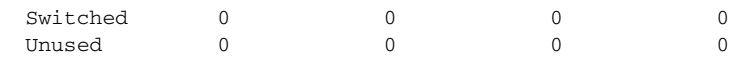

VC Summary for interface Serial3/1 (Frame Relay DTE)

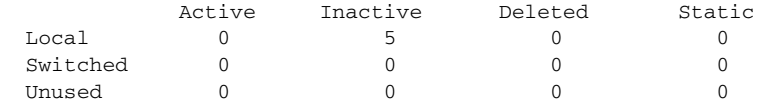

### <span id="page-64-0"></span>**Frame Relay Generic Configuration: Example**

The following sample output shows a generic Frame Relay configuration on DLCI 100:

Router# **show frame-relay pvc 100**

PVC Statistics for interface Serial4/0/1:0 (Frame Relay DTE)

DLCI = 100, DLCI USAGE = LOCAL, PVC STATUS = ACTIVE (EEK UP), INTERFACE = Serial4/0/1:0.1

```
 input pkts 4360 output pkts 4361 in bytes 146364 
 out bytes 130252 dropped pkts 3735 in pkts dropped 0 
 out pkts dropped 3735 out bytes dropped 1919790
late-dropped out pkts 3735 late-dropped out bytes 1919790
in FECN pkts 0 in BECN pkts 0 out FECN pkts 0
 out BECN pkts 0 in DE pkts 0 out DE pkts 0 
 out bcast pkts 337 out bcast bytes 102084 
 5 minute input rate 0 bits/sec, 0 packets/sec
 5 minute output rate 0 bits/sec, 0 packets/sec
 pvc create time 05:34:06, last time pvc status changed 05:33:38
```
### <span id="page-64-1"></span>**Frame Relay Voice-Adaptive Fragmentation: Example**

The following sample output indicates that Frame Relay voice-adaptive fragmentation is active on DLCI 202 and there are 29 seconds left on the deactivation timer. If no voice packets are detected in the next 29 seconds, Frame Relay voice-adaptive fragmentation will become inactive.

Router# **show frame-relay pvc 202**

```
PVC Statistics for interface Serial3/1 (Frame Relay DTE)
DLCI = 202, DLCI USAGE = LOCAL, PVC STATUS = STATIC, INTERFACE = Serial3/1.2
 input pkts 0 output pkts 479 in bytes 0
  out bytes 51226 dropped pkts 0 in pkts dropped 0
 out pkts dropped 0 out bytes dropped 0
 in FECN pkts 0 in BECN pkts 0 out FECN pkts 0
  out BECN pkts 0 in DE pkts 0 out DE pkts 0
 out bcast pkts 0 out bcast bytes 0
  5 minute input rate 0 bits/sec, 0 packets/sec 
  5 minute output rate 5000 bits/sec, 5 packets/sec
  pvc create time 00:23:36, last time pvc status changed 00:23:31 
  fragment type end-to-end fragment size 80 adaptive active, time left 29 secs
```
### <span id="page-64-2"></span>**Frame Relay PVC Bundle: Example**

The following sample output indicates that PVC 202 is a member of VC bundle MAIN-1-static:

```
Router# show frame-relay pvc 202
```
PVC Statistics for interface Serial1/4 (Frame Relay DTE) DLCI = 202, DLCI USAGE = LOCAL, PVC STATUS = STATIC, INTERFACE = Serial1/4 input pkts 0 output pkts 45 in bytes 0

 $\mathbf{r}$ 

 out bytes 45000 dropped pkts 0 in FECN pkts 0 in BECN pkts 0 out FECN pkts 0 out BECN pkts 0 in DE pkts 0 out DE pkts 0 out bcast pkts 0 out bcast bytes 0 5 minute input rate 0 bits/sec, 0 packets/sec 5 minute output rate 2000 bits/sec, 2 packets/sec pvc create time 00:01:25, last time pvc status changed 00:01:11 VC-Bundle MAIN-1-static

### <span id="page-65-0"></span>**Frame Relay 64-Bit Counter: Example**

The following sample output displays the Frame Relay 64-bit counters:

```
Router# show frame-relay pvc 35 64-bit
```
DLCI = 35, INTERFACE = Serial0/0 input pkts 0 output pkts 0 in bytes 0 out bytes 0

### <span id="page-65-1"></span>**Frame Relay Fragmentation and Hardware Compression: Example**

The following is sample output for the **show frame-relay pvc** command for a PVC configured with Cisco-proprietary fragmentation and hardware compression:

```
Router# show frame-relay pvc 110
```

```
PVC Statistics for interface Serial0/0 (Frame Relay DTE)
DLCI = 110, DLCI USAGE = LOCAL, PVC STATUS = STATIC, INTERFACE = Serial0/0
  input pkts 409 output pkts 409 in bytes 3752 
 out bytes 4560 dropped pkts 1 in FECN pkts 0
  in BECN pkts 0 out FECN pkts 0 out BECN pkts 0 
  in DE pkts 0 out DE pkts 0 
 out bcast pkts 0 out bcast bytes 0
  pvc create time 3d00h, last time pvc status changed 2d22h
  Service type VoFR-cisco
   Voice Queueing Stats: 0/100/0 (size/max/dropped)
  Post h/w compression queue: 0
  Current fair queue configuration:
   Discard Dynamic Reserved
   threshold queue count queue count
   64 16 2 
  Output queue size 0/max total 600/drops 0
  configured voice bandwidth 16000, used voice bandwidth 0
  fragment type VoFR-cisco fragment size 100
  cir 64000 bc 640 be 0 limit 80 interval 10 
  mincir 32000 byte increment 80 BECN response no 
  frags 428 bytes 4810 frags delayed 24 bytes delayed 770 
  shaping inactive 
  traffic shaping drops 0
  ip rtp priority parameters 16000 32000 20000
```
### <span id="page-65-2"></span>**Switched PVC: Example**

The following is sample output from the **show frame-relay pvc** command for a switched Frame Relay PVC. This output displays detailed information about Network-to-Network Interface (NNI) status and why packets were dropped from switched PVCs.

Router# **show frame-relay pvc**

 PVC Statistics for interface Serial2/2 (Frame Relay NNI) DLCI = 16, DLCI USAGE = SWITCHED, PVC STATUS = INACTIVE, INTERFACE = Serial2/2 LOCAL PVC STATUS = INACTIVE, NNI PVC STATUS = INACTIVE

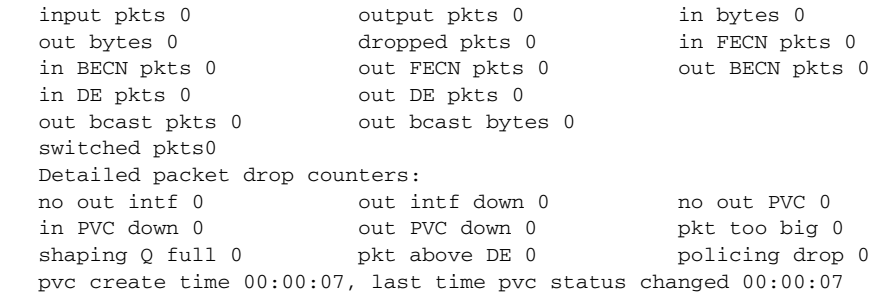

### <span id="page-66-0"></span>**Frame Relay Congestion Management on a Switched PVC: Example**

The following is sample output from the **show frame-relay pvc** command that shows the statistics for a switched PVC on which Frame Relay congestion management is configured:

Router# **show frame-relay pvc 200**

PVC Statistics for interface Serial3/0 (Frame Relay DTE) DLCI = 200, DLCI USAGE = SWITCHED, PVC STATUS = ACTIVE, INTERFACE = Serial3/0 input pkts 341 output pkts 390 in bytes 341000 out bytes 390000 dropped pkts 0 in FECN pkts 0 in BECN pkts 0 out FECN pkts 0 out BECN pkts 0 in DE pkts 0 out DE pkts 390 out bcast pkts 0 out bcast bytes 0 Num Pkts Switched 341 pvc create time 00:10:35, last time pvc status changed 00:10:06 Congestion DE threshold 50 shaping active<br>cir 56000 bc 7000 cir 56000 bc 7000 be 0 byte limit 875 interval 125 mincir 28000 byte increment 875 BECN response no pkts 346 bytes 346000 pkts delayed 339 bytes delayed 339000 traffic shaping drops 0 Queueing strategy:fifo Output queue 48/100, 0 drop, 339 dequeued

### <span id="page-66-1"></span>**Frame Relay Policing on a Switched PVC: Example**

The following is sample output from the **show frame-relay pvc** command that shows the statistics for a switched PVC on which Frame Relay policing is configured:

Router# **show frame-relay pvc 100** PVC Statistics for interface Serial1/0 (Frame Relay DCE) DLCI = 100, DLCI USAGE = SWITCHED, PVC STATUS = ACTIVE, INTERFACE = Serial1/0 input pkts 1260 output pkts 0 in bytes 1260000 out bytes 0 dropped pkts 0 in FECN pkts 0 in BECN pkts 0 out FECN pkts 0 out BECN pkts 0 in DE pkts 0 out DE pkts 0 out bcast pkts 0 out bcast bytes 0 Num Pkts Switched 1260 pvc create time 00:03:57, last time pvc status changed 00:03:19 policing enabled, 180 pkts marked DE policing Bc 6000 policing Be 6000 policing Tc 125 (msec) in Bc pkts 1080 in Be pkts 180 in xs pkts 0 in Bc bytes 1080000 in Be bytes 180000 in xs bytes 0

Г

### <span id="page-67-0"></span>**Frame Relay PVC Priority Queueing: Example**

The following is sample output for a PVC that has been assigned high priority:

Router# **show frame-relay pvc 100**

PVC Statistics for interface Serial0 (Frame Relay DTE) DLCI = 100, DLCI USAGE = LOCAL, PVC STATUS = ACTIVE, INTERFACE = Serial0 input pkts 0 output pkts 0 in bytes 0 out bytes 0 dropped pkts 0 in FECN pkts 0 in BECN pkts 0 out FECN pkts 0 out BECN pkts 0 in DE pkts 0 out DE pkts 0 out bcast pkts 0 out bcast bytes 0 pvc create time 00:00:59, last time pvc status changed 00:00:33 priority high

### <span id="page-67-1"></span>**Low Latency Queueing for Frame Relay: Example**

The following is sample output from the **show frame-relay pvc** command for a PVC shaped to a 64000 bps committed information rate (CIR) with fragmentation. A policy map is attached to the PVC and is configured with a priority class for voice, two data classes for IP precedence traffic, and a default class for best-effort traffic. Weighted Random Early Detection (WRED) is used as the drop policy on one of the data classes.

```
Router# show frame-relay pvc 100
```
PVC Statistics for interface Serial1/0 (Frame Relay DTE) DLCI = 100, DLCI USAGE = LOCAL, PVC STATUS = INACTIVE, INTERFACE = Serial1/0.1 input pkts 0 output pkts 0 in bytes 0 out bytes 0 dropped pkts 0 in FECN pkts 0 in BECN pkts 0 out FECN pkts 0 out BECN pkts 0 in DE pkts 0 out DE pkts 0 out bcast pkts 0 out bcast bytes 0 pvc create time 00:00:42, last time pvc status changed 00:00:42 service policy mypolicy Class voice Weighted Fair Queueing Strict Priority Output Queue: Conversation 72 Bandwidth 16 (kbps) Packets Matched 0 (pkts discards/bytes discards) 0/0 Class immediate-data Weighted Fair Queueing Output Queue: Conversation 73 Bandwidth 60 (%) Packets Matched 0 (pkts discards/bytes discards/tail drops) 0/0/0 mean queue depth: 0 drops: class random tail min-th max-th mark-prob 0 0 0 64 128 1/10 1 0 0 71 128 1/10 2 0 0 78 128 1/10 3 0 0 85 128 1/10 4 0 0 92 128 1/10 5 0 0 99 128 1/10 6 0 0 106 128 1/10 7 0 0 113 128 1/10 rsvp 0 0 120 128 1/10 Class priority-data Weighted Fair Queueing Output Queue: Conversation 74

```
 Bandwidth 40 (%) Packets Matched 0 Max Threshold 64 (packets)
       (pkts discards/bytes discards/tail drops) 0/0/0
 Class class-default
 Weighted Fair Queueing
     Flow Based Fair Queueing
     Maximum Number of Hashed Queues 64 Max Threshold 20 (packets)
 Output queue size 0/max total 600/drops 0
fragment type end-to-end fragment size 50
 cir 64000 bc 640 be 0 limit 80 interval 10 
 mincir 64000 byte increment 80 BECN response no 
 frags 0 bytes 0 frags delayed 0 bytes delayed 0 
 shaping inactive 
 traffic shaping drops 0
```
### <span id="page-68-0"></span>**PPP over Frame Relay: Example**

The following is sample output from the **show frame-relay pvc** command that shows the PVC statistics for serial interface 5 (slot 1 and DLCI 55 are up) during a PPP session over Frame Relay:

Router# **show frame-relay pvc 55**

```
PVC Statistics for interface Serial5/1 (Frame Relay DTE)
DLCI = 55, DLCI USAGE = LOCAL, PVC STATUS = ACTIVE, INTERFACE = Serial5/1.1
     input pkts 9 output pkts 16 in bytes 154
     out bytes 338 dropped pkts 6 in FECN pkts 0
     in BECN pkts 0 out FECN pkts 0 out BECN pkts 0
     in DE pkts 0 out DE pkts 0
    out bcast pkts 0 out bcast bytes 0
     pvc create time 00:35:11, last time pvc status changed 00:00:22
     Bound to Virtual-Access1 (up, cloned from Virtual-Template5)
```
### <span id="page-68-1"></span>**Voice over Frame Relay: Example**

The following is sample output from the **show frame-relay pvc** command for a PVC carrying Voice over Frame Relay (VoFR) traffic configured via the **vofr cisco** command. The **frame-relay voice bandwidth** command has been configured on the class associated with this PVC, as has fragmentation. The fragmentation type employed is proprietary to Cisco.

A sample configuration for this situation is shown first, followed by the output for the **show frame-relay pvc** command.

```
interface serial 0
encapsulation frame-relay
 frame-relay traffic-shaping
frame-relay interface-dlci 108
 vofr cisco
 class vofr-class
map-class frame-relay vofr-class
 frame-relay fragment 100
 frame-relay fair-queue
 frame-relay cir 64000
 frame-relay voice bandwidth 25000
Router# show frame-relay pvc 108
PVC Statistics for interface Serial0 (Frame Relay DTE)
DLCI = 108, DLCI USAGE = LOCAL, PVC STATUS = STATIC, INTERFACE = Serial0
 input pkts 1260 output pkts 1271 in bytes 95671
 out bytes 98604 dropped pkts 0 in FECN pkts 0
  in BECN pkts 0 out FECN pkts 0 out BECN pkts 0 
  in DE pkts 0 out DE pkts 0 
  out bcast pkts 1271 out bcast bytes 98604 
  pvc create time 09:43:17, last time pvc status changed 09:43:17
  Service type VoFR-cisco
```
 $\mathbf I$ 

```
 configured voice bandwidth 25000, used voice bandwidth 0
 voice reserved queues 24, 25
 fragment type VoFR-cisco fragment size 100
 cir 64000 bc 64000 be 0 limit 1000 interval 125 
 mincir 32000 byte increment 1000 BECN response no 
 pkts 2592 bytes 205140 pkts delayed 1296 bytes delayed 102570 
 shaping inactive 
 shaping drops 0
 Current fair queue configuration:
 Discard Dynamic Reserved
 threshold queue count queue count
 64 16 2 
 Output queue size 0/max total 600/drops 0
```
### <span id="page-69-0"></span>**FRF.12 Fragmentation: Example**

The following is sample output from the **show frame-relay pvc** command for an application employing pure FRF.12 fragmentation. A sample configuration for this situation is shown first, followed by the output for the **show frame-relay pvc** command.

```
interface serial 0
encapsulation frame-relay
frame-relay traffic-shaping
frame-relay interface-dlci 110
 class frag
map-class frame-relay frag
frame-relay fragment 100
frame-relay fair-queue
frame-relay cir 64000
```

```
Router# show frame-relay pvc 110
```

```
PVC Statistics for interface Serial0 (Frame Relay DTE)
DLCI = 110, DLCI USAGE = LOCAL, PVC STATUS = STATIC, INTERFACE = Serial0
 input pkts 0 output pkts 243 in bytes 0 
 out bytes 7290 dropped pkts 0 in FECN pkts 0 
 out bytes \frac{1}{2} out FECN pkts 0 out BECN pkts 0 out BECN pkts 0
  in DE pkts 0 out DE pkts 0 
  out bcast pkts 243 out bcast bytes 7290 
  pvc create time 04:03:17, last time pvc status changed 04:03:18
 fragment type end-to-end fragment size 100
  cir 64000 bc 64000 be 0 limit 1000 interval 125 
  mincir 32000 byte increment 1000 BECN response no 
  pkts 486 bytes 14580 pkts delayed 243 bytes delayed 7290 
  shaping inactive 
  shaping drops 0
  Current fair queue configuration:
   Discard Dynamic Reserved
   threshold queue count queue count
   64 16 2 
  Output queue size 0/max total 600/drops 0
```
Note that when voice is not configured, voice bandwidth output is not displayed.

### <span id="page-69-1"></span>**Multipoint Subinterfaces Transporting Data: Example**

The following is sample output from the **show frame-relay pvc** command for multipoint subinterfaces carrying data only. The output displays both the subinterface number and the DLCI. This display is the same whether the PVC is configured for static or dynamic addressing. Note that neither fragmentation nor voice is configured on this PVC.

**March 2011**

#### Router# **show frame-relay pvc**

```
DLCI = 300, DLCI USAGE = LOCAL, PVC STATUS = ACTIVE, INTERFACE = Serial0.103
input pkts 10 output pkts 7 in bytes 6222 
out bytes 6034 dropped pkts 0 in FECN pkts 0 
in BECN pkts 0 out FECN pkts 0 out BECN pkts 0 
in DE pkts 0 out DE pkts 0 
outbcast pkts 0 outbcast bytes 0
pvc create time 0:13:11 last time pvc status changed 0:11:46
DLCI = 400, DLCI USAGE = LOCAL, PVC STATUS = ACTIVE, INTERFACE = Serial0.104
input pkts 20 output pkts 8 in bytes 5624 
out bytes 5222 dropped pkts 0 in FECN pkts 0 
in BECN pkts 0 out FECN pkts 0 out BECN pkts 0 
in DE pkts 0 out DE pkts 0 
outbcast pkts 0 outbcast bytes 0
pvc create time 0:03:57 last time pvc status changed 0:03:48
```
### <span id="page-70-0"></span>**PVC Shaping When HQF is Enabled: Example**

The following is sample output from the **show frame-relay pvc** command for a PVC when HQF is enabled:

```
Router# show frame-relay pvc 16
```
PVC Statistics for interface Serial4/1 (Frame Relay DTE)

DLCI = 16, DLCI USAGE = LOCAL, PVC STATUS = ACTIVE, INTERFACE = Serial4/1

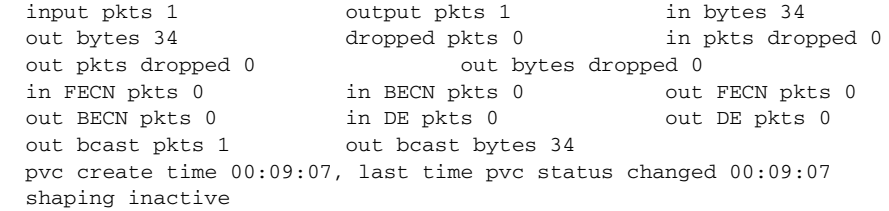

#### <span id="page-70-1"></span>**PVC Transporting Voice and Data: Example**

The following is sample output from the **show frame-relay pvc** command for a PVC carrying voice and data traffic, with a special queue specifically for voice traffic created using the **frame-relay voice bandwidth** command **queue** keyword:

```
Router# show frame-relay pvc interface serial 1 45
 PVC Statistics for interface Serial1 (Frame Relay DTE)
 DLCI = 45, DLCI USAGE = LOCAL, PVC STATUS = STATIC, INTERFACE = Serial1
   input pkts 85 output pkts 289 in bytes 1730 
  out bytes 6580 dropped pkts 11 in FECN pkts 0
   in BECN pkts 0 out FECN pkts 0 out BECN pkts 0 
   in DE pkts 0 out DE pkts 0 
   out bcast pkts 0 out bcast bytes 0 
   pvc create time 00:02:09, last time pvc status changed 00:02:09
   Service type VoFR
   configured voice bandwidth 25000, used voice bandwidth 22000
  fragment type VoFR fragment size 100
   cir 20000 bc 1000 be 0 limit 125 interval 50 
   mincir 20000 byte increment 125 BECN response no 
   fragments 290 bytes 6613 fragments delayed 1 bytes delayed 33 
   shaping inactive 
   traffic shaping drops 0
    Voice Queueing Stats: 0/100/0 (size/max/dropped)
```
Г

```
 ~~~~~~~~~~~~~~~~~~~~~~~~~~~~~~~~~~~~~~~~~~~~~~~~~
   Current fair queue configuration:
   Discard Dynamic Reserved
    threshold queue count queue count
    64 16 2 
   Output queue size 0/max total 600/drops 0
```
[Table 39](#page-71-0) describes the significant fields shown in the displays.

<span id="page-71-0"></span>*Table 39 show frame-relay pvc Field Descriptions*

| <b>Field</b>                  | <b>Description</b>                                                                                                    |
|-------------------------------|----------------------------------------------------------------------------------------------------|
| <b>DLCI</b>                   | One of the DLCI numbers for the PVC.                                                                                                    |
| <b>DLCI USAGE</b>             | Lists SWITCHED when the router or access server is used as a switch, or<br>LOCAL when the router or access server is used as a DTE device.                                   |
| <b>PVC STATUS</b>             | Status of the PVC: ACTIVE, INACTIVE, or DELETED.                                                                                                    |
| <b>INTERFACE</b>              | Specific subinterface associated with this DLCI.                                                                                                    |
| LOCAL PVC STATUS <sup>1</sup> | Status of PVC configured locally on the NNI interface.                                                                                                    |
| NNI PVC STATUS <sup>1</sup>   | Status of PVC learned over the NNI link.                                                                                                    |
| input pkts                    | Number of packets received on this PVC.                                                                                                    |
| output pkts                   | Number of packets sent on this PVC.                                                                                                    |
| in bytes                      | Number of bytes received on this PVC.                                                                                                    |
| out bytes                     | Number of bytes sent on this PVC.                                                                                                    |
| dropped pkts                  | Number of incoming and outgoing packets dropped by the router at the<br>Frame Relay level.                                                                                   |
| in pkts dropped               | Number of incoming packets dropped. Incoming packets may be dropped<br>for a number of reasons, including the following:                                                     |
|                               | <b>Inactive PVC</b><br>$\bullet$                                                                                                    |
|                               | Policing<br>٠                                                                                                    |
|                               | Packets received above DE discard level                                                                                                    |
|                               | Dropped fragments<br>٠                                                                                                    |
|                               | Memory allocation failures<br>٠                                                                                                    |
|                               | Configuration problems<br>٠                                                                                                    |
| out pkts dropped              | Number of outgoing packets dropped, including shaping drops and late<br>drops.                                                                                               |
| out bytes dropped             | Number of outgoing bytes dropped.                                                                                                    |
| late-dropped out pkts         | Number of outgoing packets dropped because of QoS policy (such as with<br>VC queuing or Frame Relay traffic shaping). This field is not displayed<br>when the value is zero. |
| late-dropped out bytes        | Number of outgoing bytes dropped because of QoS policy (such with as<br>VC queuing or Frame Relay traffic shaping). This field is not displayed<br>when the value is zero.   |
| in FECN pkts                  | Number of packets received with the FECN bit set.                                                                                                    |
| in BECN pkts                  | Number of packets received with the BECN bit set.                                                                                                    |
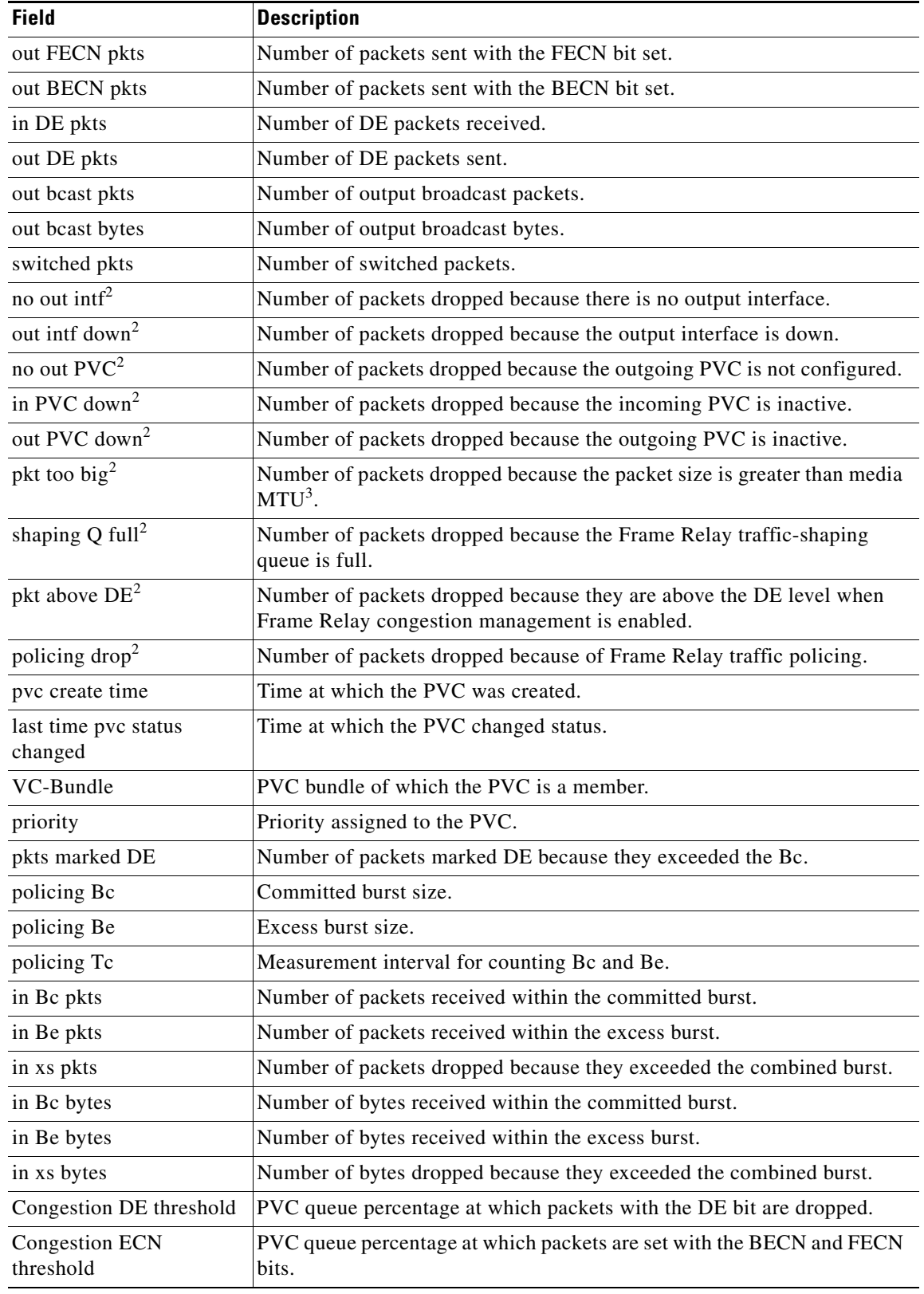

# *Table 39 show frame-relay pvc Field Descriptions (continued)*

 $\overline{\phantom{a}}$ 

**The Co** 

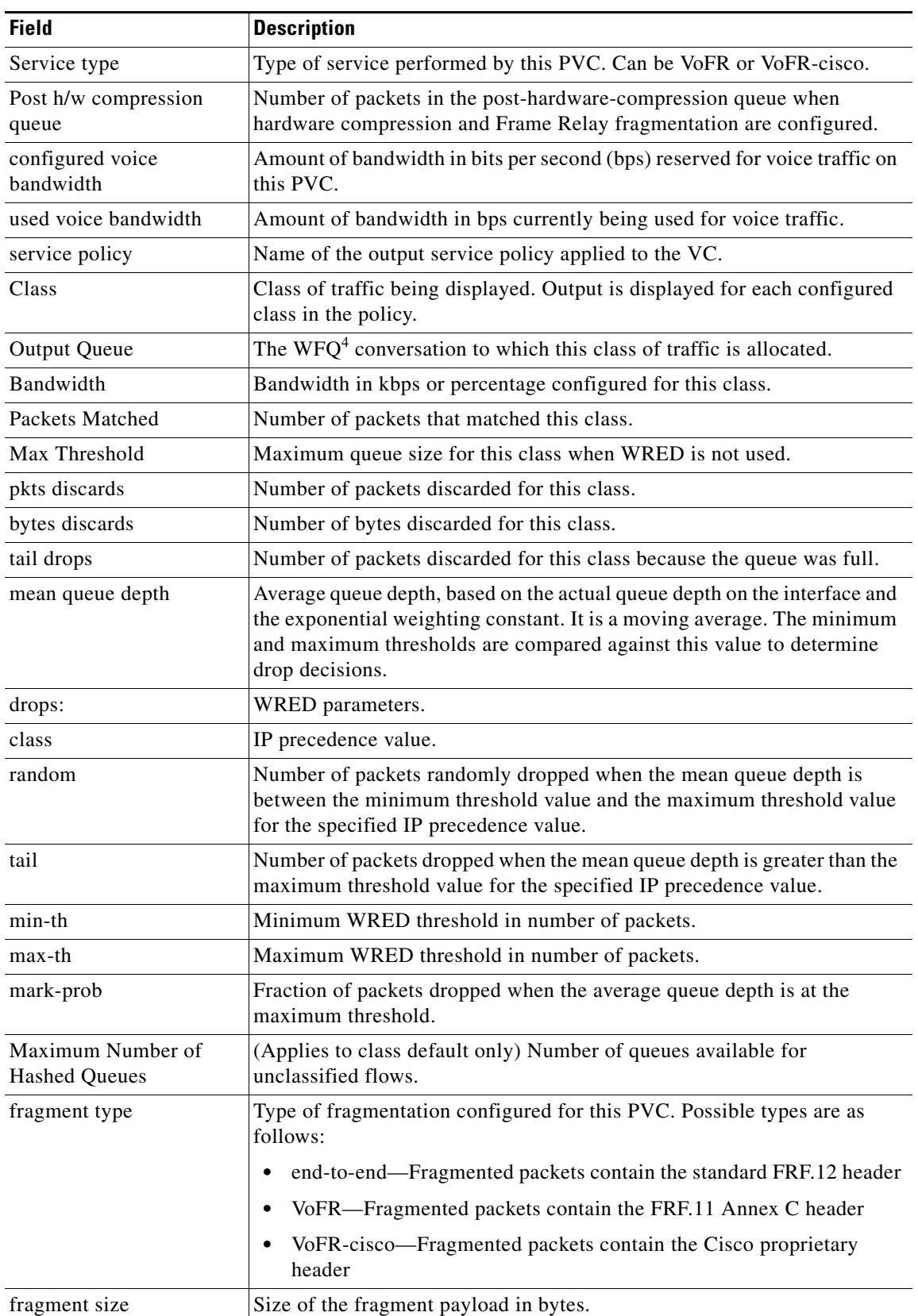

# *Table 39 show frame-relay pvc Field Descriptions (continued)*

 $\overline{\phantom{a}}$ 

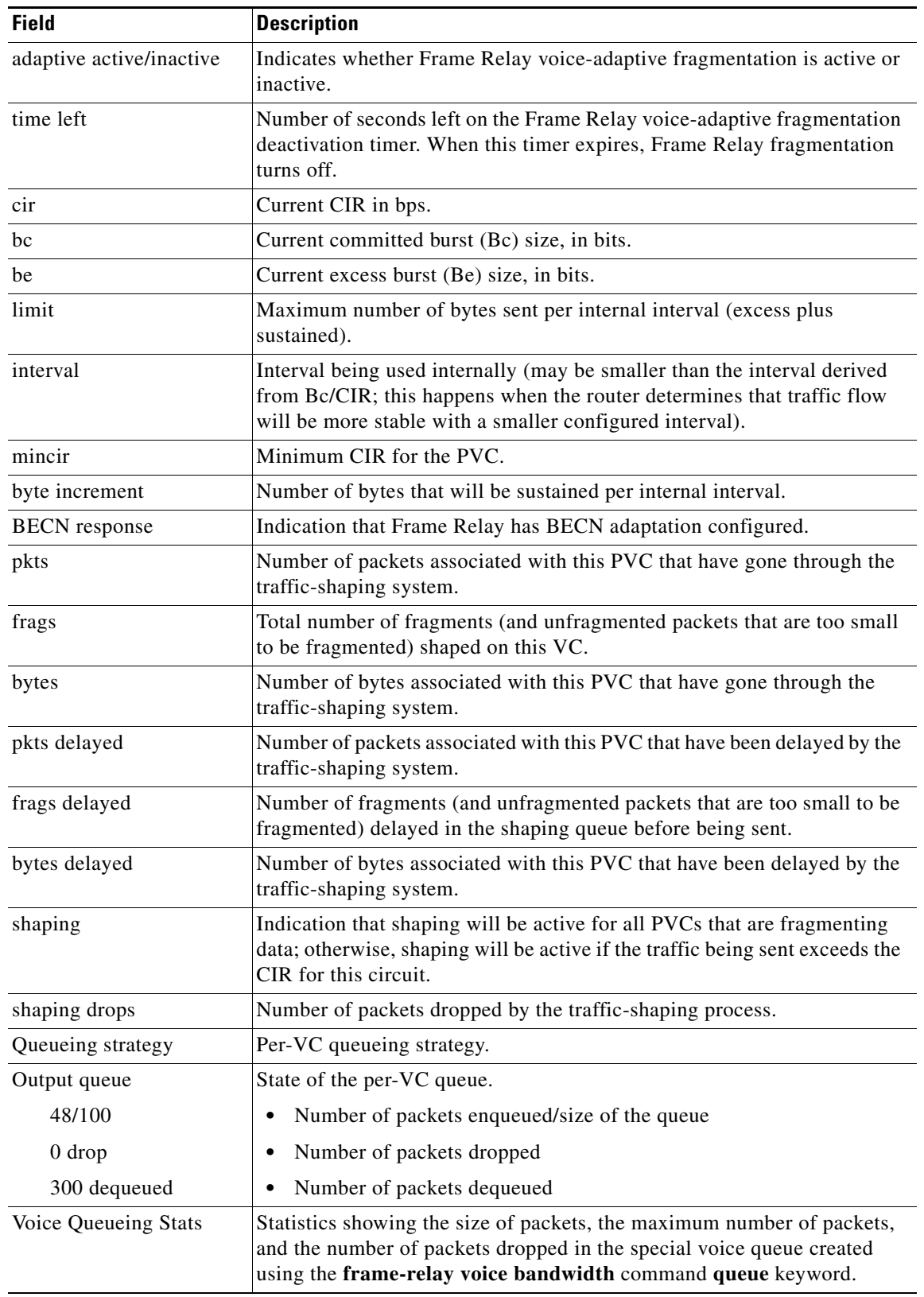

# *Table 39 show frame-relay pvc Field Descriptions (continued)*

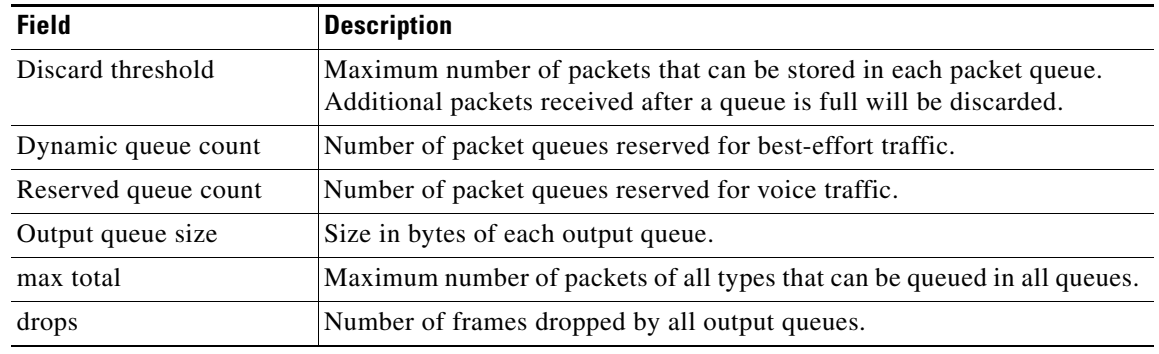

## *Table 39 show frame-relay pvc Field Descriptions (continued)*

1. The LOCAL PVC STATUS and NNI PVC STATUS fields are displayed only for PVCs configured on Frame Relay NNI interface types. These fields are not displayed if the PVC is configured on DCE or DTE interface types.

2. The detailed packet drop fields are displayed for switched Frame Relay PVCs only. These fields are not displayed for terminated PVCs.

- 3. MTU = maximum transmission unit.
- 4. WFQ = weighted fair queueing.

## **Related Commands**

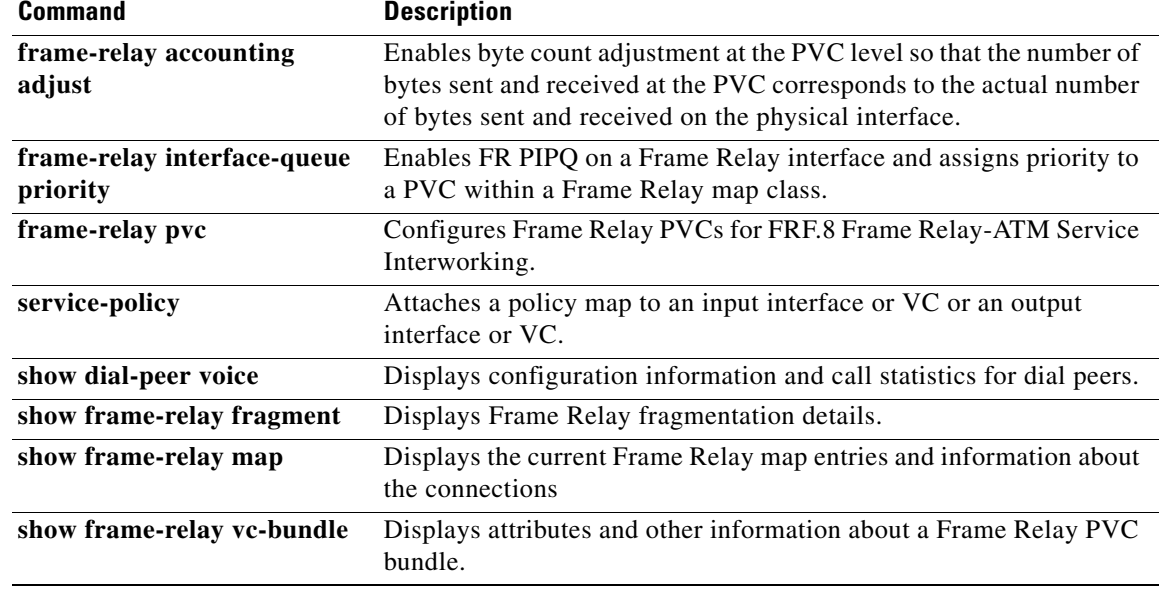

# **show frame-relay qos-autosense**

To display the quality of service (QoS) values sensed from the switch, use the **show frame-relay qos-autosense** command in privileged EXEC mode.

**show frame-relay qos-autosense** [**interface** *number*]

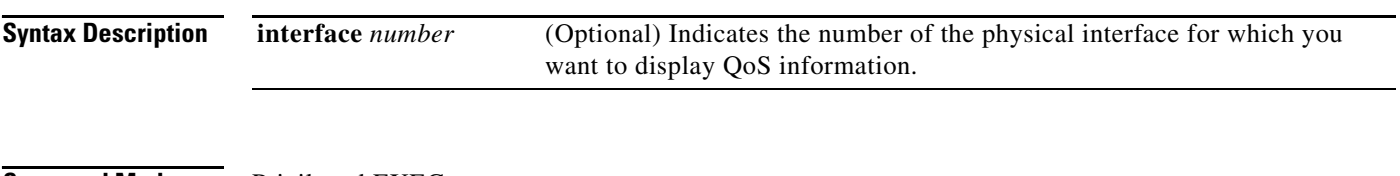

## **Command Modes** Privileged EXEC

**Command History Release Modification** 11.2 This command was introduced. 12.1(3)T This command was modified to display information about Enhanced Local Management Interface (ELMI) address registration. 12.2(33)SRA This command was integrated into Cisco IOS Release 12.2(33)SRA. 12.2SX This command is supported in the Cisco IOS Release 12.2SX train. Support in a specific 12.2SX release of this train depends on your feature set, platform, and platform hardware.

**Examples** The following is sample output from the **show frame-relay qos-autosense** command when ELMI and ELMI address registration are enabled.

Router# **show frame-relay qos-autosense**

ELMI information for interface Serial1 IP Address used for Address Registration:9.2.7.9 My Ifindex:4 ELMI AR status : Enabled. Connected to switch:hgw1 Platform:2611 Vendor:cisco Sw side ELMI AR status: Enabled IP Address used by switch for address registration :9.2.6.9 Ifindex:5 ELMI AR status : Enabled. (Time elapsed since last update 00:00:40)

The following is sample output from the **show frame-relay qos-autosense** command when ELMI and traffic shaping are enabled:

Router# **show frame-relay qos-autosense**

ELMI information for interface Serial1 Connected to switch:FRSM-4T1 Platform:AXIS Vendor:cisco (Time elapsed since last update 00:00:30)  $DLCI = 100$ OUT: CIR 64000 BC 50000 BE 25000 FMIF 4497<br>IN: CIR 32000 BC 25000 BE 12500 FMIF 4497 IN: CIR 32000 BC 25000 BE 12500 FMIF 4497 Priority 0 (Time elapsed since last update 00:00:12) DLCT =  $200$ 

Т

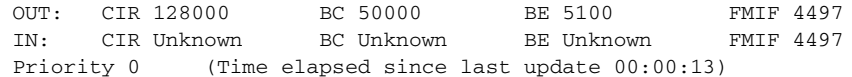

[Table 40](#page-77-0) describes the significant fields in the output display.

<span id="page-77-0"></span>*Table 40 show frame-relay qos-autosense Field Descriptions*

| <b>Field</b>                                          | <b>Description</b>                                                                                                    |
|-------------------------------------------------------|----------------------------------------------------------------------------------------------------|
| IP Address used for<br><b>Address Registration</b>    | Management IP address of the data terminal equipment (DTE) interface.                                                         |
| My ifIndex                                            | ifIndex of the DTE interface on which ELMI is running.                                                                        |
| <b>ELMI AR status</b>                                 | Indicates whether ELMI is enabled or disabled on the interface.                                                               |
| Connected to switch                                   | Name of neighboring switch.                                                                                                   |
| Platform                                              | Platform information about neighboring switch.                                                                                |
| Vendor                                                | Vendor information about neighboring switch.                                                                                  |
| Sw side ELMI AR status                                | Indicates whether ELMI is enabled or disabled on the neighboring<br>switch.                                                   |
| IP Address used by switch<br>for address registration | IP address of DCE. If ELMI is not supported or is disabled, this value<br>will be 0.0.0.0.                                    |
| ifIndex                                               | ifIndex of DCE.                                                                                                    |
| <b>DLCI</b>                                           | Value that indicates which PVC statistics are being reported.                                                                 |
| Out:                                                  | Values reporting settings configured for the outgoing Committed<br>Information Rate, Burst Size, Excess Burst Size, and FMIF. |
| In:                                                   | Values reporting settings configured for the incoming Committed<br>Information Rate, Burst Size, Excess Burst Size, and FMIF. |
| Priority                                              | Value indicating priority level (currently not used).                                                                         |

# **Related Commands**

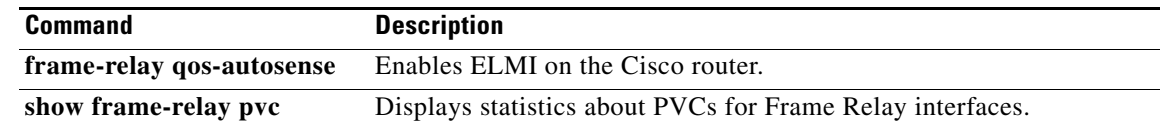

# **show frame-relay route**

To display all configured Frame Relay routes, along with their status, use the **show frame-relay route** command in privileged EXEC mode.

#### **show frame-relay route**

**Syntax Description** This command has no arguments or keywords.

## **Command Modes** Privileged EXEC

**Command History Release Modification** 10.0 This command was introduced. 12.2(33)SRA This command was integrated into Cisco IOS Release 12.2(33)SRA. 12.2SX This command is supported in the Cisco IOS Release 12.2SX train. Support in a specific 12.2SX release of this train depends on your feature set, platform, and platform hardware.

### **Examples** The following is sample output from the **show frame-relay route** command:

#### Router# **show frame-relay route**

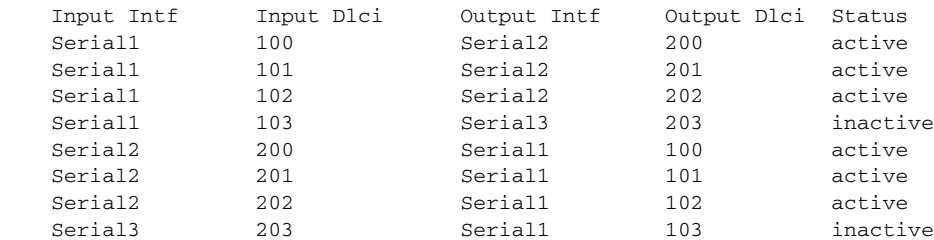

[Table 41](#page-78-0) describes significant fields shown in the output.

### <span id="page-78-0"></span>*Table 41 show frame-relay route Field Descriptions*

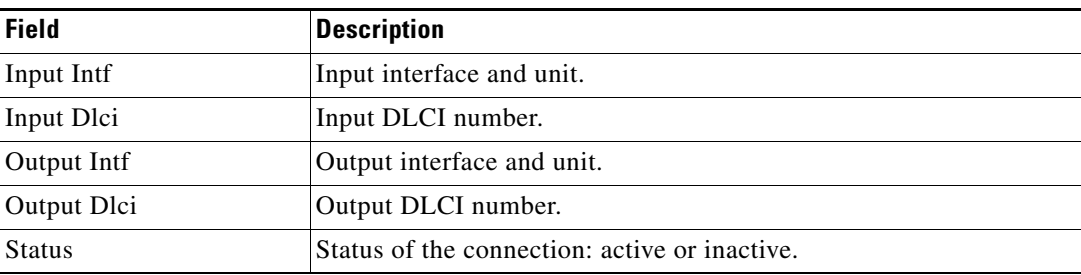

 $\mathbf{r}$ 

# **show frame-relay svc maplist**

To display all the switched virtual circuits (SVCs) under a specified map list, use the **show frame-relay svc maplist** command in user EXEC or privileged EXEC mode.

**show frame-relay svc maplist** *name*

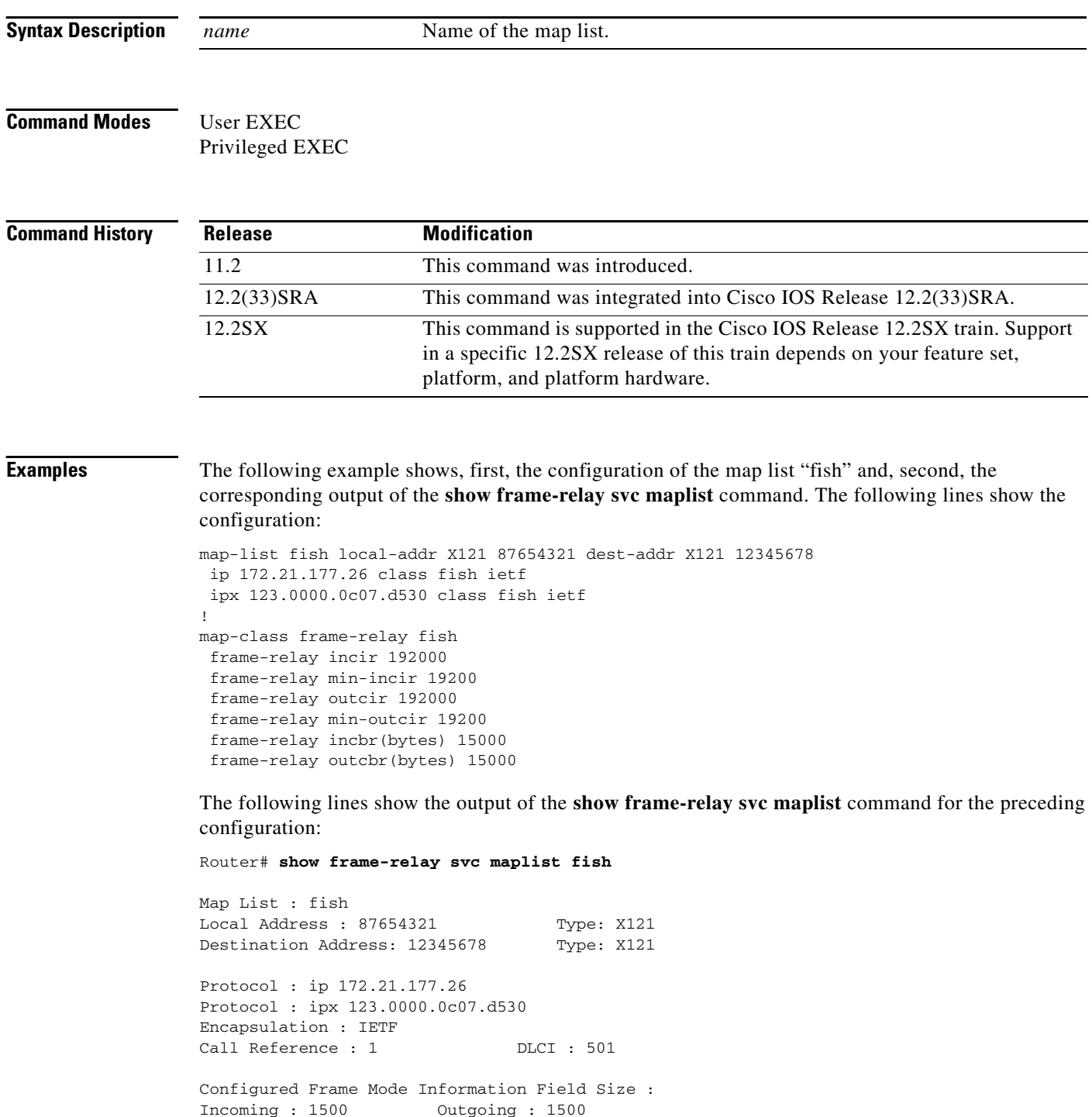

 $\overline{\phantom{a}}$ 

```
Frame Mode Information Field Size :
Incoming : 1500 Outgoing : 1500
Configured Committed Information Rate (CIR) :
Incoming : 192 * (10**3) Outgoing : 192 * (10**3)
Committed Information Rate (CIR) :
Incoming : 192 * (10**3) Outgoing : 192 * (10**3)
Configured Minimum Acceptable CIR :<br>Incoming : 192 * (10**2)Outgoing : 192 * (10**2)Minimum Acceptable CIR :
Incoming : 0 * (10**0) Outgoing : 0 * (10**0)Configured Committed Burst Rate (bytes) :
Incoming : 15000 Outgoing : 15000
Committed Burst Rate (bytes) :
Incoming : 15000 Outgoing : 15000
Configured Excess Burst Rate (bytes) :
Incoming : 16000 Outgoing : 1200
Excess Burst Rate (bytes) :
Incoming : 16000 Outgoing : 1200
```
[Table 42](#page-80-0) describes significant fields in the output.

### <span id="page-80-0"></span>*Table 42 show frame-relay svc maplist Field Descriptions*

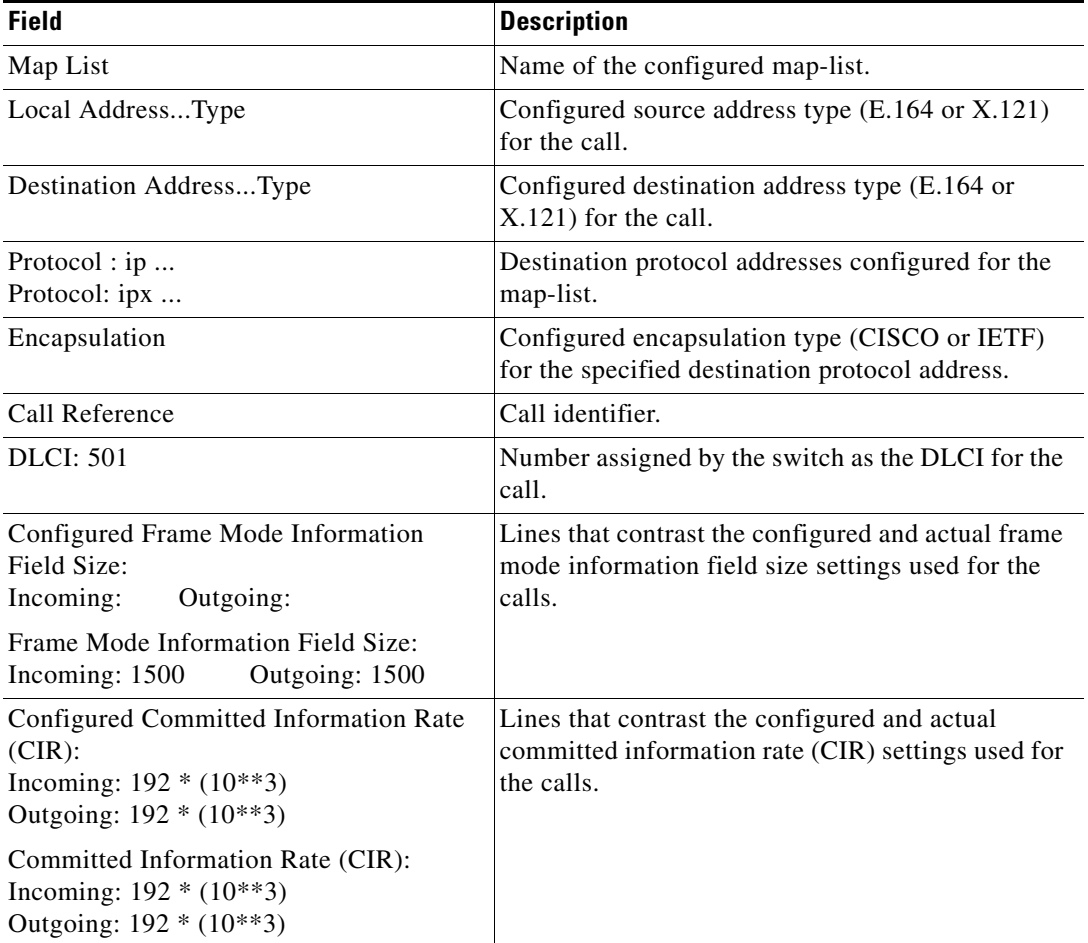

Г

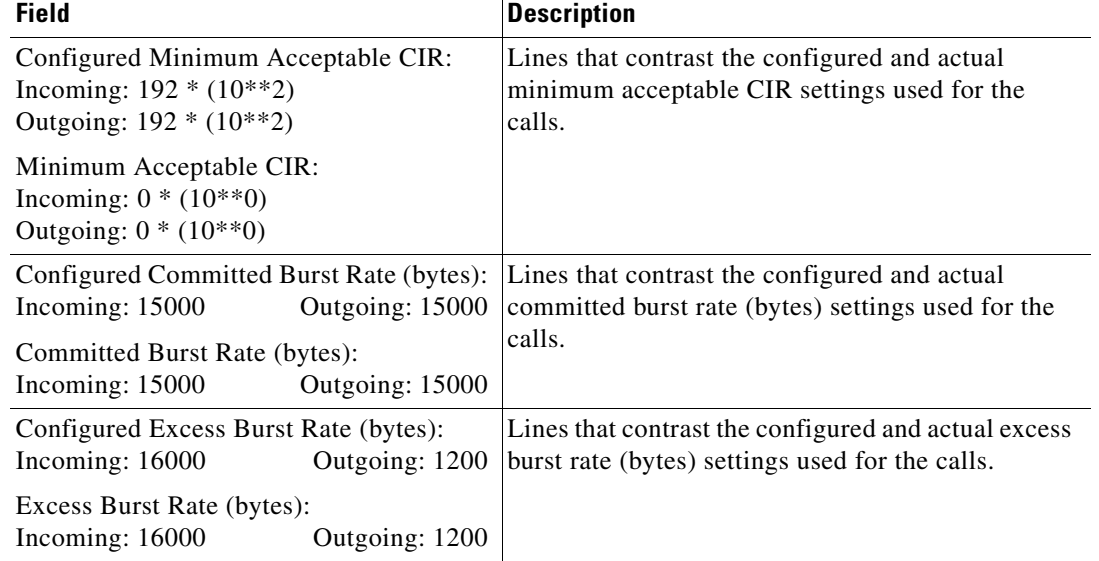

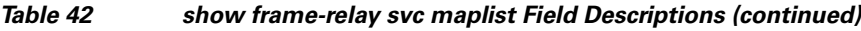

# **Related Commands**

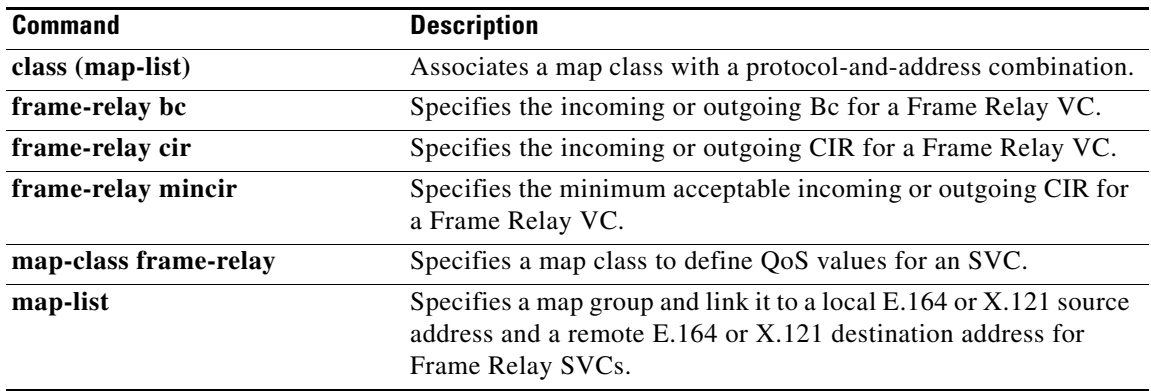

 $\overline{\mathsf{I}}$ 

# **show frame-relay traffic**

To display the global Frame Relay statistics since the last reload, use the **show frame-relay traffic** command in privileged EXEC mode.

### **show frame-relay traffic**

**Syntax Description** This command has no arguments or keywords.

## **Command Modes** Privileged EXEC

**Command History Release Modification** 10.0 This command was introduced. 12.2(33)SRA This command was integrated into Cisco IOS Release 12.2(33)SRA. 12.2SX This command is supported in the Cisco IOS Release 12.2SX train. Support in a specific 12.2SX release of this train depends on your feature set, platform, and platform hardware.

**Examples** The following is sample output from the **show frame-relay traffic** command:

Router# **show frame-relay traffic**

Frame Relay statistics: ARP requests sent 14, ARP replies sent 0 ARP request recvd 0, ARP replies recvd 10

 $\mathbf{r}$ 

# **show frame-relay vc-bundle**

To display attributes and other information about a Frame Relay permanent virtual circuit (PVC) bundle, use the **show frame-relay vc-bundle** command in privileged EXEC mode.

**show frame-relay vc-bundle** *vc-bundle-name* [**detail**]

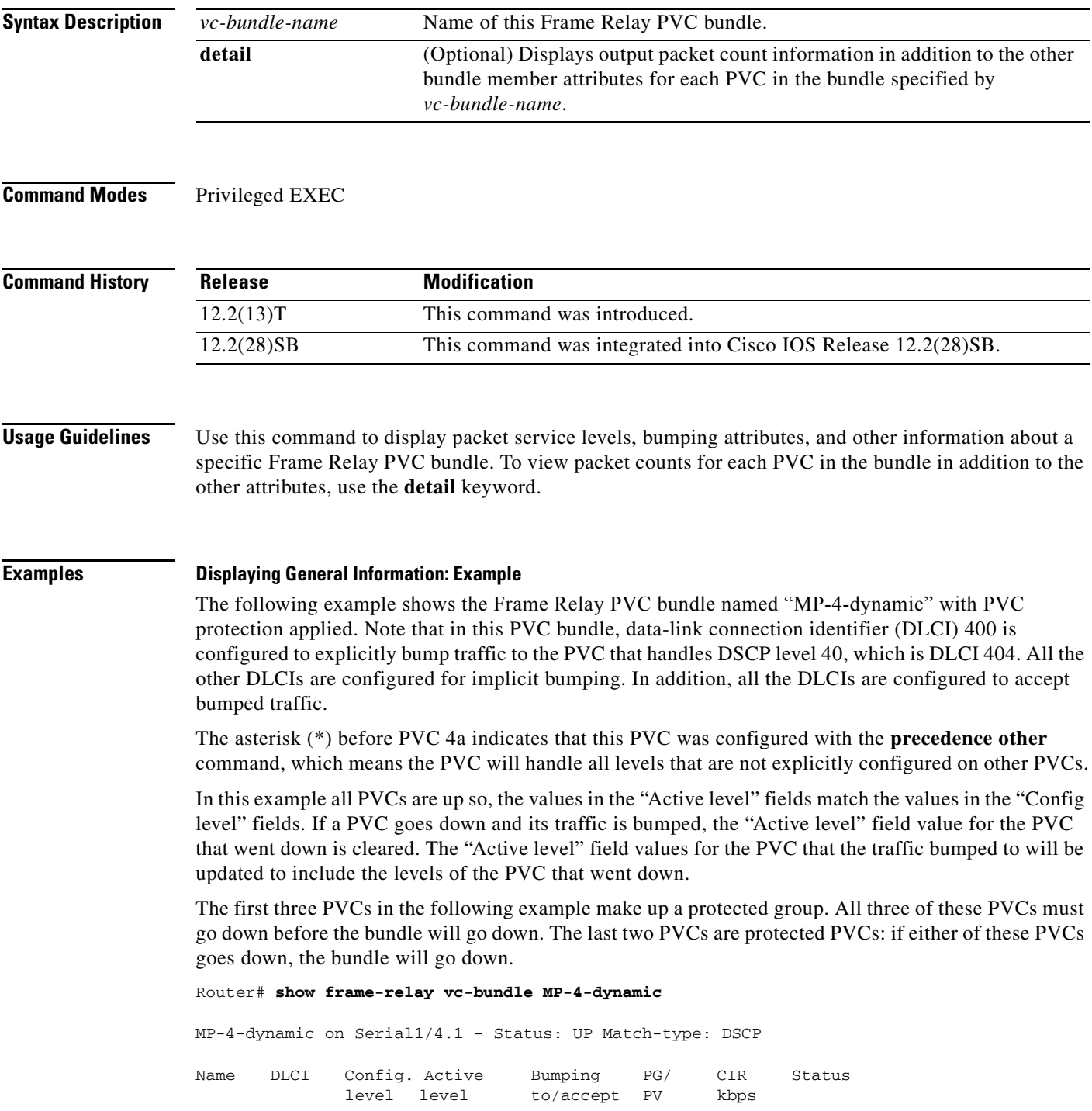

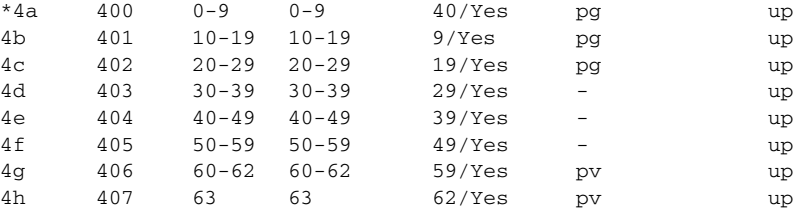

Packets sent out on vc-bundle MP-4-dynamic : 0: Router#

### **Bumping: Example**

The following example shows that although some DLCIs are down, the bumping rules and the remaining DLCIs keep the bundle up and running for all traffic types.

Note that DLCI 304 is handling the traffic being bumped from the three DLCIs that are down. The "Active level" field indicates the levels that the PVC is actually handling, not just which levels are configured.

```
Router# show frame-relay vc-bundle MP-3-static
```
MP-3-static on Serial1/4.1 - Status: UP Match-type: DSCP

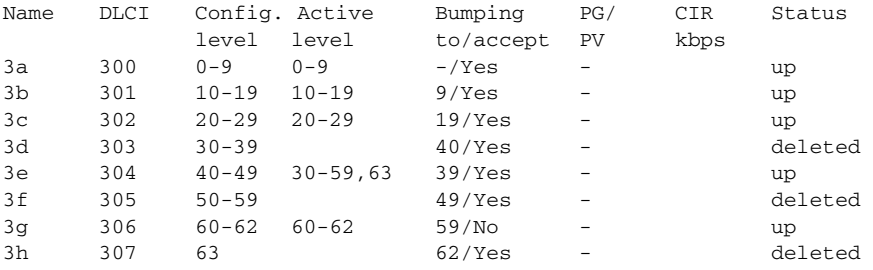

Packets sent out on vc-bundle MP-3-static : 335 Router#

### **Traffic-Shaping: Example**

The following example shows output for a PVC bundle configured with traffic shaping. The same rules of class inheritance apply to PVC-bundle members as to regular PVCs.

```
Router# show frame-relay vc-bundle 26k
```
26k on Serial1/4.1 - Status:UP Match-type:PRECEDENCE

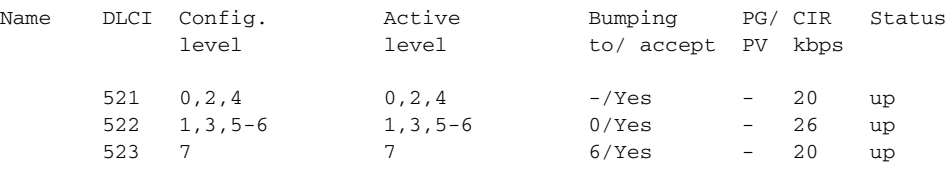

Packets sent out on vc-bundle 26k :0 Router#

 $\mathbf{r}$ 

#### **Detail: Example**

The following example shows the detail output of a PVC bundle. Note in this example that because all packet service levels are not handled, and because the PVCs are currently down, this bundle can never come up.

```
x41 on Serial1/1 - Status: DOWN Match-type: DSCP
Name DLCI Config. Active Bumping PG/ CIR Status 
           level level to/accept PV kbps
      410 50-62 49/Yes - down 
     411 30,32,34,36,3.. 29/Yes - down
Packets sent out on vc-bundle x41 : 0
Active configuration and statistics for each member PVC
```
DLCI Output pkts Active level 410 0 50-62 411 0 30,32,34,36,38-40 Router#

Router# **show frame-relay vc-bundle x41 detail**

[Table 43](#page-85-0) describes the significant fields shown in the **show frame-relay vc-bundle** displays.

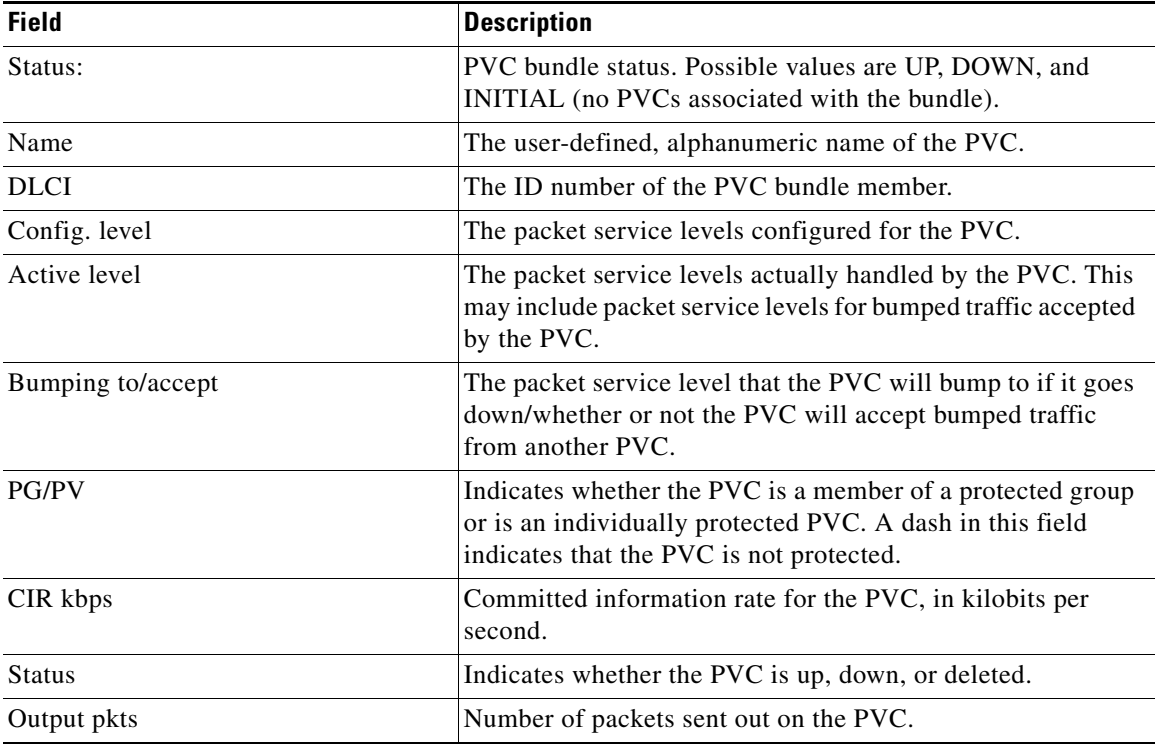

#### <span id="page-85-0"></span>*Table 43 show frame-relay vc-bundle Field Descriptions*

### **Related Commands**

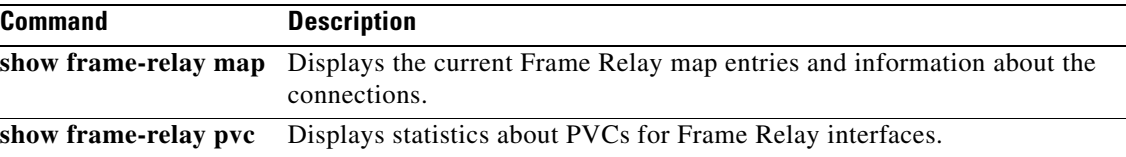

# **show l2cac**

To display dynamic Layer 2 Call Admission Control (L2CAC) information for an asynchronous transfer mode (ATM) interface, use the **show l2cac** command in user EXEC or privileged EXEC mode.

**show l2cac atm** *interface-number* {**aggregate-svc** | **vcd** *vcd-number*}

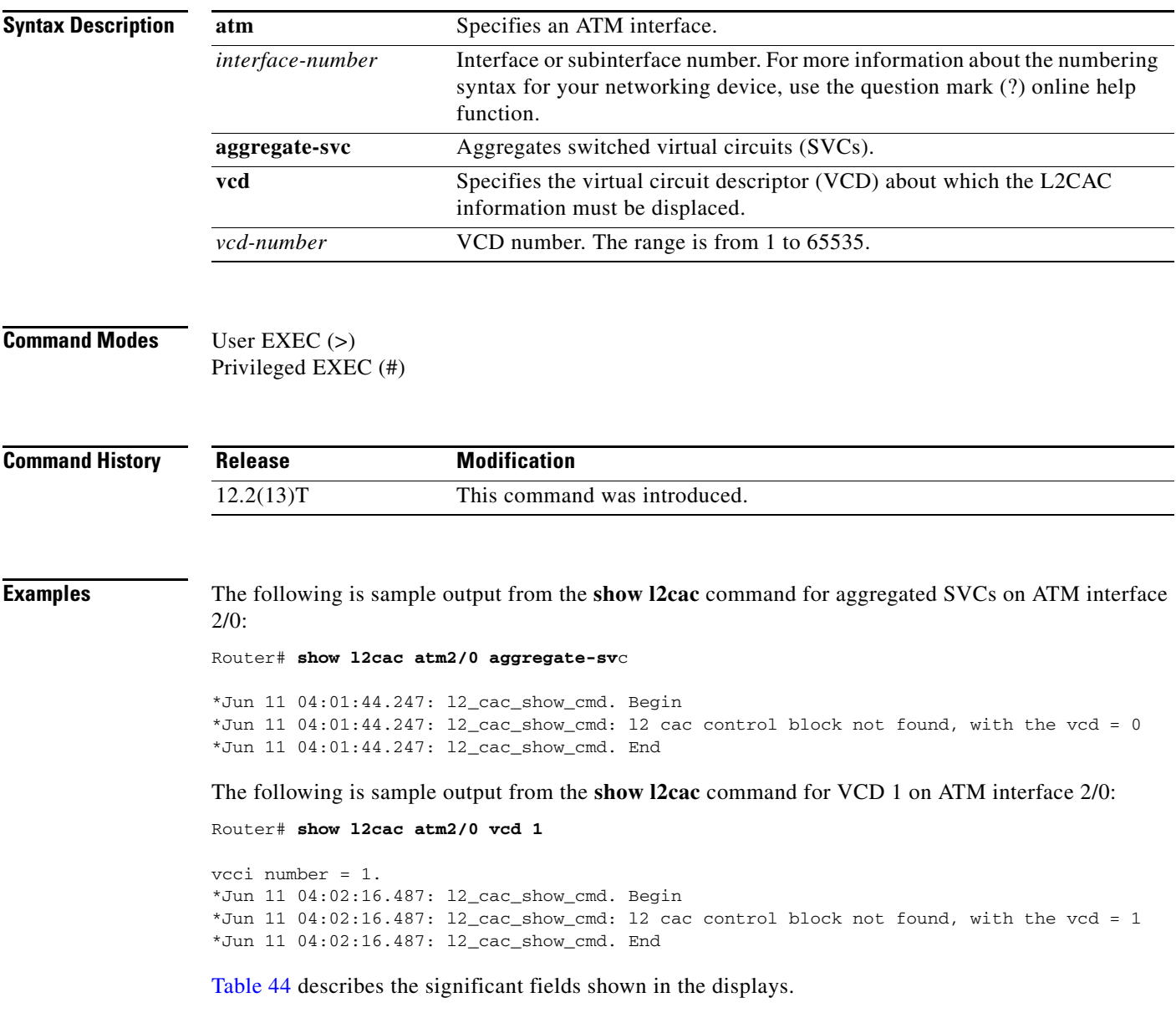

<span id="page-87-0"></span>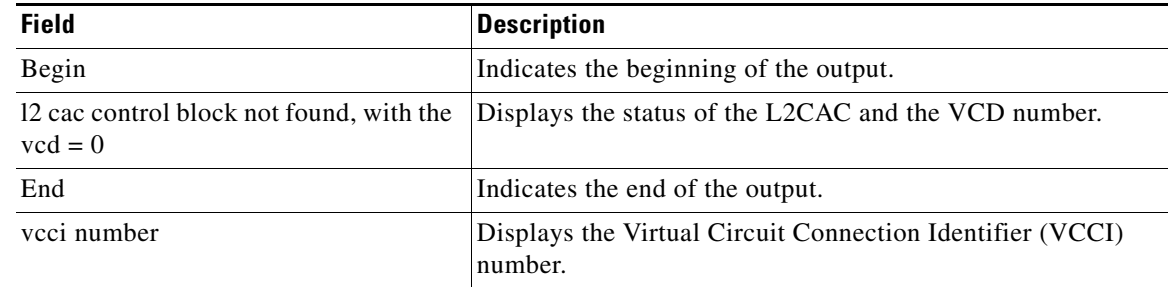

# *Table 44 show l2cac Field Descriptions*

# **Related Commands**

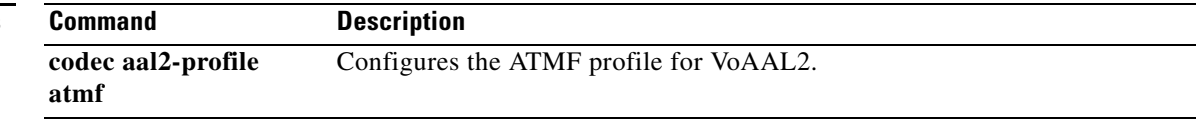

 $\overline{\phantom{a}}$ 

# **show l2tun**

To display general information about Layer 2 tunnels and sessions, use the **show l2tun** command in privileged EXEC mode.

## **show l2tun**

- **Syntax Description** This command has no arguments or keywords.
- **Command Modes** Privileged EXEC

**Command History Release Modification** 12.0(23)S This command was introduced. 12.3(2)T This command was integrated into Cisco IOS Release 12.3(2)T. 12.2(25)S This command was integrated into Cisco IOS Release 12.2(25)S. 12.2(27)SBC Support for this command was integrated into Cisco IOS Release 12.2(27)SBC.

## **Usage Guidelines** The **show l2tun** command displays general information about all active Layer 2 tunnels and sessions. Use the **show l2tun tunnel** command or the **show l2tun session** command to display more detailed information about Layer 2 tunnels or sessions.

# **Examples** The following example shows the display of information about all currently active Layer 2 tunnels and sessions:

Router# **show l2tun**

L2TP Tunnel and Session Information Total tunnels 1 sessions 1

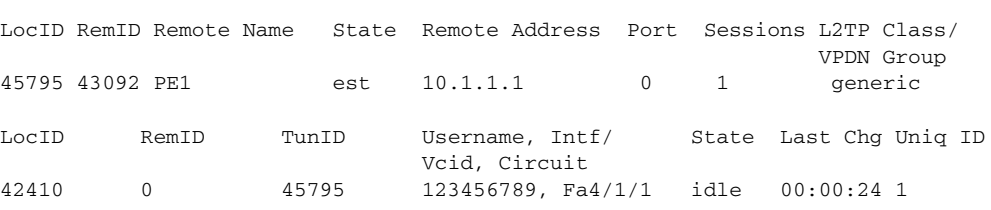

[Table 45](#page-88-0) describes the significant fields shown in the display.

*Table 45 show l2tun tunnel all Field Descriptions*

<span id="page-88-0"></span>

| <b>Field</b>  | <b>Description</b>                                  |
|---------------|-----------------------------------------------------|
| Total tunnels | Total number of tunnels established on the router.  |
| sessions      | Total number of sessions established on the router. |
| LocID         | Local ID of the tunnel.                             |

 $\mathbf{r}$ 

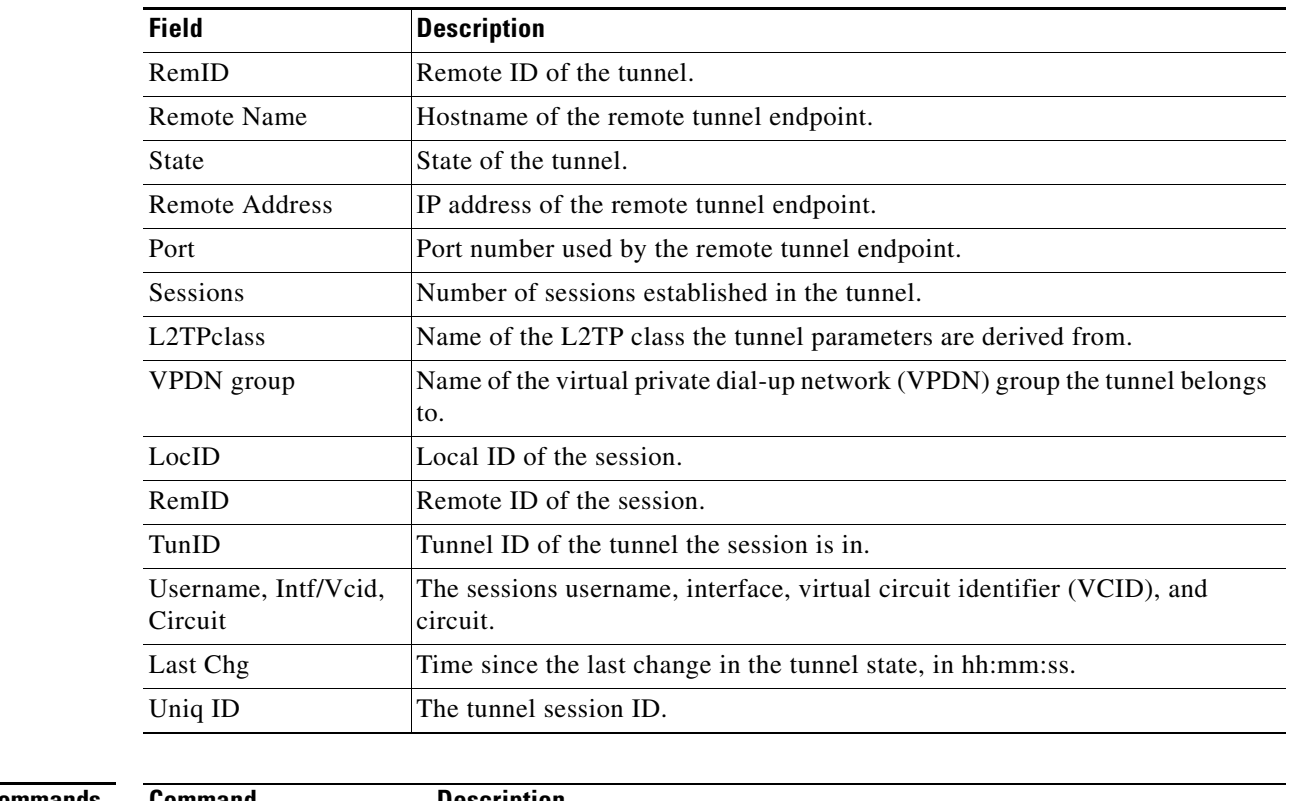

# *Table 45 show l2tun tunnel all Field Descriptions (continued)*

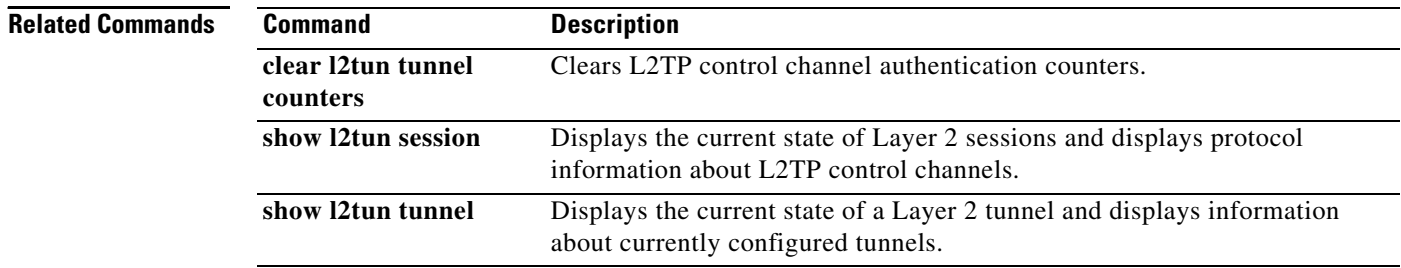

ī

# **show l2tun counters tunnel l2tp**

To display global or per-tunnel control message statistics for Layer 2 Tunnel Protocol (L2TP) tunnels, use the **show l2tun counters tunnel l2tp** command in privileged EXEC mode.

## **show l2tun counters tunnel l2tp** [**all** | **authentication** | **id** *local-id*]

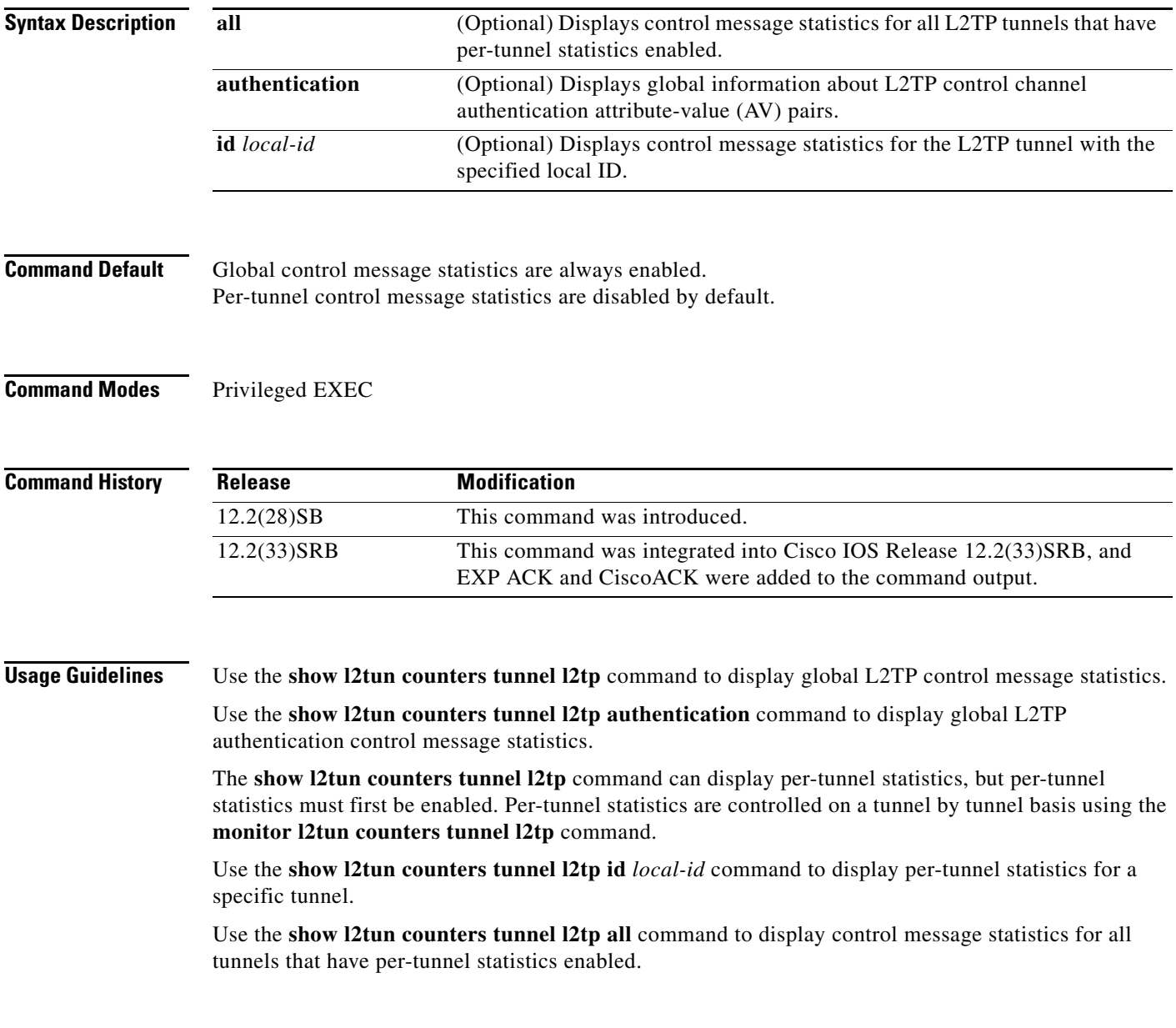

 $\Gamma$ 

**Examples** The following example displays global L2TP control message counter information. In this example, the Number of unknown control messages received: displays only if the unknown message count is nonzero.

Router# **show l2tun counters tunnel l2tp**

Global L2TP tunnel control message statistics: Number of unknown control messages received: 10

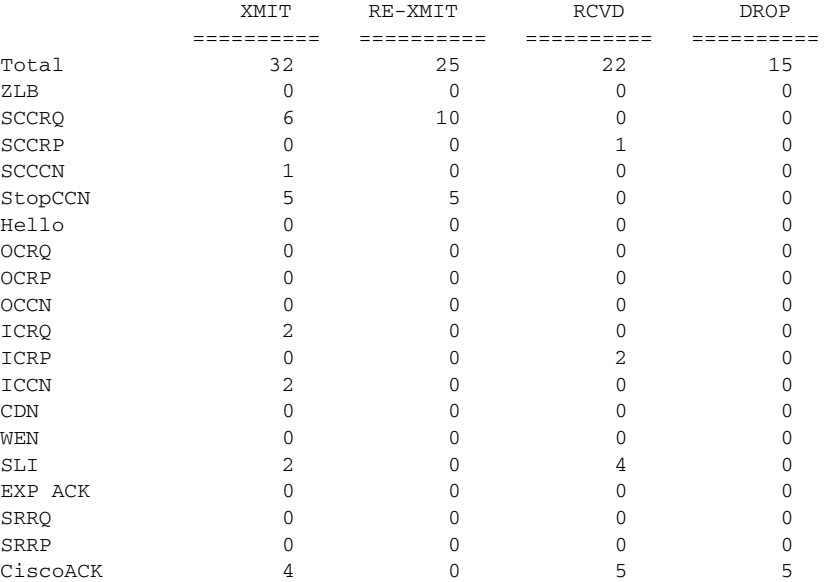

[Table 46](#page-91-0) describes the significant fields shown in the display.

### <span id="page-91-0"></span>*Table 46 show l2tun counters tunnel l2tp Field Descriptions*

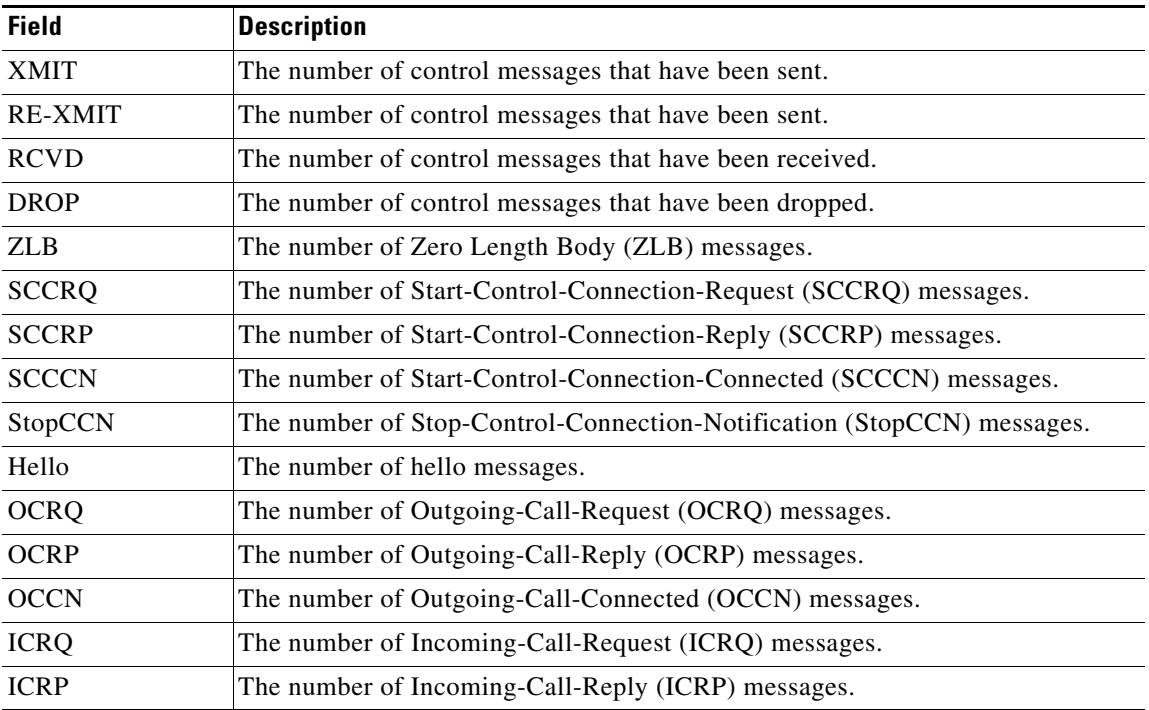

a ka

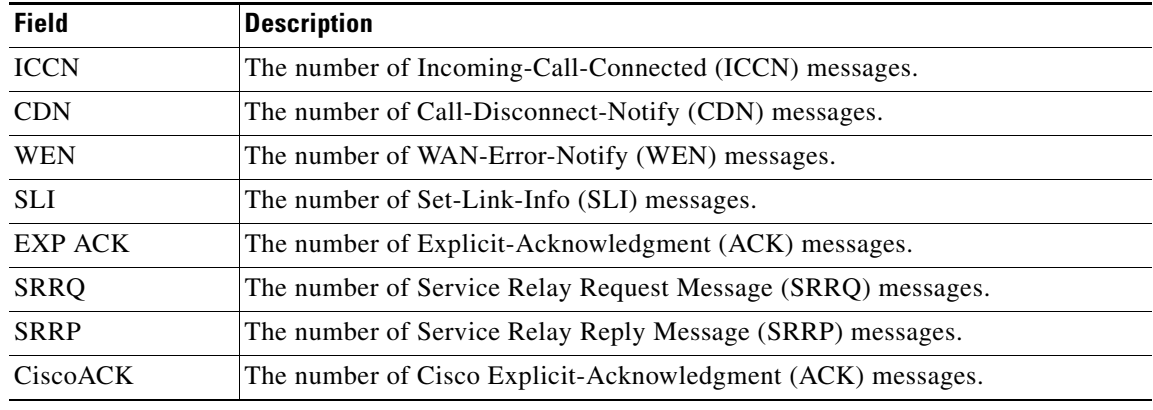

# *Table 46 show l2tun counters tunnel l2tp Field Descriptions (continued)*

The following example shows the display of all possible L2TP control channel authentication AV pair statistics. AV pair statistic fields are displayed only if they are nonzero. For the purposes of this example, all possible output fields are displayed in the sample output.

Router# **show l2tun counters tunnel l2tp authentication**

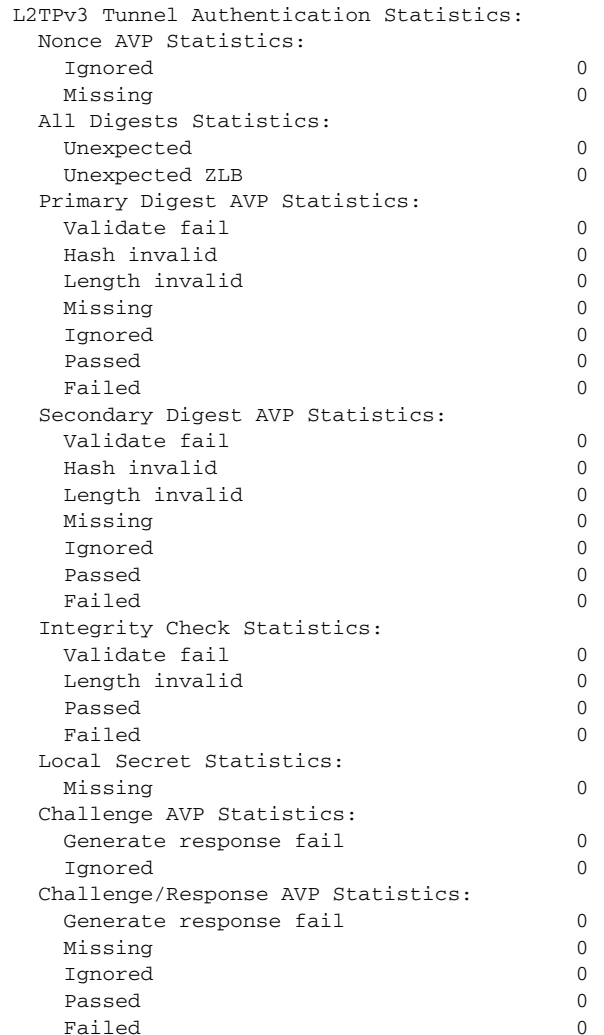

 $\Gamma$ 

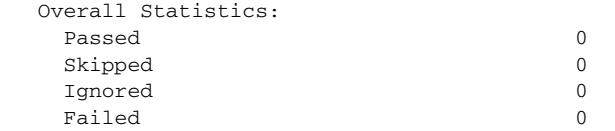

[Table 47](#page-93-0) describes the significant fields shown in the display.

<span id="page-93-0"></span>*Table 47 show l2tun counters tunnel l2tp authentication Field Descriptions*

| <b>Field</b>                                     | <b>Description</b>                                                                                                    |
|--------------------------------------------------|----------------------------------------------------------------------------------------------------|
| <b>Nonce AVP Statistics</b>                      | Counters for the nonce AV pair.                                                                                                    |
| Ignored                                          | Number of AV pair messages that were ignored.                                                                                                    |
| Missing                                          | Number of AV pair messages that were missing.                                                                                                    |
| <b>All Digests Statistics</b>                    | Statistics for all configured digest passwords.                                                                                                    |
| Unexpected                                       | Digest information was received but the router is not configured for it.                                                                                           |
| Unexpected ZLB                                   | A ZLB message was received while control message authentication is<br>enabled. ZLB messages are permitted only when control message<br>authentication is disabled. |
| Primary Digest AVP<br><b>Statistics</b>          | Statistics for AV pair messages exchanged using the primary L2TP Version 3<br>(L2TPv3) control message digest password.                                            |
| Validate fail                                    | Number of AV pair messages that failed to validate.                                                                                                    |
| Hash invalid                                     | Number of AV pair messages with an invalid hash.                                                                                                    |
| Length invalid                                   | Number of AV pair messages with an invalid length.                                                                                                    |
| Passed                                           | Number of AV pair messages successfully exchanged.                                                                                                    |
| Failed                                           | Number of AV pair messages that have failed to authenticate.                                                                                                    |
| <b>Secondary Digest</b><br><b>AVP Statistics</b> | Statistics for AV pair messages exchanged using the secondary L2TPv3<br>control message digest password.                                                           |
| <b>Integrity Check</b><br><b>Statistics</b>      | Statistics for AV pair messages exchanged when integrity checking is<br>enabled.                                                                                   |
| <b>Local Secret Statistics</b>                   | Statistics for AV pair messages related to the local secret.                                                                                                    |
| Challenge AVP<br><b>Statistics</b>               | Statistics for AV pair messages related to Challenge Handshake<br>Authentication Protocol (CHAP) style authentication challenges.                                  |
| Generate response fail                           | Number of AV pair messages that did not generate a response.                                                                                                    |
| Challenge/Response<br><b>AVP Statistics</b>      | Statistics for AV pair messages exchanged when CHAP-style authentication<br>is configured.                                                                         |
| <b>Overall Statistics</b>                        | Summary of the statistics for all authentication AV pair messages.                                                                                                 |
| Skipped                                          | The number of AV pair messages that authentication was not performed on.                                                                                           |

 $\overline{\phantom{a}}$ 

The following example displays L2TP control message statistics for all L2TP tunnels with per-tunnel statistics enabled:

Router# **show l2tun counters tunnel l2tp all**

Summary listing of per-tunnel statistics:

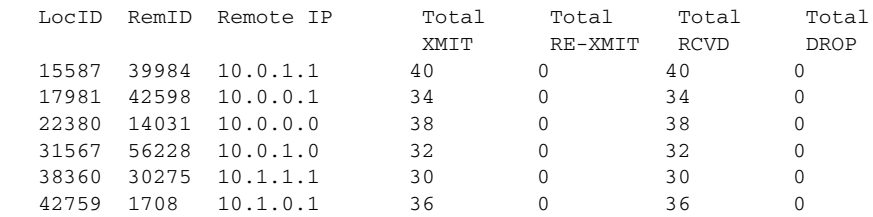

Number of tunnels with per-tunnel stats: 6

[Table 48](#page-94-0) describes the significant fields shown in the display.

<span id="page-94-0"></span>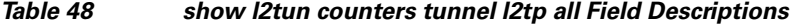

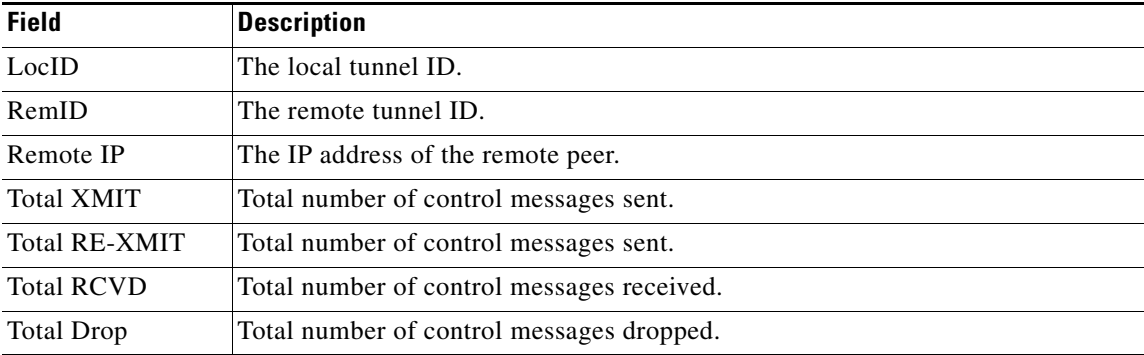

The following example enables per-tunnel L2TP control message statistics for the L2TP tunnel with the local ID 38360:

Router# **monitor l2tun counters tunnel l2tp id 38360 start** Router#

The following example displays L2TP control message statistics for the L2TP tunnel with the local ID 38360:

Router# **show l2tun counters tunnel l2tp id 38360**

L2TP tunnel control message statistics: Tunnel LocID: 38360 RemID: 30275 Remote Address: 10.1.1.1

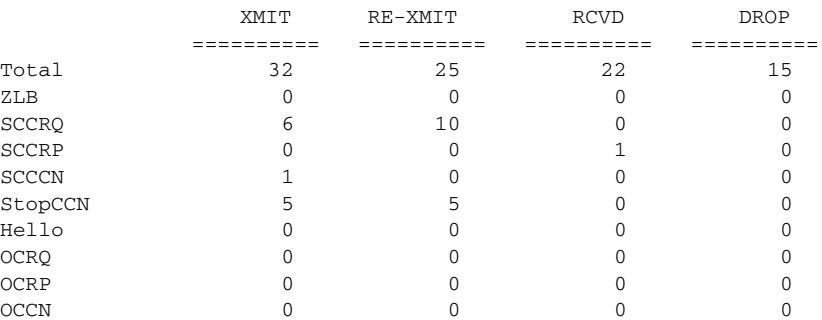

 $\mathbf{r}$ 

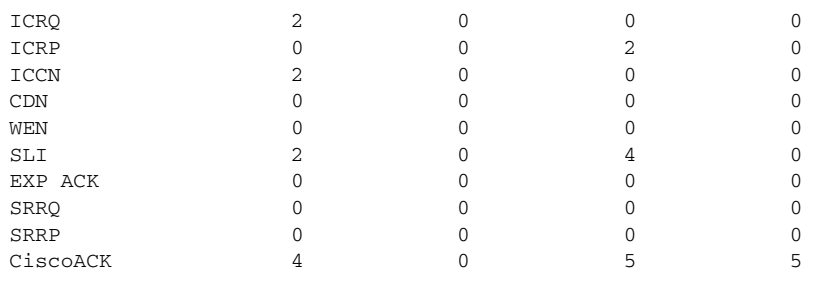

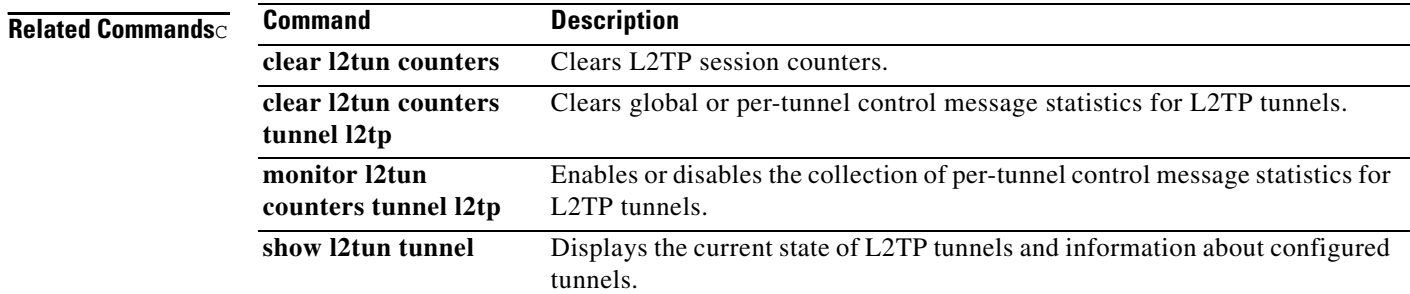

 $\mathbf l$ 

# **show l2tun session**

To display the current state of Layer 2 sessions and protocol information about Layer 2 Tunnel Protocol (L2TP) control channels, use the **show l2tun session** command in privileged EXEC mode.

**show l2tun session** [**l2tp** | **pptp**] [**all** [*filter*] | **brief** [*filter*] [**hostname**] | **circuit** [*filter*] [**hostname**] | **interworking** [*filter*] [**hostname**] | **packets** [*filter*] | **sequence** [*filter*] | **state** [*filter*]]

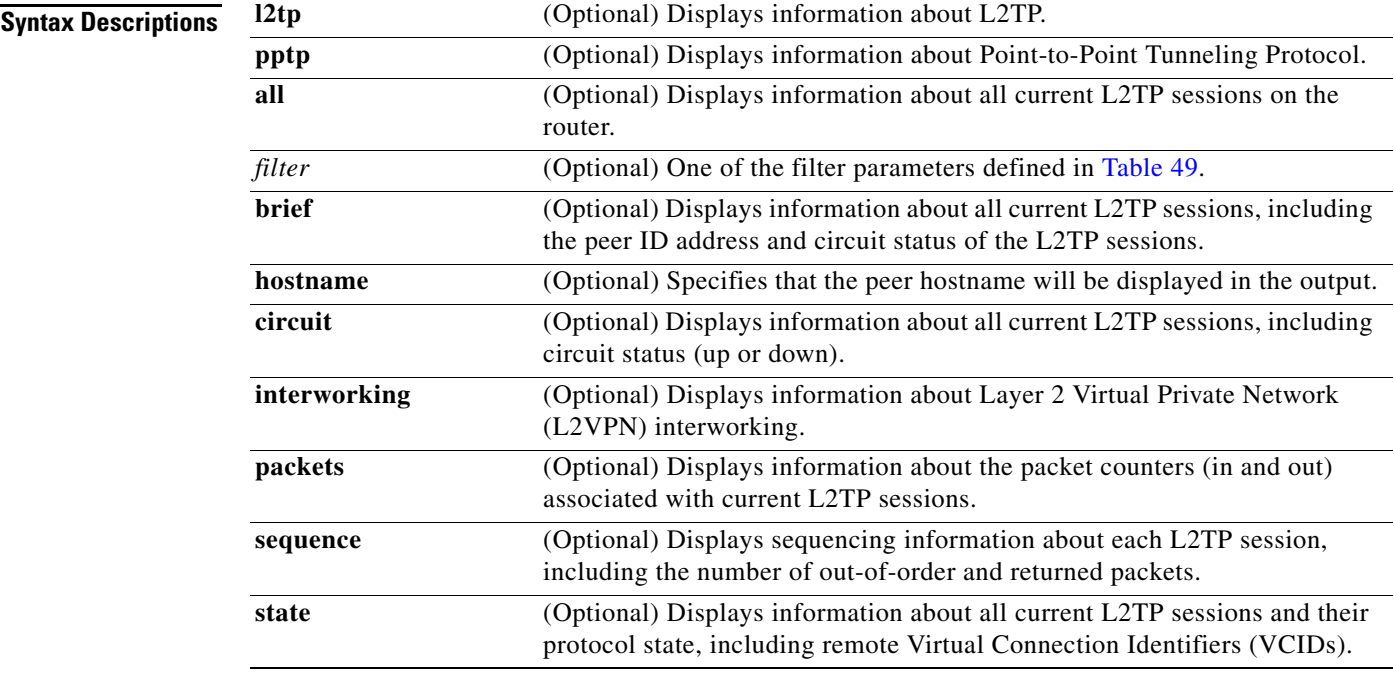

**Command Modes** Privileged EXEC (#)

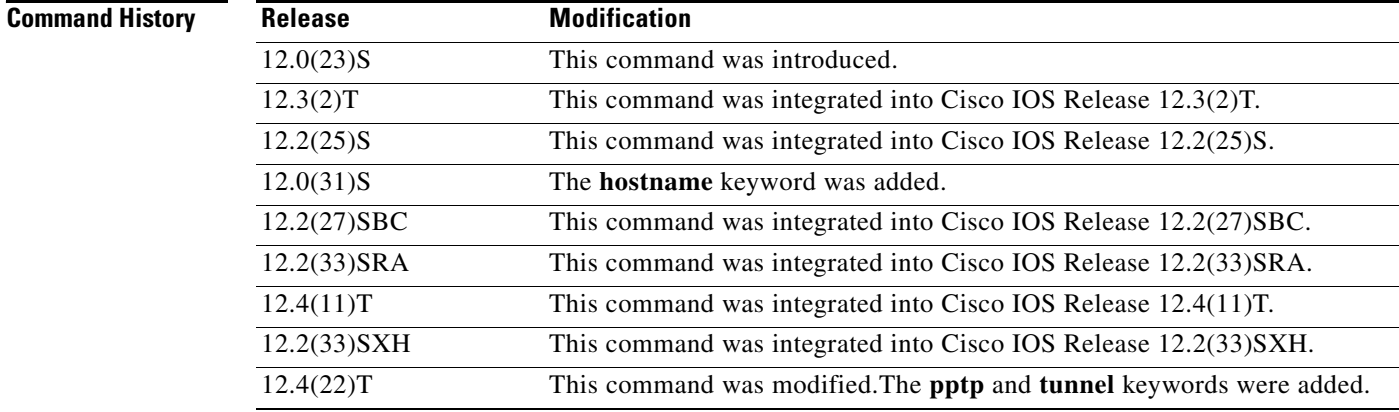

**Usage Guidelines** Use the **show l2tun session** command to display information about current L2TP sessions on the router.

 $\Gamma$ 

[Table 49](#page-97-0) defines the filter parameters available to refine the output of the **show l2tun session** command.

<span id="page-97-0"></span>

| <b>Syntax</b>                                                   | <b>Description</b>                                                                                                    |
|-----------------------------------------------------------------|----------------------------------------------------------------------------------------------------|
| <b>ip-addr</b> <i>ip-address</i> [vcid <i>number</i> ]          | Filters the output to display information about only those L2TP<br>sessions associated with the IP address of the peer router. The<br>32-bit VCID shared between the peer router and the local router<br>at each end of the control channel can be optionally specified. |
|                                                                 | • <i>ip-address</i> —IP address of the peer router.                                                                                                    |
|                                                                 | <i>number</i> —VCID number.                                                                                                    |
| vcid number                                                     | Filters the output to display information about only those L2TP<br>sessions associated with the VCID shared between the peer<br>router and the local router at each end of the control channel.                                                                          |
|                                                                 | <i>number</i> —VCID number.                                                                                                    |
| <b>username</b> username                                        | Filters the output to display information for only those sessions<br>associated with the specified username.                                                                                                    |
|                                                                 | username-Username.<br>٠                                                                                                    |
| tunnel {id local-tunnel                                         | Displays the sessions in a tunnel.                                                                                                    |
| local-session   remote-name<br>remote-tunnel local-tunnel-name} | <b>id</b> —Tunnel ID for established tunnels.<br>٠                                                                                                    |
|                                                                 | <i>local-tunnel</i> —Local tunnel ID.<br>٠                                                                                                    |
|                                                                 | <i>local-session</i> —Local session ID.                                                                                                    |
|                                                                 | <b>remote-name—Remote tunel name.</b>                                                                                                    |
|                                                                 | <i>remote-tunnel</i> —Remote tunnel name.                                                                                                    |
|                                                                 | <i>local-tunnel</i> —Local tunnel name.                                                                                                    |

*Table 49 Filter Parameters for the show l2tun session Command*

**Examples** The following example shows how to display detailed information about all current L2TP sessions:

```
Router# show l2tun session all
Session Information Total tunnels 0 sessions 1
Session id 42438 is down, tunnel id n/a
  Remote session id is 0, remote tunnel id n/a
Session Layer 2 circuit, type is Ethernet, name is FastEthernet4/1/1
  Session vcid is 123456789
  Circuit state is DOWN
     Local circuit state is DOWN
     Remote circuit state is DOWN
Call serial number is 1463700128
Remote tunnel name is PE1
  Internet address is 10.1.1.1
Local tunnel name is PE1
  Internet address is 10.1.1.2
IP protocol 115
   Session is L2TP signalled
   Session state is idle, time since change 00:00:26
     0 Packets sent, 0 received
     0 Bytes sent, 0 received
   Last clearing of "show vpdn" counters never
```

```
 Receive packets dropped:
    out-of-order: 0
    total: 0
   Send packets dropped:
    exceeded session MTU: 0
     total: 0
 DF bit off, ToS reflect disabled, ToS value 0, TTL value 255
 No session cookie information available
 UDP checksums are disabled
 L2-L2 switching enabled
 No FS cached header information available
 Sequencing is off
 Unique ID is 1
```
The following example shows how to display information only about the L2TP session set up on a peer router with an IP address of 192.0.2.0 and a VCID of 300:

```
Router# show l2tun session all ip-addr 192.0.2.0 vcid 300
```

```
L2TP Session
Session id 32518 is up, tunnel id n/a
Call serial number is 2074900020
Remote tunnel name is tun1
   Internet address is 192.0.2.0
Session is L2TP signalled
   Session state is established, time since change 03:06:39
     9932 Packets sent, 9932 received
     1171954 Bytes sent, 1171918 received
   Session vcid is 300
   Session Layer 2 circuit, type is Ethernet Vlan, name is FastEthernet0/1/0.3:3
   Circuit state is UP
     Remote session id is 18819, remote tunnel id n/a
   Set DF bit to 0
   Session cookie information:
     local cookie, size 4 bytes, value CF DC 5B F3 
     remote cookie, size 4 bytes, value FE 33 56 C4 
   SSS switching enabled
   Sequencing is on
     Ns 9932, Nr 10001, 0 out of order packets discarded
```
[Table 50](#page-98-0) describes the significant fields shown in the displays.

## <span id="page-98-0"></span>*Table 50 show l2tun session Field Descriptions*

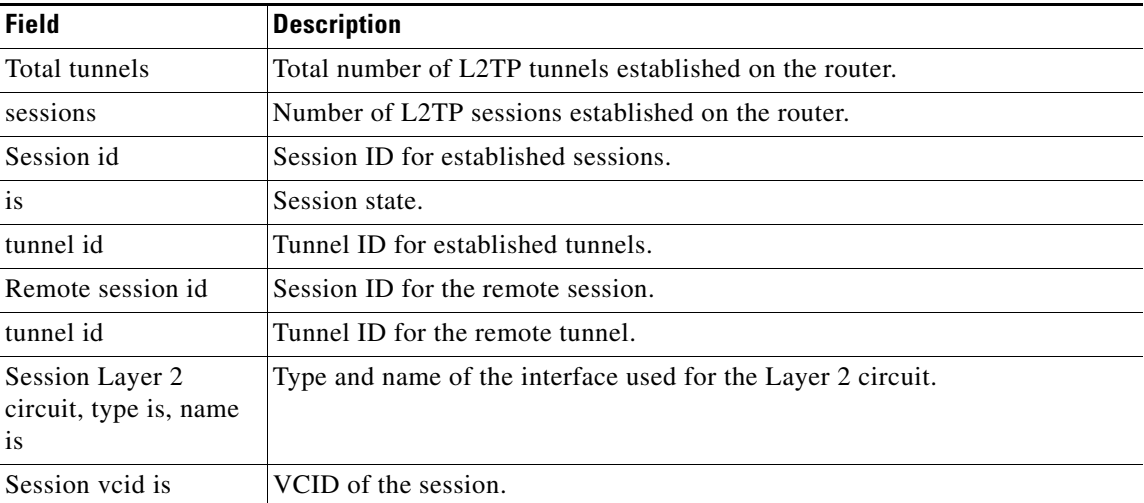

Г

**The Co** 

| <b>Field</b>                             | <b>Description</b>                                                                                                    |
|------------------------------------------|----------------------------------------------------------------------------------------------------|
| Circuit state is                         | State of the Layer 2 circuit.                                                                                                    |
| Local circuit state is                   | State of the local circuit.                                                                                                    |
| Remote circuit state is                  | State of the remote circuit.                                                                                                    |
| Call serial number is                    | Call serial number.                                                                                                    |
| Remote tunnel name<br>1S                 | Name of the remote tunnel.                                                                                                    |
| Internet address is                      | IP address of the remote tunnel.                                                                                                    |
| Local tunnel name is                     | Name of the local tunnel.                                                                                                    |
| Internet address is                      | IP address of the local tunnel.                                                                                                    |
| IP protocol                              | The IP protocol used.                                                                                                    |
| Session is                               | Signaling type for the session.                                                                                                    |
| Session state is                         | Session state for the session.                                                                                                    |
| time since change                        | Time since the session state last changed, in the format hh:mm:ss.                                                                                    |
| Packets sent, received                   | Number of packets sent and received since the session was established.                                                                                |
| Bytes sent, received                     | Number of bytes sent and received since the session was established.                                                                                  |
| Last clearing of "show<br>vpdn" counters | Time elapsed since the last clearing of the counters displayed with the show<br>vpdn command. Time will be displayed in one of the following formats: |
|                                          | hh:mm:ss-Hours, minutes, and seconds.                                                                                                    |
|                                          | dd:hh-Days and hours.                                                                                                    |
|                                          | WwDd—Weeks and days, where W is the number of weeks and D is the<br>number of days.                                                                   |
|                                          | YyWw—Years and weeks, where Y is the number of years and W is the<br>number of weeks.                                                                 |
|                                          | never—The timer has not been started.                                                                                                    |
| Receive packets<br>dropped:              | Number of received packets that were dropped since the session was<br>established.                                                                    |
|                                          | out-of-order—Total number of received packets that were dropped<br>because they were out of order.                                                    |
|                                          | total—Total number of received packets that were dropped.<br>٠                                                                                        |
| Send packets dropped:                    | Number of sent packets that were dropped since the session was established.                                                                           |
|                                          | exceeded session MTU—Total number of sent packets that were dropped<br>$\bullet$<br>because the session maximum transmission unit (MTU) was exceeded. |
|                                          | total—Total number of sent packets that were dropped.                                                                                                 |
| DF bit                                   | Status of the Don't Fragment (DF) bit option. The DF bit can be on or off.                                                                            |
| ToS reflect                              | Status of the type of service (ToS) reflect option. ToS reflection can be<br>enabled or disabled.                                                     |
| ToS value                                | Value of the ToS byte in the L2TP header.                                                                                                    |
| TTL value                                | Value of the time-to-live (TTL) byte in the L2TP header.                                                                                              |

*Table 50 show l2tun session Field Descriptions (continued)*

٦

 $\overline{\phantom{a}}$ 

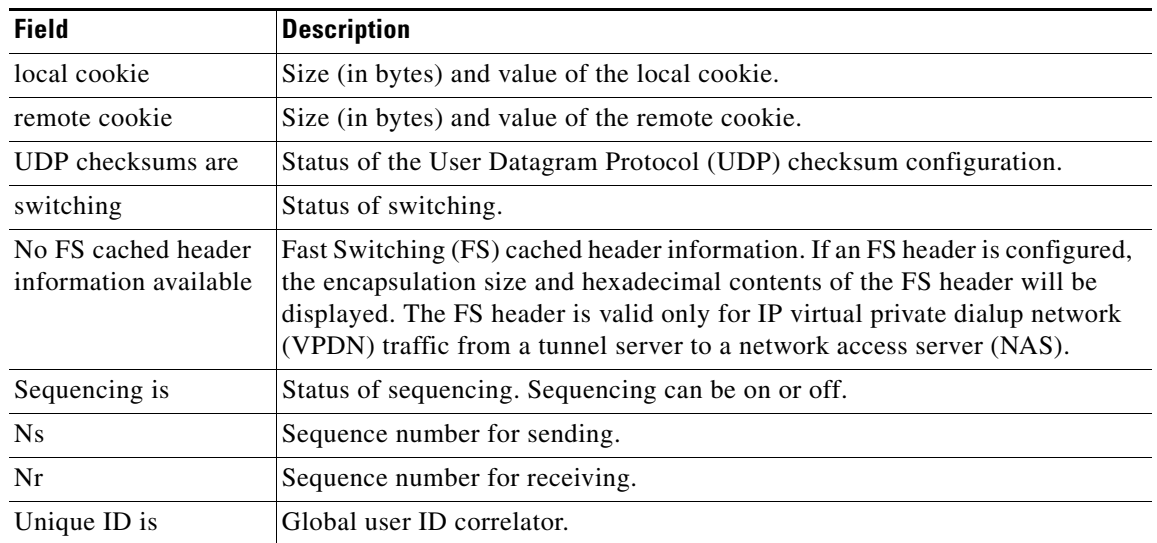

#### *Table 50 show l2tun session Field Descriptions (continued)*

The following example shows how to display information about the circuit status of L2TP sessions on a router:

```
Router# show l2tun session circuit
```
Session Information Total tunnels 3 sessions 3

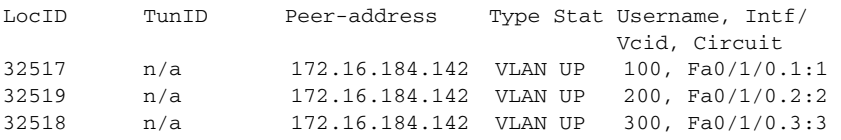

The following example shows how to display information about the circuit status of L2TP sessions and the hostnames of remote peers:

Router# **show l2tun session circuit hostname**

Session Information Total tunnels 3 sessions 3

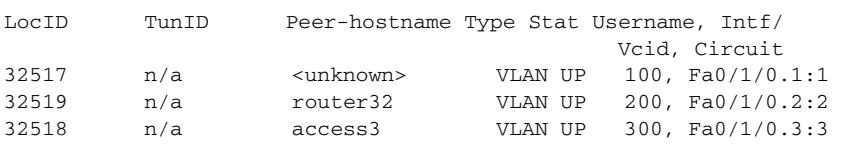

[Table 51](#page-100-0) describes the significant fields shown in the displays.

<span id="page-100-0"></span>*Table 51 show l2tun session circuit Field Descriptions*

| <b>Field</b>  | <b>Description</b>      |
|---------------|-------------------------|
| LocID         | Local session ID.       |
| TunID         | Tunnel ID.              |
| Peer-address  | IP address of the peer. |
| Peer-hostname | Hostname of the peer.   |
| <b>Type</b>   | Session type.           |

 $\Gamma$ 

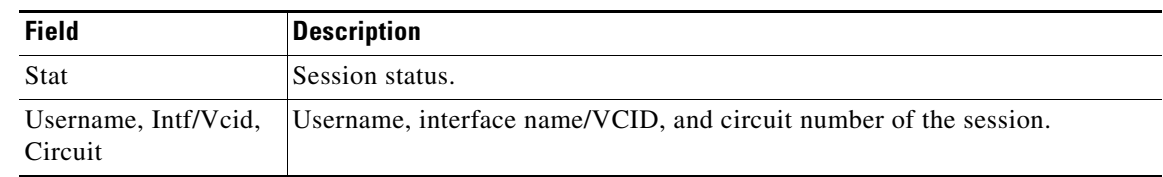

# *Table 51 show l2tun session circuit Field Descriptions (continued)*

# **Related Commands**

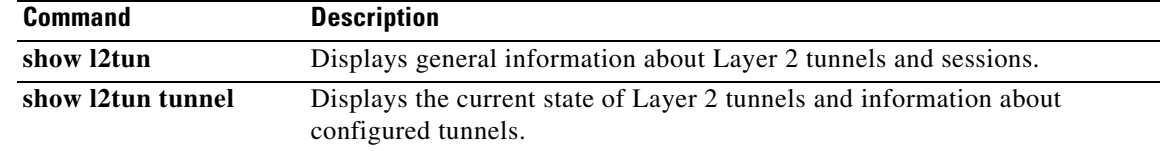

٠

# **show l2tun tunnel**

To display the current state of Layer 2 Tunneling Protocol (L2TP) tunnels and information about configured tunnels, including local and remote hostnames, aggregate packet counts, and control channel information, use the **show l2tun tunnel** command in privileged EXEC mode.

**show l2tun tunnel** [**l2tp | pptp**] [**all** [*filter*] | **packets** [*filter*] | **state** [*filter*] | **summary** [*filter*] | **transport** [*filter*] | **authentication**]

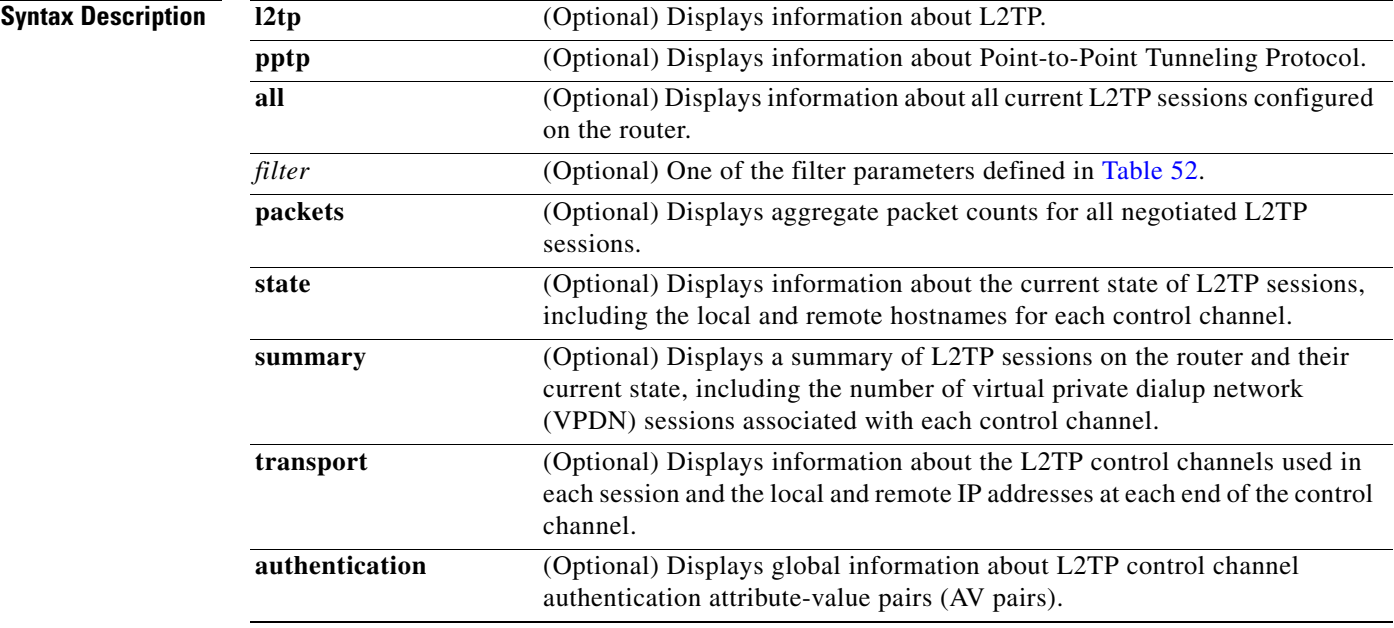

**Command Modes** Privileged EXEC (#)

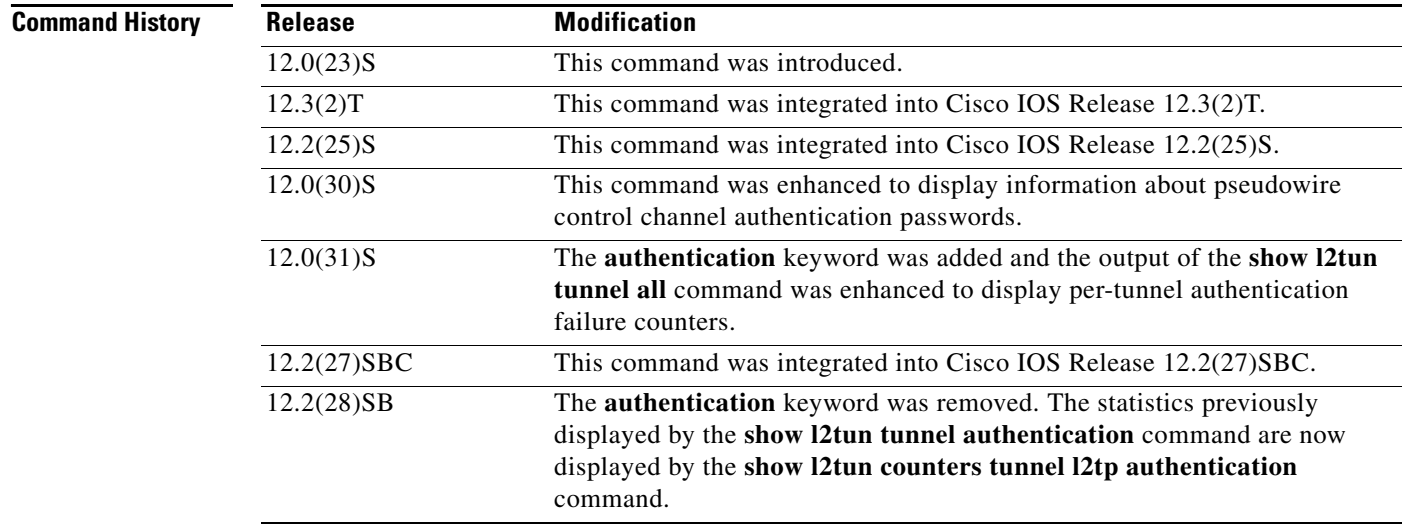

 $\Gamma$ 

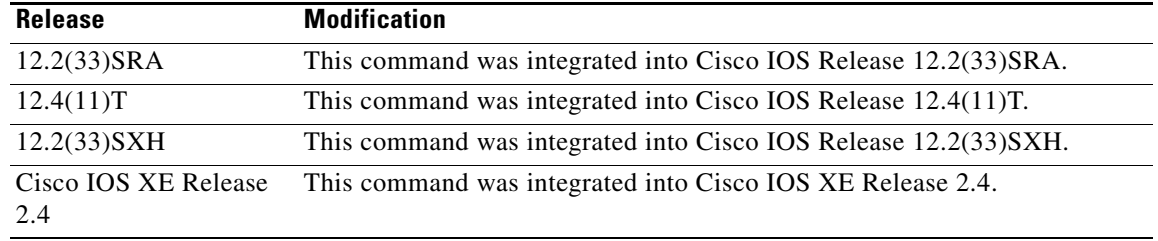

<span id="page-103-0"></span>**Usage Guidelines** Use the **show l2tun tunnel** command to display information about configured L2TP sessions on the router.

[Table 52](#page-103-0) defines the filter parameters available to refine the output of the **show l2tun tunnel** command.

| <b>Syntax</b>                               | <b>Description</b>                                                                                    |
|---------------------------------------------|----------------------------------------------------------------------------------------------------|
| <b>id</b> local-id                          | Filters the output to display information for only the tunnel with the<br>specified local ID.         |
|                                             | <i>local-id</i> —The local tunnel ID number. Valid values range from<br>1 to 65535.                   |
| local-name <i>local-name</i><br>remote-name | Filters the output to display information for only the tunnel associated<br>with the specified names. |
|                                             | <i>local-name</i> —The local tunnel name.                                                             |
|                                             | <i>remote-name</i> —The remote tunnel name.                                                           |
| remote-name remote-name<br>local-name       | Filters the output to display information for only the tunnel associated<br>with the specified names. |
|                                             | <i>remote-name</i> —The remote tunnel name.                                                           |
|                                             | <i>local-name</i> —The local tunnel name.                                                             |

*Table 52 Filter Parameters for the show l2tun tunnel Command*

**Examples** The following example shows how to display detailed information about all L2TP tunnels:

```
Router# show l2tun tunnel all
Tunnel Information Total tunnels 1 sessions 1
Tunnel id 26515 is up, remote id is 41814, 1 active sessions
   Tunnel state is established, time since change 03:11:50
   Tunnel transport is IP (115)
   Remote tunnel name is tun1
     Internet Address 172.0.0.0, port 0
   Local tunnel name is Router
     Internet Address 172.0.0.1, port 0
   Tunnel domain is 
   VPDN group for tunnel is 
  L2TP class for tunnel is
   0 packets sent, 0 received
   0 bytes sent, 0 received
   Control Ns 11507, Nr 11506
   Local RWS 2048 (default), Remote RWS 800
   Tunnel PMTU checking disabled
```

```
 Retransmission time 1, max 1 seconds
 Unsent queuesize 0, max 0
 Resend queuesize 1, max 1
 Total resends 0, ZLB ACKs sent 11505
Total peer authentication failures 8 
 Current nosession queue check 0 of 5
 Retransmit time distribution: 0 0 0 0 0 0 0 0 0 
 Sessions disconnected due to lack of resources 0
```
[Table 53](#page-104-0) describes the significant fields shown in the displays.

<span id="page-104-0"></span>*Table 53 show l2tun tunnel all Field Descriptions*

| <b>Field</b>                   | <b>Description</b>                                                                                                    |
|--------------------------------|----------------------------------------------------------------------------------------------------|
| Total tunnels                  | Total number of L2TP tunnels currently established on the router.                                                                                       |
| sessions                       | Number of L2TP sessions currently established on the router.                                                                                            |
| Tunnel id is up                | Tunnel ID and tunnel status.                                                                                                    |
| remote id is                   | Remote ID.                                                                                                    |
| active sessions                | Number of active sessions.                                                                                                    |
| Tunnel state is                | State of the tunnel.                                                                                                    |
| time since change              | Time since the tunnel state last changed, in the format hh:mm:ss.                                                                                       |
| Tunnel transport is            | Tunnel transport protocol.                                                                                                    |
| Remote tunnel name<br>is       | Name of the remote tunnel endpoint.                                                                                                    |
| <b>Internet Address</b>        | IP address of the remote tunnel endpoint.                                                                                                    |
| port                           | Port number used by the remote tunnel endpoint.                                                                                                    |
| Local tunnel name is           | Name of the local tunnel endpoint.                                                                                                    |
| <b>Internet Address</b>        | IP address of the local tunnel endpoint.                                                                                                    |
| port                           | Port number used by the local tunnel endpoint.                                                                                                    |
| Tunnel domain is               | Domain information for the tunnel.                                                                                                    |
| VPDN group for<br>tunnel is    | Name of the VPDN group associated with the tunnel.                                                                                                    |
| L2TP class for tunnel<br>1S    | Name of the L2TP class associated with the tunnel.                                                                                                    |
| packets sent, received         | Number of packets sent and received since the tunnel was established.                                                                                   |
| bytes sent, received           | Number of bytes sent and received since the tunnel was established.                                                                                     |
| Control Ns, Nr                 | Sequence number for control packets sent and received.                                                                                                  |
| <b>Local RWS</b>               | Local receiving window size, in packets.                                                                                                    |
| <b>Remote RWS</b>              | Remote receiving window size, in packets.                                                                                                    |
| <b>Tunnel PMTU</b><br>checking | Status of the tunnel path maximum transmission unit (MTU) checking option.<br>It may be enabled or disabled.                                            |
| Retransmission time,<br>max    | Current time, in seconds, required to resend a packet and maximum time, in<br>seconds, that was required to resend a packet since tunnel establishment. |
| Unsent queuesize,<br>max       | Current size of the unsent queue and maximum size of the unsent queue since<br>tunnel establishment.                                                    |

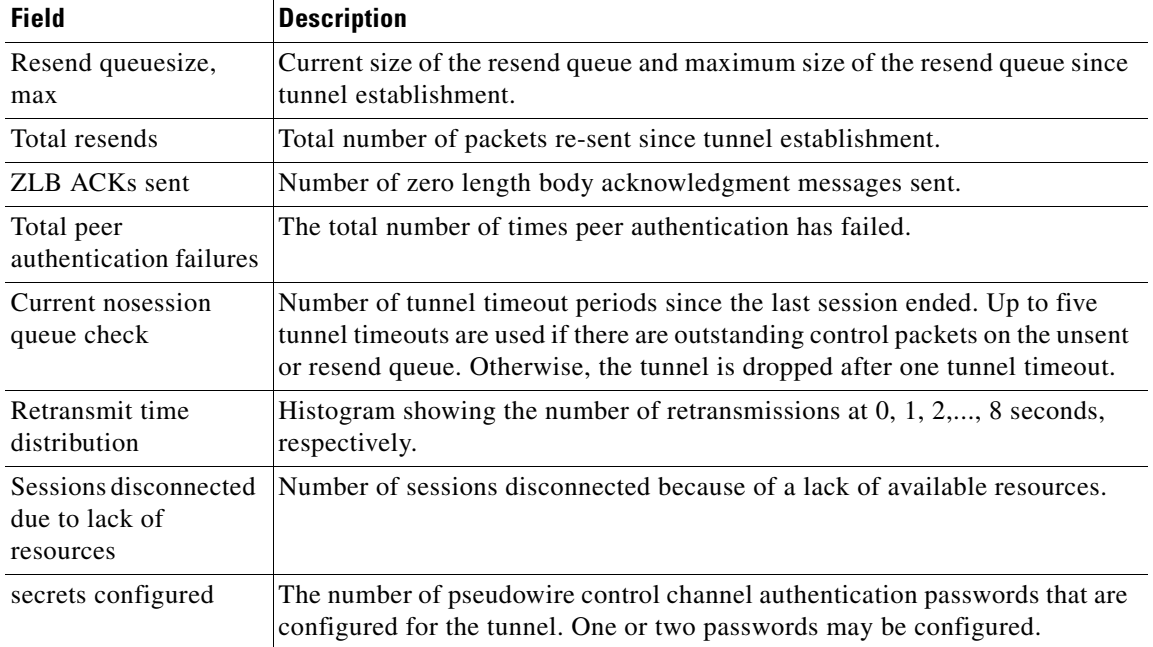

### *Table 53 show l2tun tunnel all Field Descriptions (continued)*

The following example shows how to filter information to display L2TP control channel details only for the sessions configured with the local name Router and the remote name tun1:

#### Router# **show l2tun tunnel transport local-name Router tun1**

Tunnel Information Total tunnels 3 sessions 3 LocID Type Prot Local Address Port Remote Address Port 26515 IP 115 172.16.184.116 0 172.16.184.142 0 30866 IP 115 172.16.184.116 0 172.16.184.142 0 35217 IP 115 172.16.184.116 0 172.16.184.142 0

[Table 54](#page-105-0) describes the significant fields shown in the display.

## <span id="page-105-0"></span>*Table 54 show l2tun tunnel transport Field Descriptions*

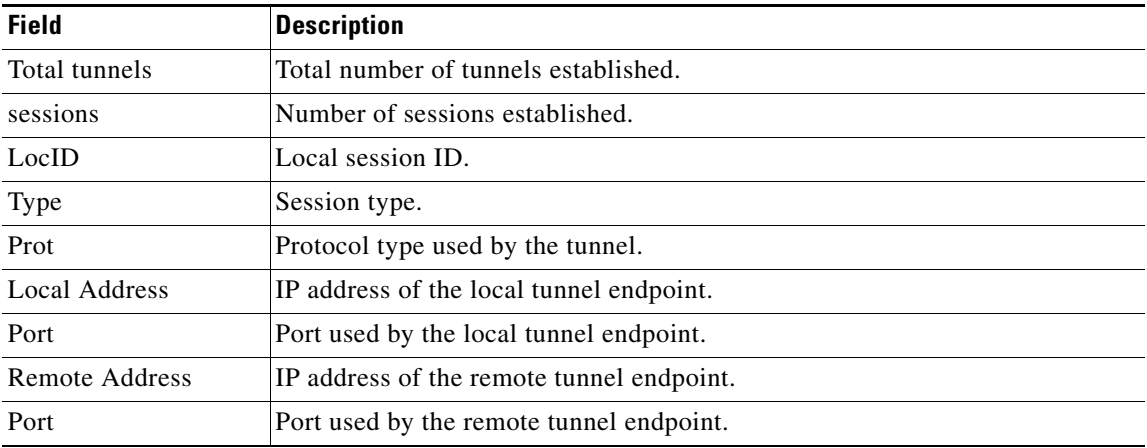

The following example shows how to display information about the current state of L2TP tunnels with the local and remote hostnames of each session:

Router# **show l2tun tunnel state**

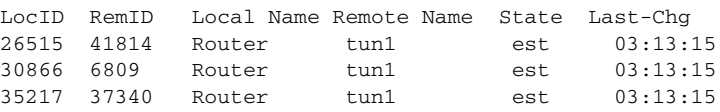

[Table 55](#page-106-0) describes the significant fields shown in the display.

<span id="page-106-0"></span>*Table 55 show l2tun tunnel state Field Descriptions*

| <b>Field</b> | <b>Description</b>                                                       |
|--------------|--------------------------------------------------------------------------|
| LocID        | Local session ID.                                                        |
| RemID        | Remote session ID.                                                       |
| Local Name   | Name of the local tunnel endpoint.                                       |
| Remote Name  | Name of the remote tunnel endpoint.                                      |
| <b>State</b> | Current state of the tunnel.                                             |
| Last-Chg     | Time since the state of the tunnel last changed, in the format hh:mm:ss. |
|              |                                                                          |

The following example shows the display of all possible L2TP control channel authentication AV pair statistics. AV pair statistic fields are displayed only if they are nonzero. For the purposes of this example, all possible output fields are displayed in the sample output.

This example is valid for Cisco IOS Release 12.0(31)S and later releases or Cisco IOS Release 12.2(27)SBC. To display authentication statistics in Cisco IOS Release 12.2(28)SB or a later release, use the **monitor l2tun counters tunnel l2tp** and **show l2tun counters tunnel l2tp** commands instead.

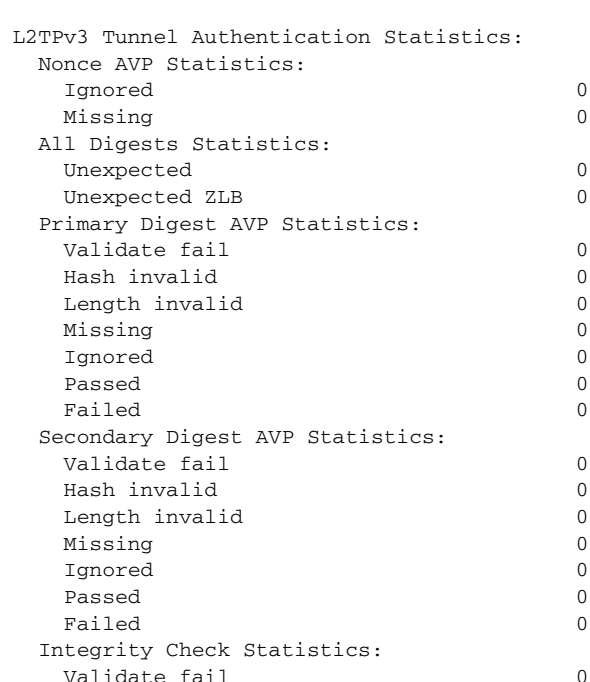

Router# **show l2tun tunnel authentication**

Г

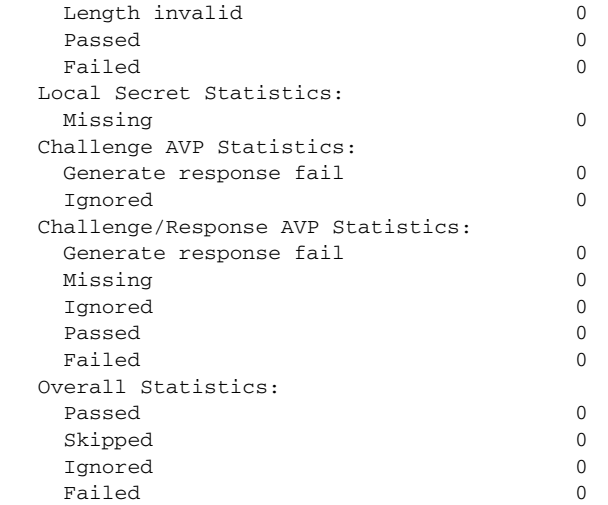

[Table 56](#page-107-0) describes the significant fields shown in the display.

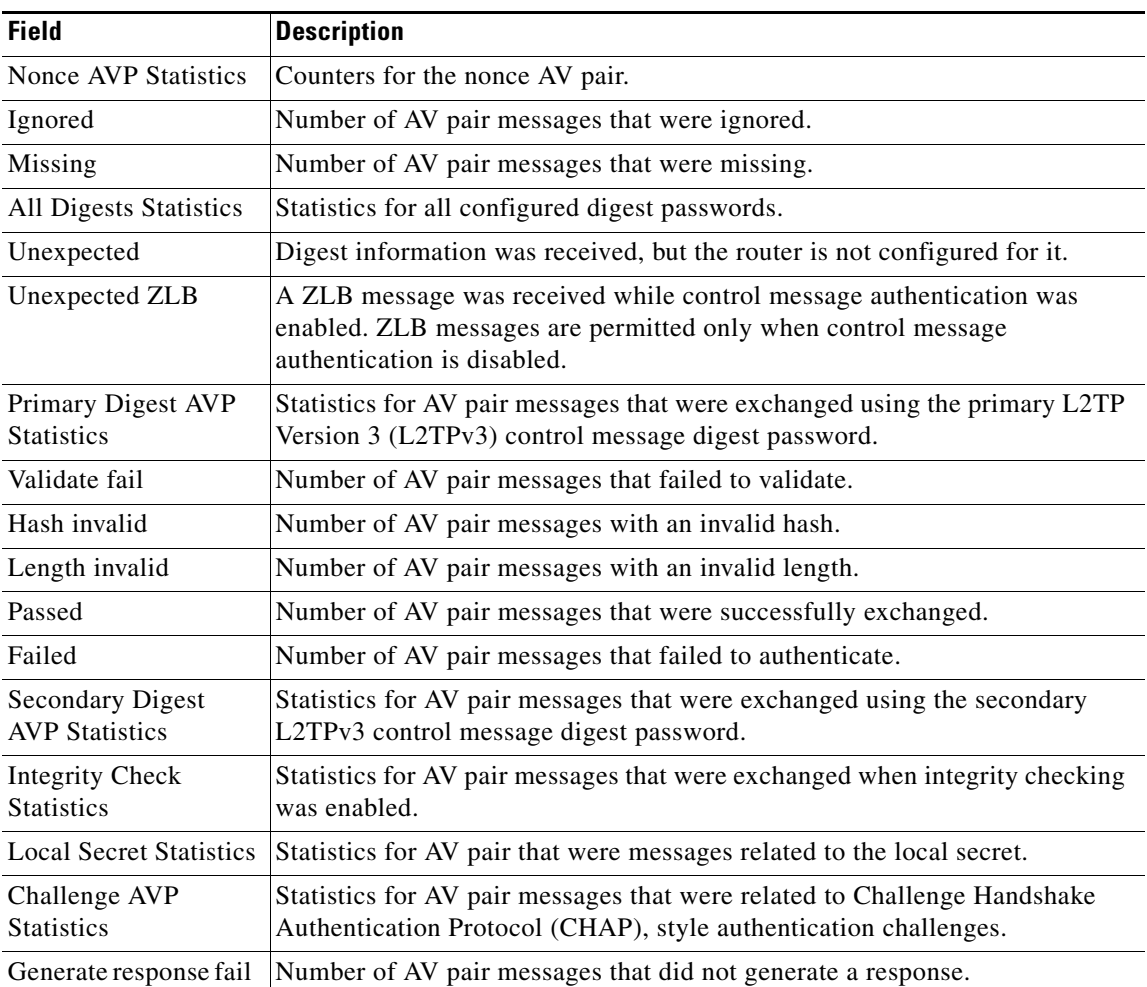

# <span id="page-107-0"></span>*Table 56 show l2tun tunnel authentication Field Descriptions*
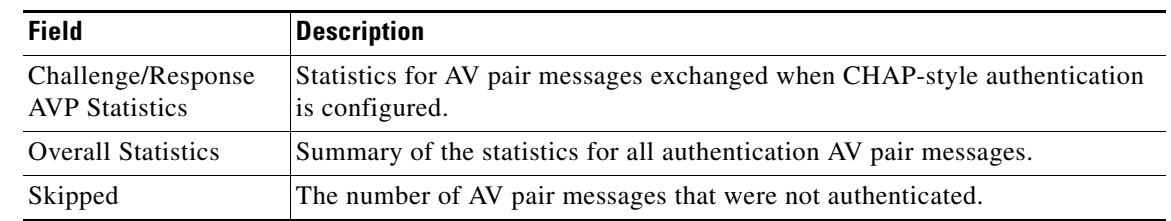

### *Table 56 show l2tun tunnel authentication Field Descriptions (continued)*

### **Related Commands**

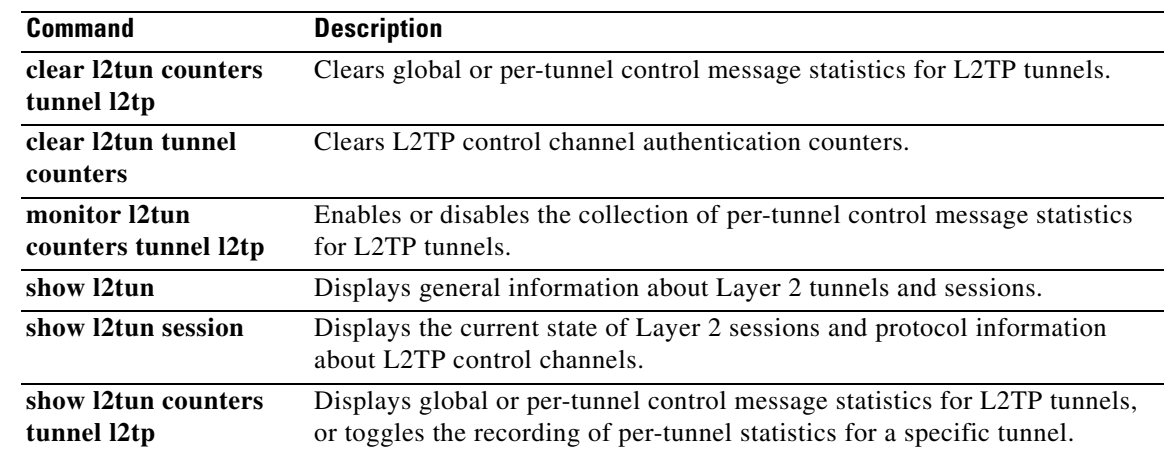

# **show l4f**

To display the flow database for Layer 4 Forwarding (L4F), use the **show l4f** command in privileged EXEC mode.

**show l4f** {**clients** | **flows** [**brief** | **detail** | **summary**] | **statistics**}

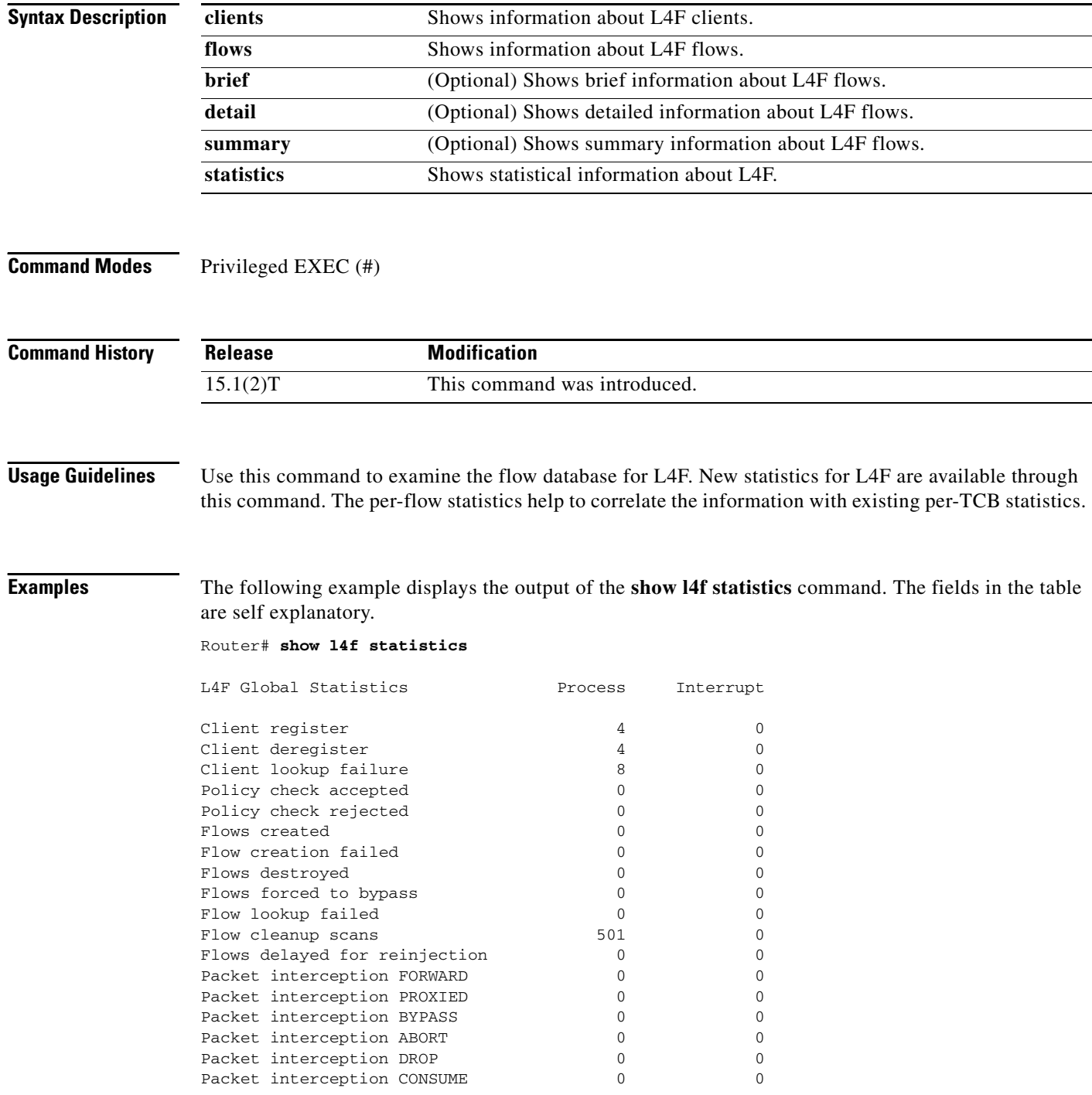

 $\overline{\phantom{a}}$ 

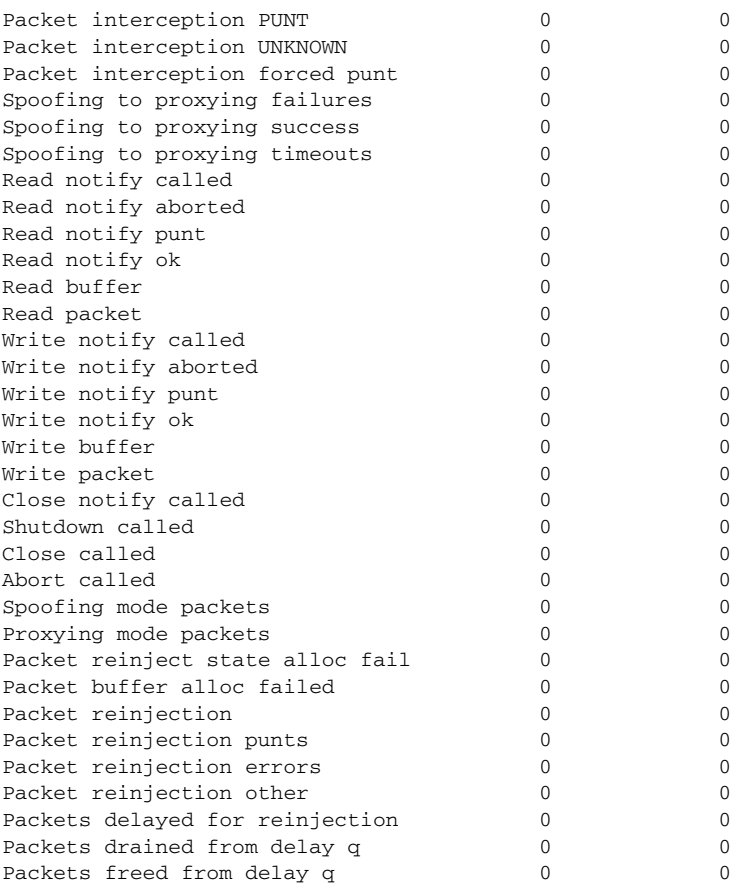

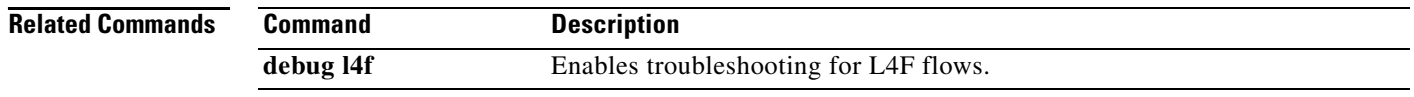

 $\mathcal{L}_{\mathcal{A}}$ 

## **show line x121-address**

To display all the line and rotary group addresses that are in a router, use the **show line x121-address**  command in user EXEC or privileged EXEC mode.

#### **show line x121-address**

**Syntax Description** This command has no arguments or keywords.

**Command Modes** User EXEC Privileged EXEC

**Command History Release Modification** 12.3(11)YN This command was introduced. 12.4(4)T This command was integrated into Cisco IOS Release 12.4(4)T.

**Usage Guidelines** You use this command to see whether any X.121 address has been assigned, and if so, to which line or rotary group it has been assigned.

**Examples** The following example shows the lines and groups that have X.121 addresses. It also shows that address 1111 will be used as the calling address by calls originating from lines within Rotary Group 2.

Router# **show line x121-address**

X121-Addresses Line Rotary 34567 97 - 12345 98 -  $23456$  - 1 1111 - 2 (calling-address)

#### *Table 57 show line x121-address Field Descriptions*

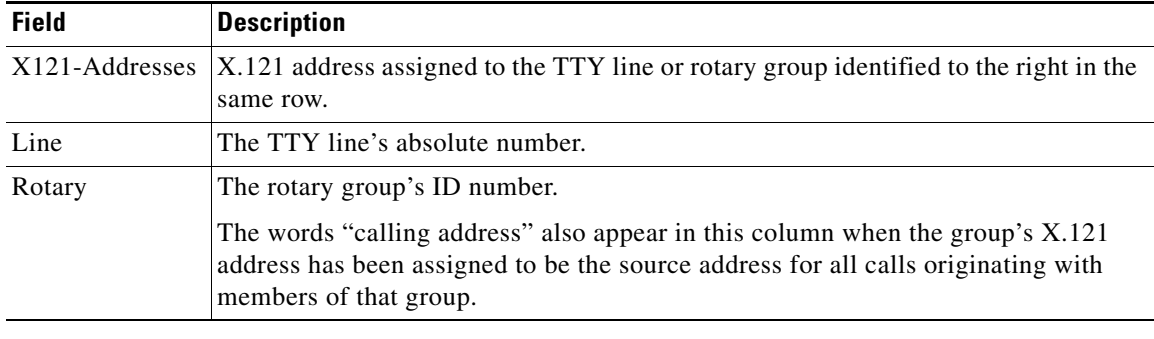

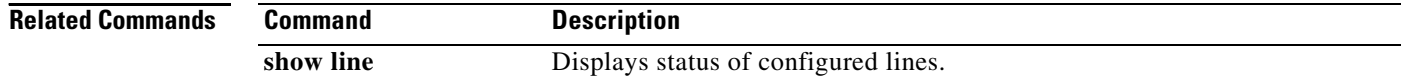

# **show mace metrics**

To display all Measurement, Aggregation, and Correlation Engine (MACE) metrics that were collected at the last export timeout, use the **show mace metrics** command in privileged EXEC mode.

**show mace metrics** [**summary** | [**name**] *monitor-name* [**art** | **waas**] | *source-ip* [*destination-ip* [*port* [*protocol*]]] [**art** | **waas**]]

| <b>Syntax Description</b> | summary                                   | (Optional) Displays the MACE metrics summary.                                                                                                    |
|---------------------------|-------------------------------------------|----------------------------------------------------------------------------------------------------|
|                           | name                                      | (Optional) Specifies the name of a flow monitor.                                                                                                    |
|                           | <i>monitor-name</i>                       | (Optional) Name of a flow monitor of type MACE that was previously<br>configured.                                                                                                    |
|                           | art                                       | (Optional) Displays the Application Response Time (ART) metrics.                                                                                                    |
|                           | waas                                      | (Optional) Displays the Wide Area Application Services (WAAS) metrics.                                                                                                    |
|                           | source-ip                                 | (Optional) Source IP address used by the exported packets. You can specify<br>a valid source IP address, or you can use the any keyword. If you use the any<br>keyword, the command displays information about all the source IP<br>addresses.                                                                      |
|                           | destination-ip                            | (Optional) IP address of the destination host. You can specify a valid<br>destination IP address or use the any keyword. If you use the any keyword,<br>the command displays information about all the destination IP addresses.                                                                                    |
|                           | port                                      | (Optional) Destination port to which the exported packets are sent. The range<br>is from 1 to 65535. You can specify a valid port address, or you can use the<br>any keyword. If you use the any keyword, the command displays<br>information about all the ports.                                                  |
|                           | protocol                                  | (Optional) Transport layer protocol used by the exported packets. The range<br>is from 1 to 256. You can specify a valid protocol, or you can use the any<br>keyword. If you use the any keyword, the command displays information<br>about all the protocols.                                                      |
| <b>Command Modes</b>      | Privileged EXEC (#)                       |                                                                                                    |
| <b>Command History</b>    | <b>Release</b>                            | <b>Modification</b>                                                                                                    |
|                           | 15.1(4)M                                  | This command was introduced.                                                                                                    |
| <b>Usage Guidelines</b>   | MACE metrics for all flows are displayed. | Use the show mace metrics command to display MACE metrics that are collected at the last export<br>timeout. No metrics are displayed before the first export timeout. If you do not specify any source IP<br>address, destination IP address, port, protocol, or flow-monitor, and instead use the any keyword, all |
| <b>Examples</b>           | Router# show mace metrics summary         | The following examples are sample output from the show mace metrics command:                                                                                                    |

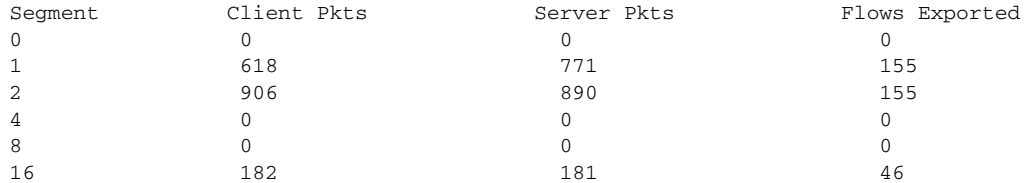

[Table 58](#page-113-0) describes the significant fields shown in the display.

<span id="page-113-0"></span>*Table 58 show mace metrics summary Field Descriptions*

| <b>Field</b>   | <b>Description</b>                                          |
|----------------|-------------------------------------------------------------|
| Segment        | WAAS Segment ID.                                            |
| Client Pkts    | Number of packets that are sent by the client.              |
| Server Pkts    | Number of packets that are sent by the server.              |
| Flows Exported | Number of flows that are exported in the previous interval. |

#### Router# **show mace metrics**

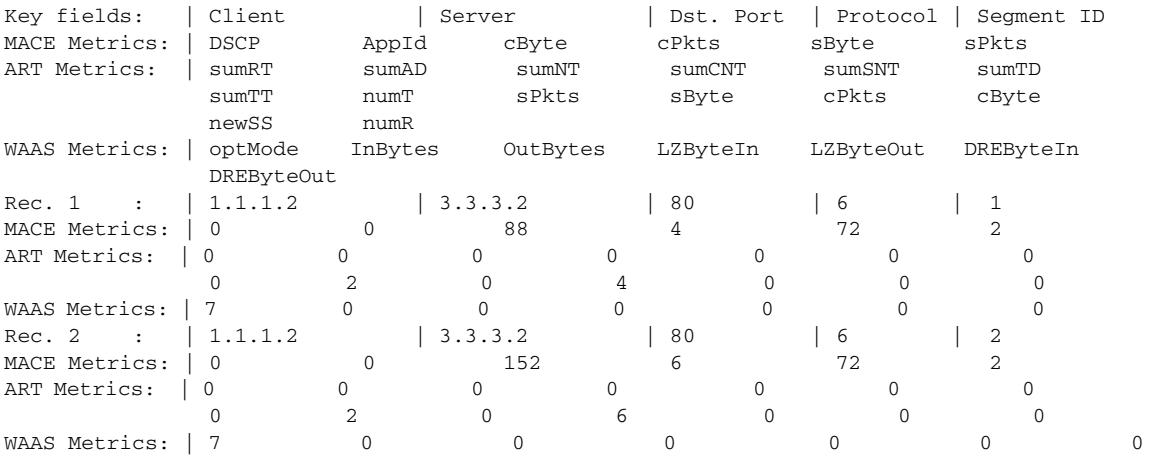

[Table 59](#page-113-1) describes the significant fields shown in the display.

<span id="page-113-1"></span>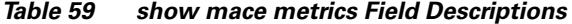

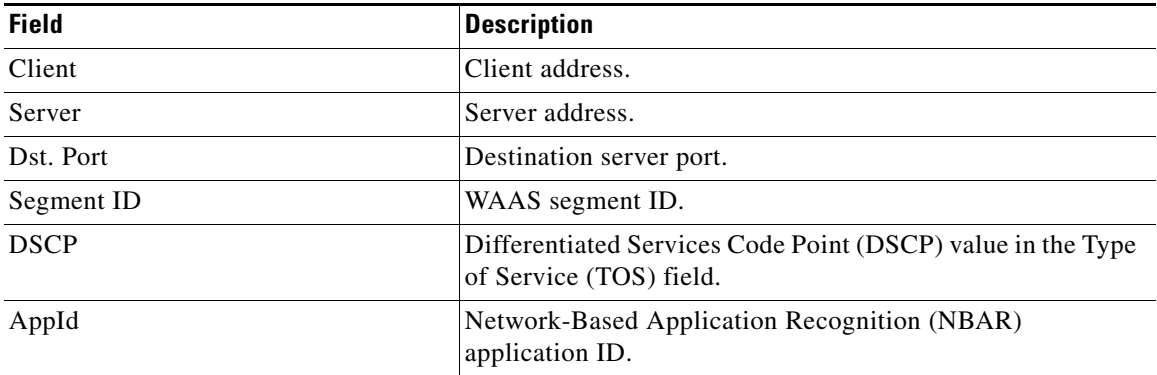

**March 2011**

| <b>Field</b>      | <b>Description</b>                                  |
|-------------------|-----------------------------------------------------|
| $c$ Byte          | Client bytes.                                       |
| cPkts             | Client packets.                                     |
| sByte             | Server bytes.                                       |
| sPkts             | Server packets                                      |
| sumRT             | Response time sum.                                  |
| sumAD             | Application delay sum.                              |
| sumNT             | Network time sum.                                   |
| sumCNT            | Client network time sum.                            |
| sumSNT            | Server network time sum.                            |
| sumTD             | Total delay sum.                                    |
| sumTT             | Transaction time sum.                               |
| numT              | Number of transactions.                             |
| newSS             | Number of sessions.                                 |
| numR              | Number of responses.                                |
| optMode           | WAAS optimization mode.                             |
| InBytes           | WAAS input bytes.                                   |
| OutBytes          | WAAS output bytes.                                  |
| LZByteIn          | WAAS Lempel-Ziv (LZ) input bytes.                   |
| LZByteOut         | WAAS LZ output bytes.                               |
| DREByteIn         | WAAS Data Redundancy Elimination (DRE) input bytes. |
| <b>DREByteOut</b> | WAAS DRE output bytes.                              |

*Table 59 show mace metrics Field Descriptions (continued)*

### **Related Commands**

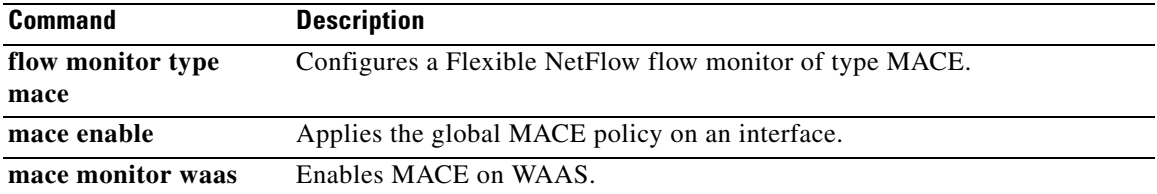

 $\mathcal{L}_{\mathcal{A}}$ 

## **show mpls l2transport checkpoint**

To display checkpointing information about Any Transport over MPLS (AToM) virtual circuits (VCs), use the **show mpls l2transport checkpoint** command in privileged EXEC mode.

**show mpls l2transport checkpoint**

**Syntax Description** This command has no arguments or keywords.

#### **Command Modes** Privileged EXEC

**Command History Release Modification** 12.2(25)S This command was introduced. 12.2(28)SB This command was integrated into Cisco IOS Release 12.2(28)SB. 12.2SX This command is supported in the Cisco IOS Release 12.2SX train. Support in a specific 12.2SX release of this train depends on your feature set, platform, and platform hardware.

**Examples** The output of the commands varies, depending on whether the output reflects the active or standby Route Processor (RP).

On the active RP, the command displays the following output:

```
Router# show mpls l2transport checkpoint
```

```
AToM Checkpoint info for active RP
Checkpointing is allowed
Bulk-sync checkpointed state for 1 VC
```
On the standby RP, the command displays the following output:

Router# **show mpls l2transport checkpoint**

AToM HA Checkpoint info for standby RP 1 checkpoint information block in use

In general, the output on the active RP shows that checkpointing information was sent to the backup RP. The output on the backup RP shows that checkpointing information was received from the active RP.

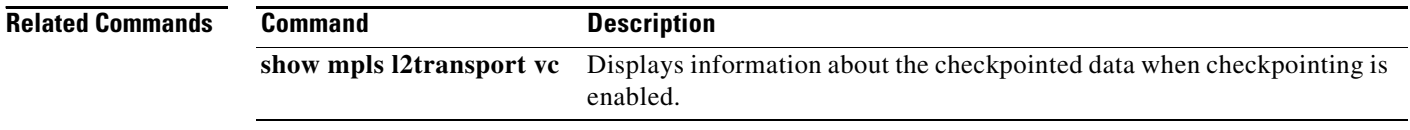

**March 2011**

# **show platform software frame-relay**

To display the statistics about frame relay permanent virtual circuits (PVCs), use the **show platform software frame-relay** command in the privileged EXEC mode.

**show platform software frame-relay** *slot* **pvc [interface** <*interface*> **| dlci** <*number*>**]**

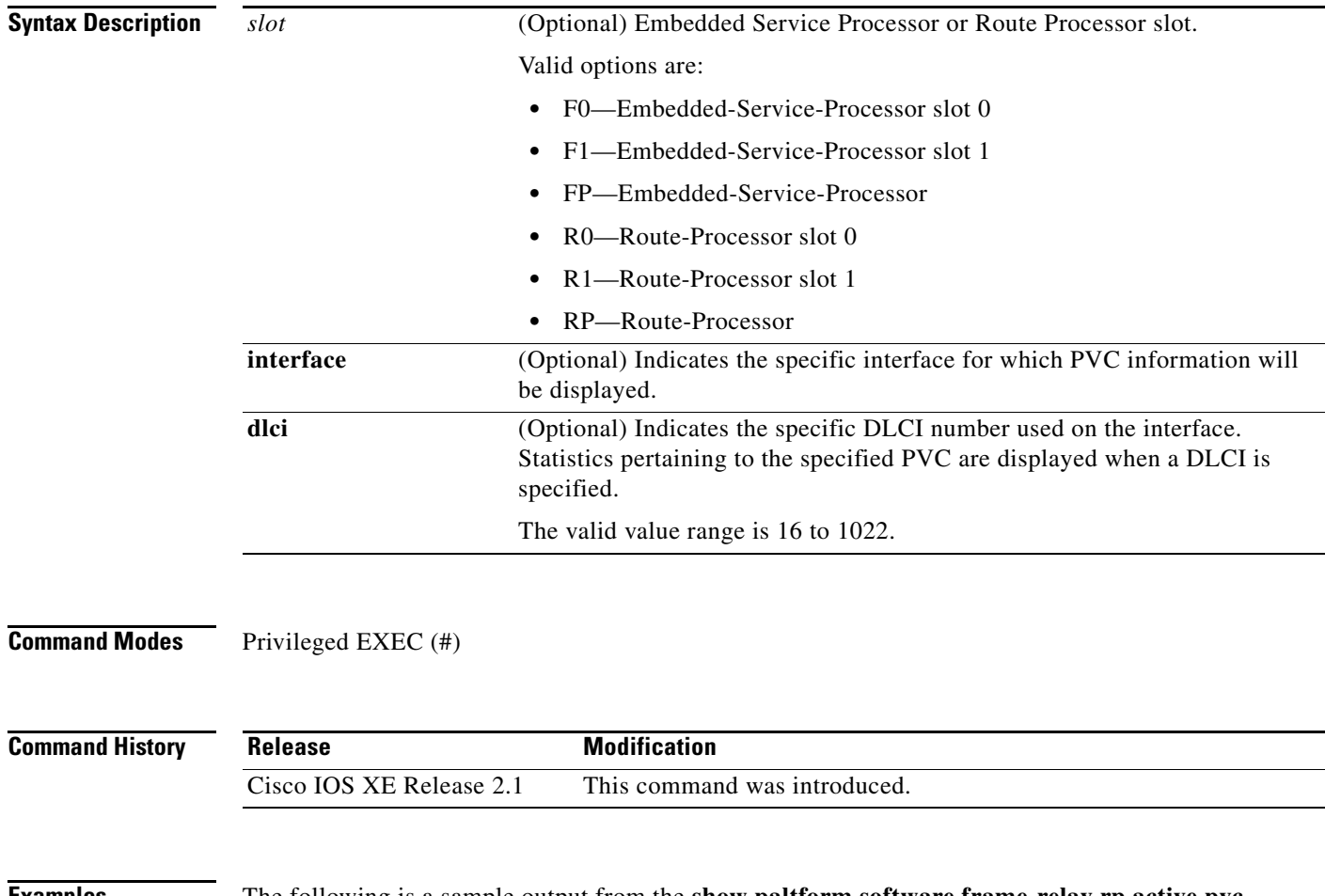

**Examples** The following is a sample output from the **show paltform software frame-relay rp active pvc** command displaying the forwarding manager frame relay PVC information:

router#**show platform software frame-relay rp active pvc**

Forwarding Manager Frame Relay PVC Information

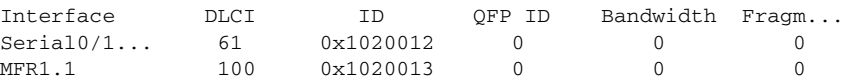

# **show platform software mfr**

To display statistics about multilink frame relay information, use the **show platform software mfr**  command in the privileged EXEC mode.

**show platform software mfr** *slot* {**active** [*counter | index*] **| standby**}

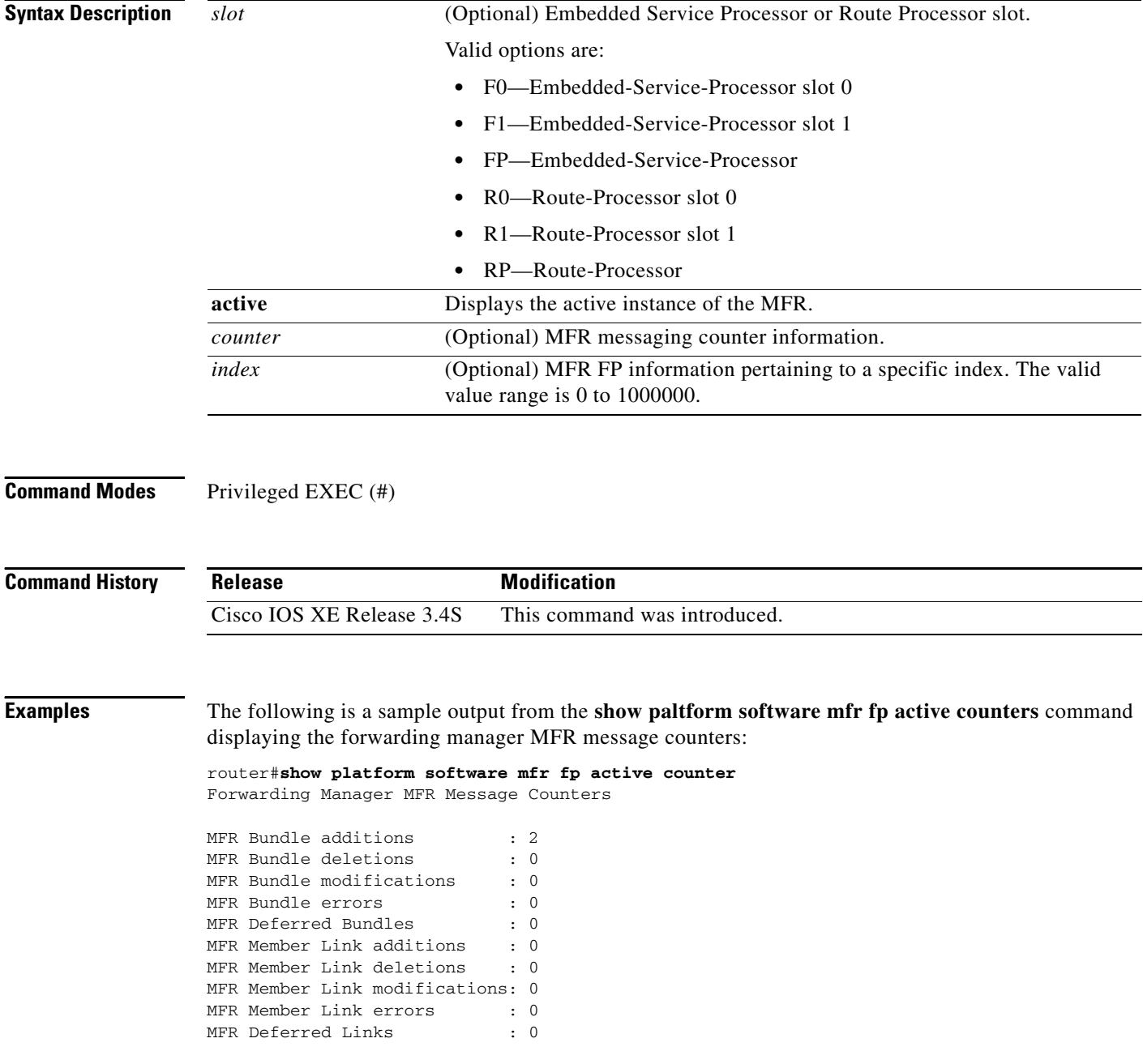

 $\overline{\phantom{a}}$ 

# **show policy-map type mace**

To display policy-map statistics for the Measurement, Aggregation, and Correlation Engine (MACE), use the **show policy-map type mace** command in privileged EXEC mode.

**show policy-map type mace** [*mace-name* [**class** *name*] | **apn** *number* | **interface** [*type number* [**vc** [*vpi/*]*vci* | **vp** *vpi* [*subinterface*]] [**input** [**class** *name*] | **output** [**class** *name*]] | **session** [**uid** [*session-id*]] [**input** [**class** *name*] | **output** [**class** *name*]]]

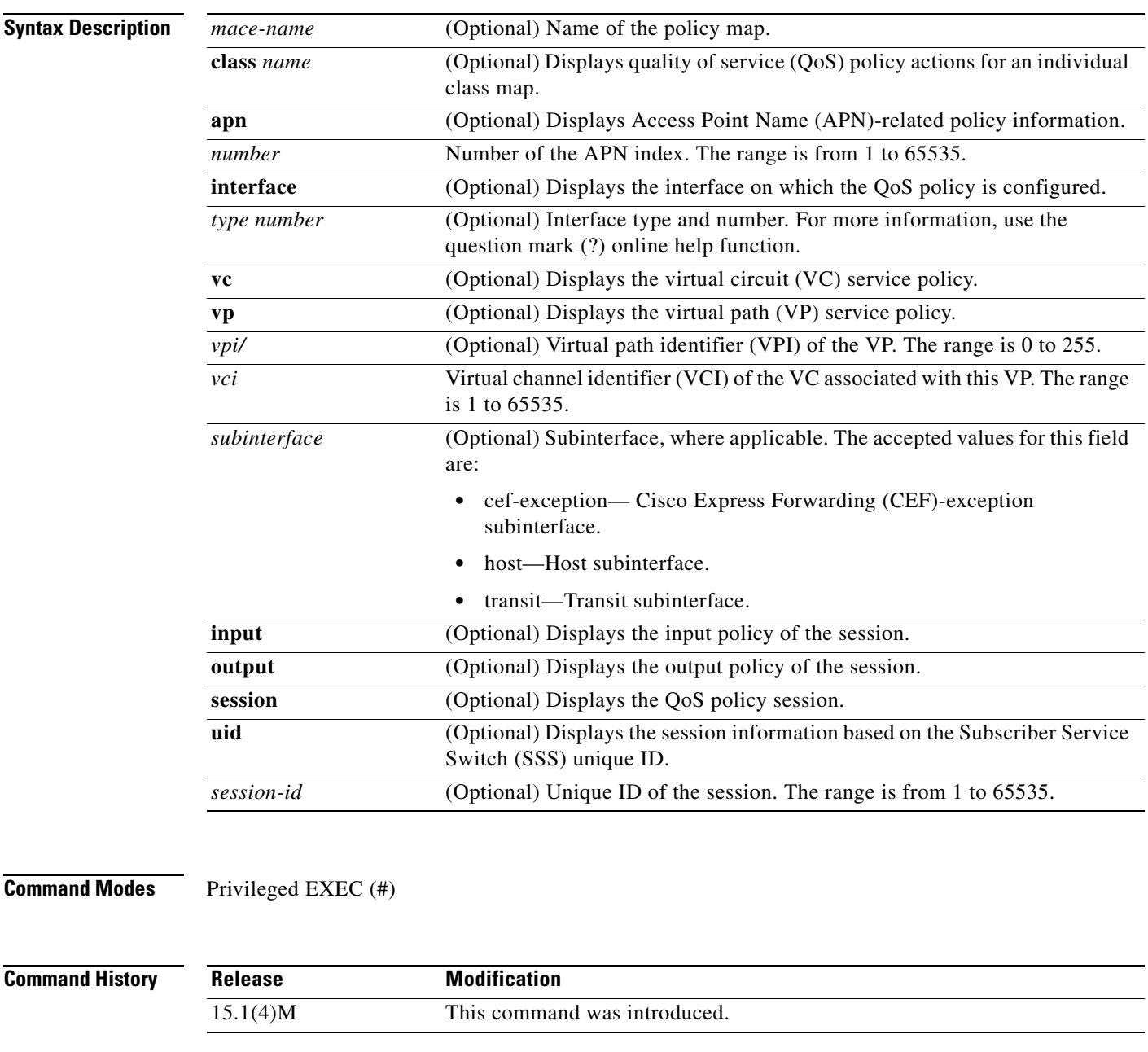

**Examples** The following is sample output from the **show policy-map type mace** command:

**Cisco IOS Wide-Area Networking Command Reference**

```
Router# show policy-map type mace mace_global
interface Ethernet1/0 
Service-policy mace input: mace_global
Class-map: c1 (match-any)
0 packets, 0 bytes
5 minute offered rate 0 bps, drop rate 0 bps
Match: tcp any 
0 packets, 0 bytes
5 minute rate 0 bps
Class-map: c2 (match-any)
0 packets, 0 bytes
5 minute offered rate 0 bps, drop rate 0 bps
Match: tcp any 
0 packets, 0 bytes
5 minute rate 0 bps
Class-map: c3 (match-any)
0 packets, 0 bytes
5 minute offered rate 0 bps, drop rate 0 bps
Match: tcp any 
0 packets, 0 bytes
5 minute rate 0 bps
Class-map: class-default (match-any)
0 packets, 0 bytes
5 minute offered rate 0 bps, drop rate 0 bps
Match: any
```
[Table 60](#page-119-0) describes the significant fields shown in the display.

#### <span id="page-119-0"></span>*Table 60 show policy-map type mace Field Descriptions*

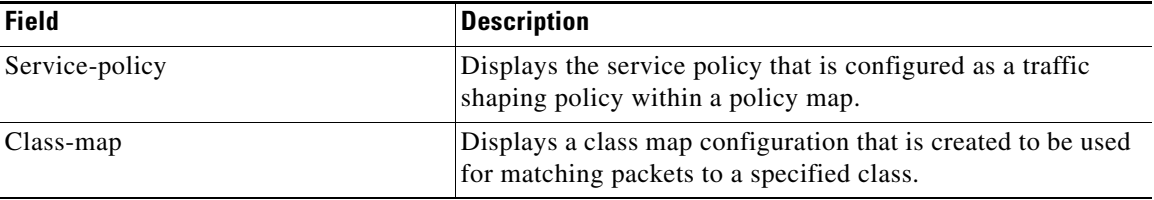

#### **Related Commands**

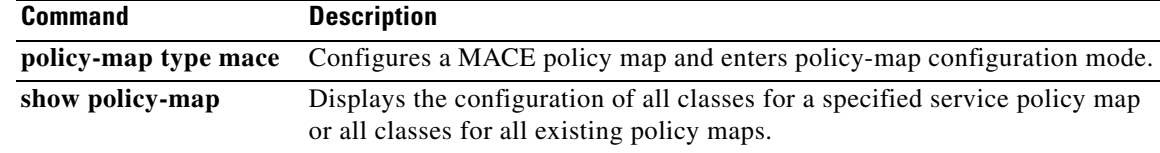

# **show rgf groups**

To display information about redundancy group facility (RGF) groups on Multirouter Automatic Protection Switching (MR-APS)-enabled routers that support stateful Multilink PPP (MLPPP) sessions, use the **show rgf group** command in privileged EXEC mode.

**show rgf groups** [*group-id*]

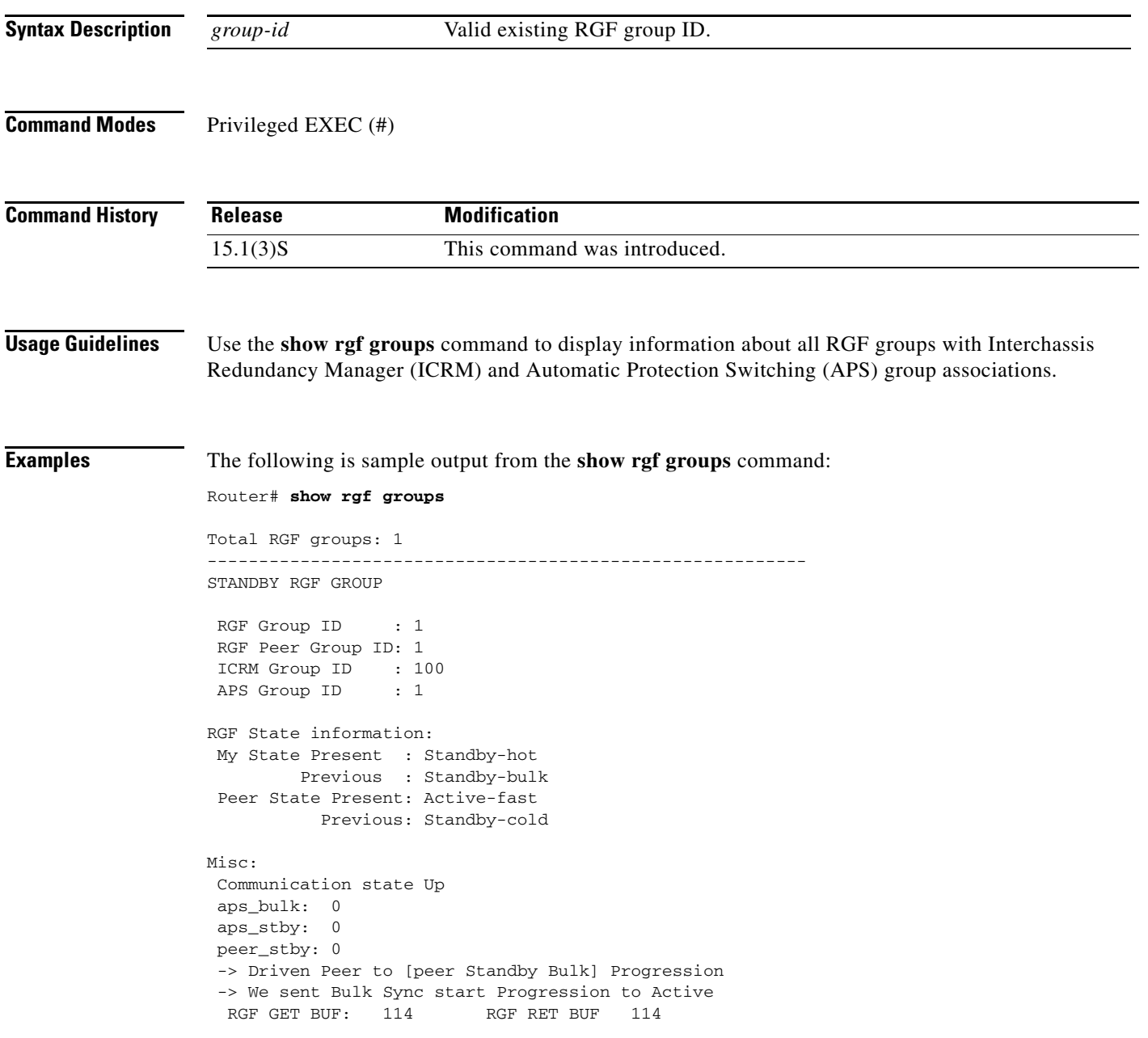

[Table 22](#page-15-0) describes the significant fields shown in the display. Any data not described in the table is either self-explanatory or used for Cisco internal debugging.

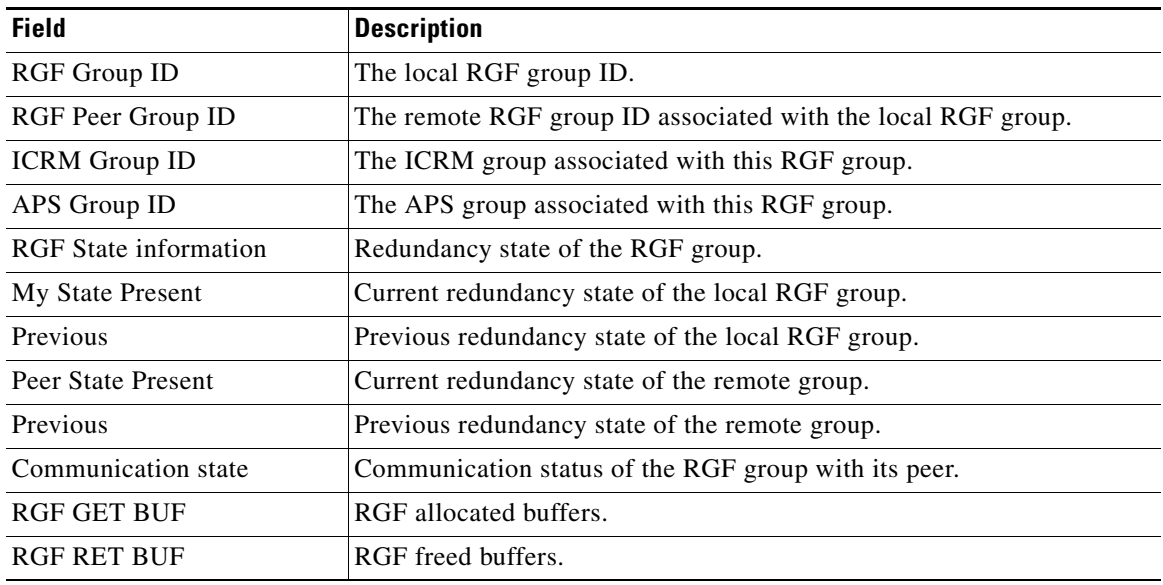

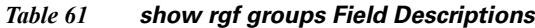

### **Related Commands**

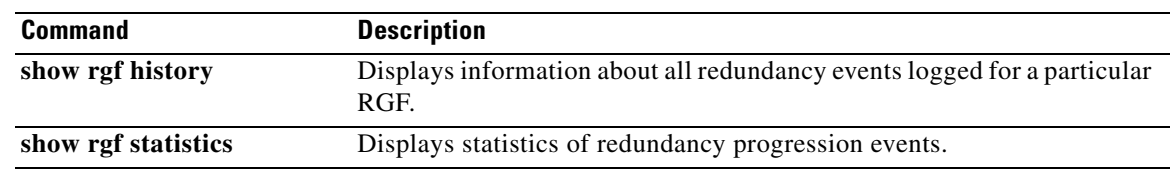

 $\mathbf l$ 

# **show rgf history**

To display information about all redundancy events logged for a particular redundancy group facility (RGF) group on Multirouter Automatic Protection Switching (MR-APS)-enabled routers that support stateful Multilink PPP (MLPPP) sessions, use the **show rgf history** command in privileged EXEC mode.

**show rgf history** *group-id*

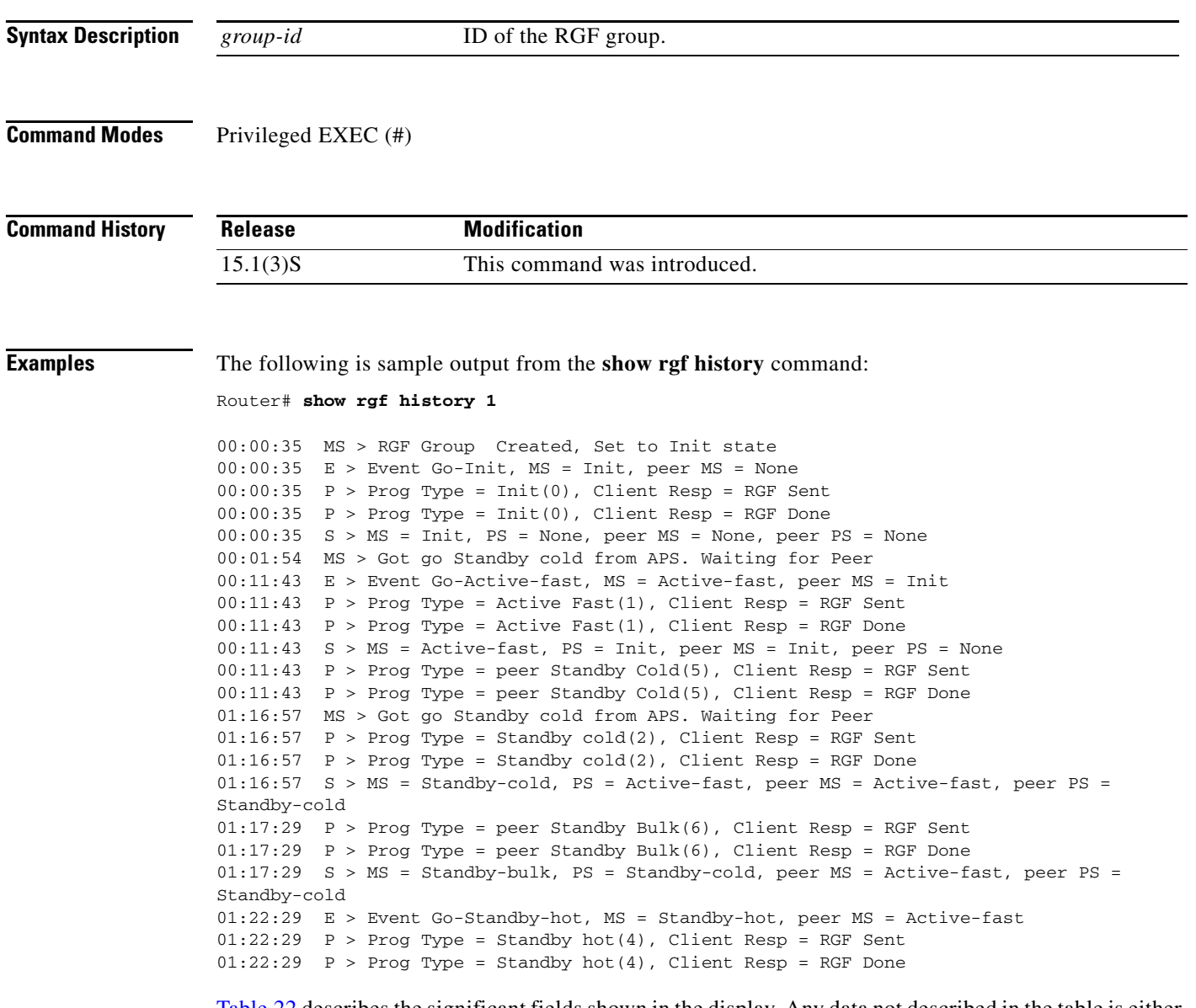

[Table 22](#page-15-0) describes the significant fields shown in the display. Any data not described in the table is either self-explanatory or used for Cisco internal debugging.

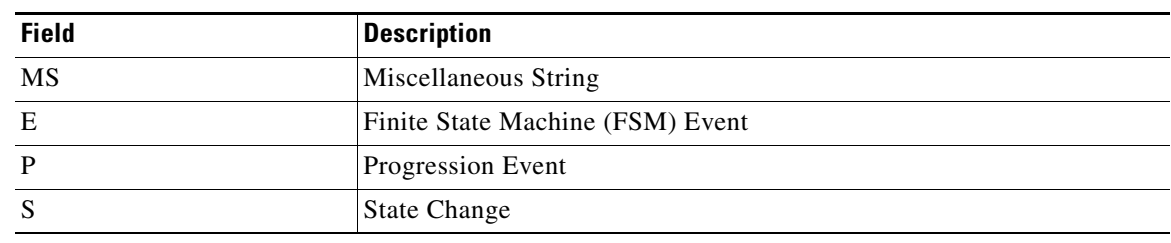

### *Table 62 show rgf history Field Descriptions*

### **Related Commands**

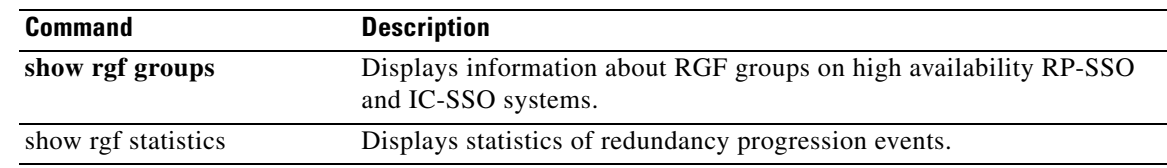

٦

 $\overline{\phantom{a}}$ 

# **show rgf statistics**

To display statistics of redundancy progression events of redundancy group facility (RGF) groups configured on Multirouter Automatic Protection Switching (MR-APS)-enabled routers that support stateful Multilink PPP (MLPPP) sessions, use the **show rgf statistics** command in privileged EXEC mode.

**show rgf statistics**

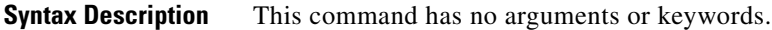

**Command Modes** Privileged EXEC (#)

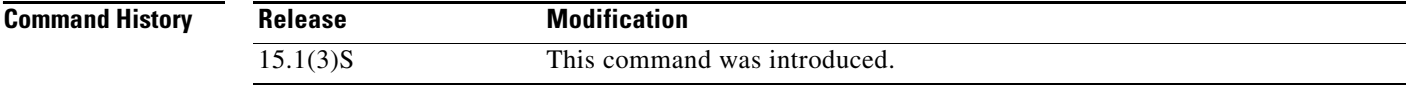

**Examples** The following is sample output from the **show rgf statistics** command. Per group statistics is currently not available. The fields in the display are self-explanatory.

Router# **show rgf statistics**

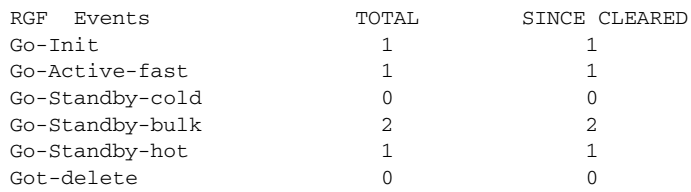

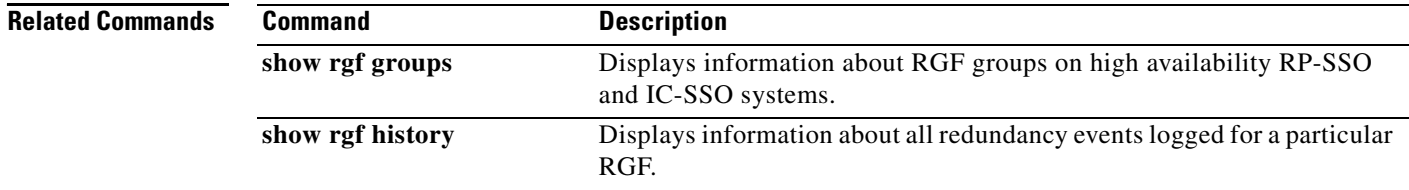